#### **REPUBLIQUE ALGERIENNE DEMOCRATIQUE ET POPULAIREMINISTERE DE L'ENSEIGNEMENT SUPERIEUR ET DE LA RECHERCHE SCIENTIFIQUE**

**UNIVERSITE KASDI MERBAH OUARGLA**

**Faculté des sciences appliquées Département de Génie Mécanique**

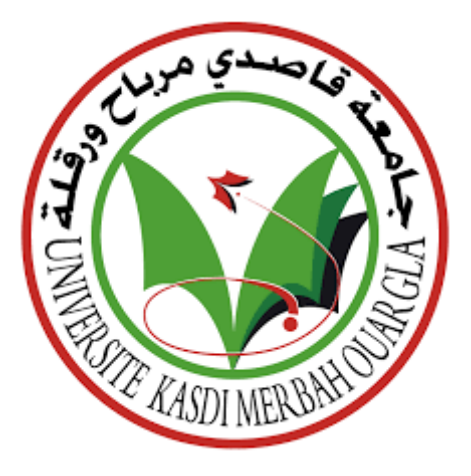

**Mémoire De Master Spécialité : Électromécanique Option : Maintenance Industrielle**

**Présenté Par :**

### **BOUBLAL Mohamed Islam**

### **SLIMI Hamza**

## **THÈME**

### **ANALYSE DYNAMIQUE DES PLAQUES ISOTROPES PAR SIMULATION NUMERIQUE EN UTILISANT LE LOGICIEL ANSYS ET ABAQUS**

BOUAKBA Mustafa **Président** UKM, Ouargla BOUHEMAME Nacer **Examinateur** UKM, Ouargla MEBARKI Abdelyamine **Encadreur** UKM, Ouargla

**Jury :**

**Année universitaire : 2022/2023**

# Remerciements

Au terme de ce modeste travail nous tenons tout d'abord à remercier le bon Dieu le tout puissant, de nous avoir accordé le courage, la patience, la volonté et surtout la santé pour réaliser et mener à bien notre travail Nos remerciements les plus chaleureux et les plus vifs s'adressent à notre encadreur M Mebarki Lamine pour l'honneur qu'il nous a fait en acceptant de nous encadrer, ainsi que pour les conseils précieux, les orientations et le temps qu'il nous a consacré afin de réaliser ce travail

Enfin un grand merci pour toute personne qui a contribué de près ou de loin à la réalisation de ce modeste travail J'espère qu'il sera d'une aide pour les futurs étudiants

**BOUBLAL Mohamed Islam SLIMI Hamza** 

# **DÉDICACE**

Nous dédions ce modeste travail À nos chers parents, pour leur soutien. Que Dieu les protège. À nos frères et sœurs. À toutes nos familles. À tous nos chers amis. Et à tous ceux qui nous aiment.

Je remercie mes très chers parents, mon père *Ammar* et ma mère *Fatoum*, pour leur patience, leur amour et leur soutien. Bien sûr, je n'oublie pas ma petite famille, ma femme et ma belle-fille *Chifa*, pour leur présence, leur amour et leurs encouragements.

Mes chers parents *Mohhiedine* et *Saida* ainsi qu'à mon frère et mes sœurs, surtout la petite

*Majd,* pour leurs aides, encouragements Et leurs conseils tout en long de mon chemin.

#### **RESUME**

<span id="page-3-0"></span>Les matériaux isotropes présentent un intérêt très important dans le domaine des applications industriels modernes tels que : la mécanique, l'aéronautique, le génie civil et la biomécanique vu leur dureté leur légèreté et leur super élasticité.

Durant leur fonctionnement et sous l'effet des efforts extérieurs, ces matériaux peuvent subir des fissurations ou des ruptures qui peuvent provoquer le désastre de la structure. Afin d'éviter ces types de problèmes, l'analyse Dynamique de ces matériaux est nécessaire afin de prédire leur caractéristique dynamique et ainsi d'augmenter leur durée de vie.

Cette analyse repose essentiellement sur la structure interne du matériau, sa géométrie, ses conditions aux limites, les fréquences et déformés propres.

Notre travail consiste en l'analyse dynamique des plaques isotropes minces bi dimensionnelle sous l'effet des conditions frontières homogène (EEEE) et nonhomogène (AEAE) utilisant la simulation numérique de modélisations en se basant sur la méthode des éléments finis sous code de calcul ANSYS à des plaques isotropes minces et le code ABAQUS.

**Mots-Clés :** ansys, abaqus, plaque, isotrope, analyse, matériau, homogène conditions, fréquences propres, Mode propre, mince.

#### **Abstract**

Due to their hardness, lightness, and super elasticity, isotropic materials are of great interest in modern industrial applications such as mechanics, aeronautics, civil engineering, and biomechanics.

During their operation and under the effect of external forces, these materials can undergo cracks or ruptures which can cause the disaster of the structure. In order to avoid these types of problems, the dynamic analysis of these materials is necessary to predict their dynamic characteristics and thus increase their service life.

This analysis is essentially based on the internal structure of the material, its geometry, boundary conditions, frequencies, and natural deformations.

Our work consists of the dynamic analysis of thin two-dimensional isotropic plates under the effect of homogeneous (EEEE) and non-homogeneous (AEAE) boundary conditions using the numerical simulation of models based on the finite element method under ANSYS calculation code to thin isotropic plates and the ABAQUS code.

**Keywords :** ansys, abaqus, plate, isotropic, analysis, material, homogeneous conditions, eigenfrequencies, eigenmode, thin.

تعتبر المواد الخواص ذات أهمية كبيرة في مجال التطبيقات الصناعية الحديثة مثل: الميكانيكا والطيران والهندسة المدنية والميكانيكا الحيوية بسبب صالبتها وخفتها ومرونتها الفائقة. أثناء تشغيلها وتحت تأثير القوى الخارجية، يمكن أن تتعرض هذه المواد لشقوق أو فواصل يمكن أن تسبب كار ثة للهيكل. من أجل تجنب هذه الأنو اع من المشاكل، يعد التحليل الديناميكي لهذه المو اد ضر و ر يا للتنبؤ بخصائصها الديناميكية وبالتالي زيادة عمرها التشغيلي. يعتمد هذا التحليل بشكل أساسي على البنية الداخلية للمادة وهندستها وظروفها الحدودية والترددات والتشوهات نفسها.

**ملخص**

Abaqus

الكلمات المفتاحية: انسيس, اباكيس , متجانس, متماثل، متماثل،تحليل، مادة،متجانس شروط، ترددات طبيعية .

## Table des matières

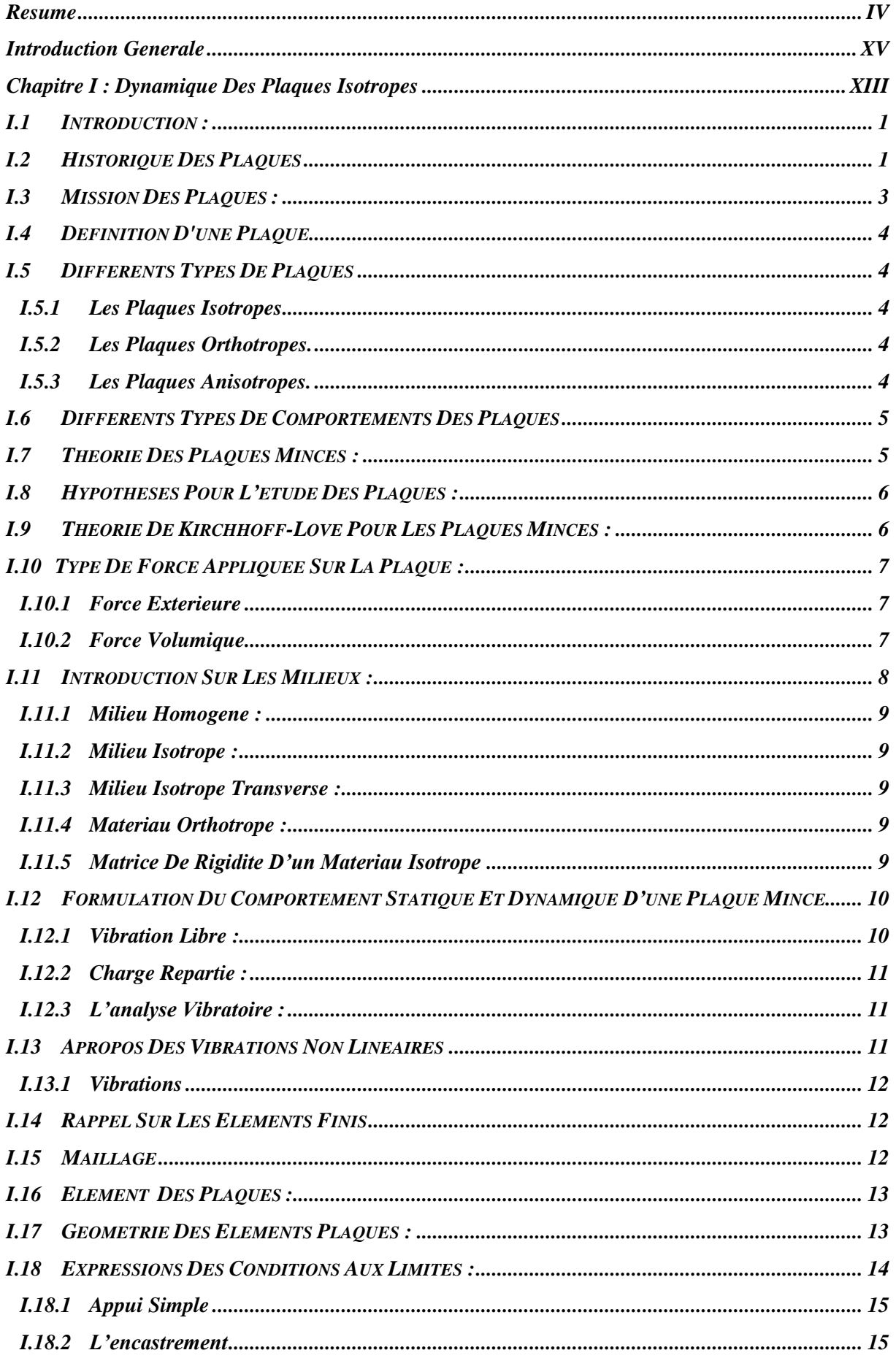

## Table des matières

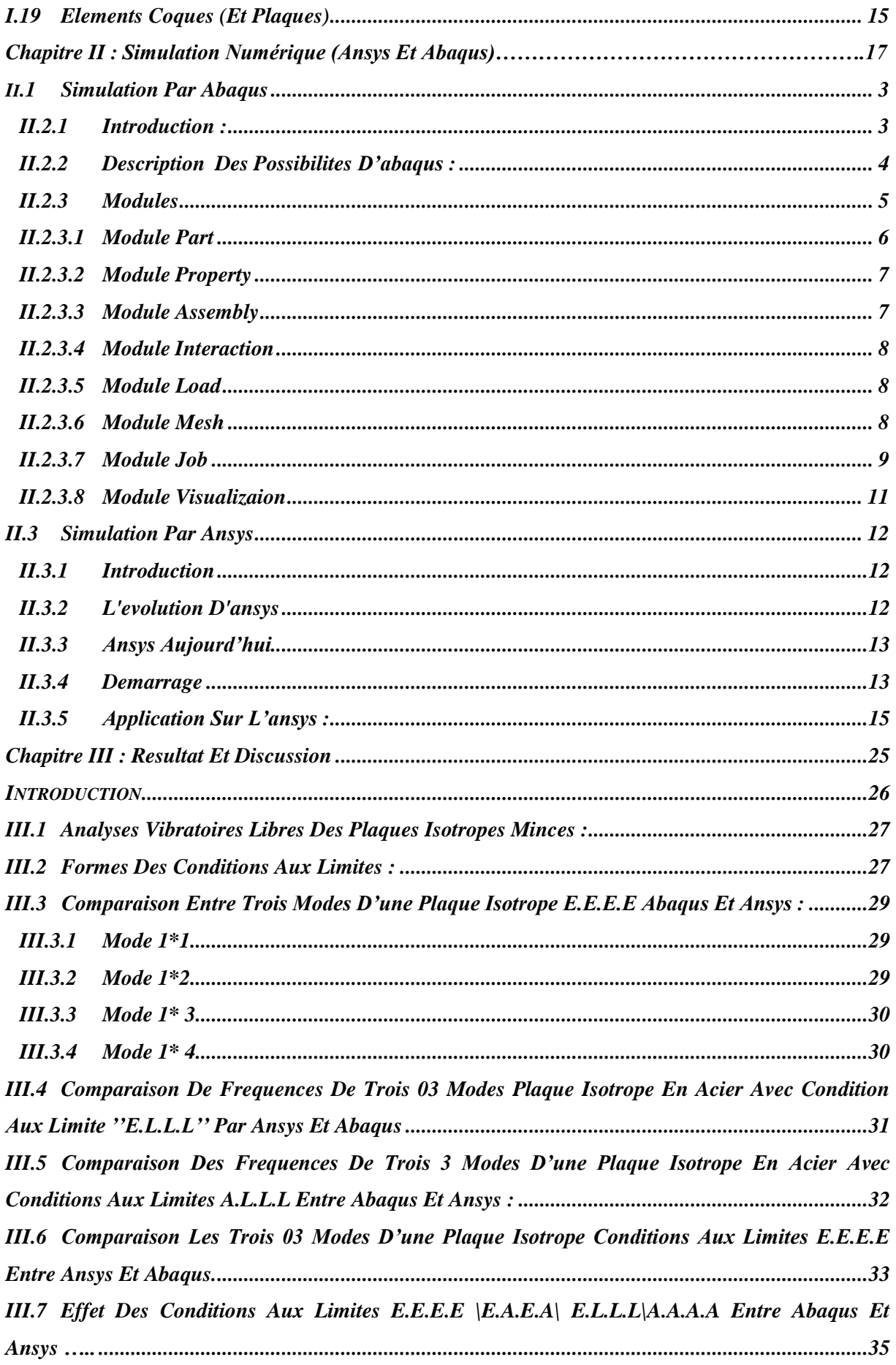

## Table des matières

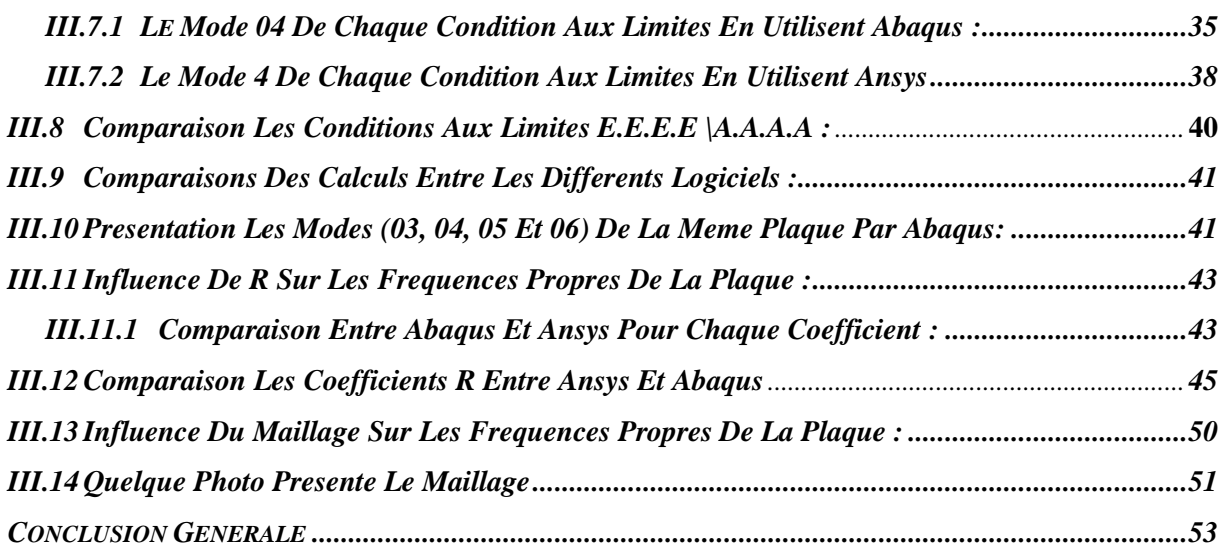

# Liste des figures

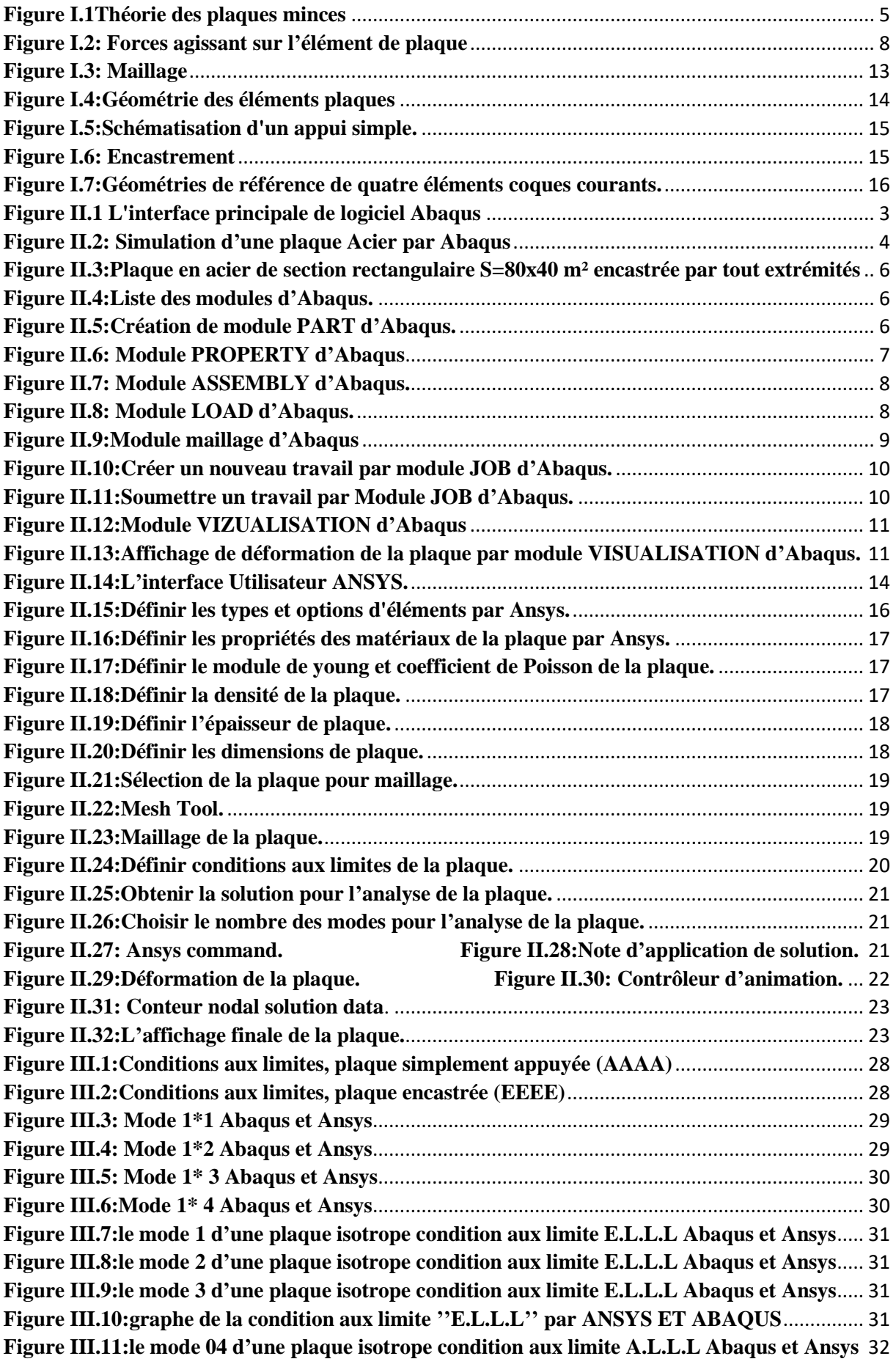

# Liste des figures

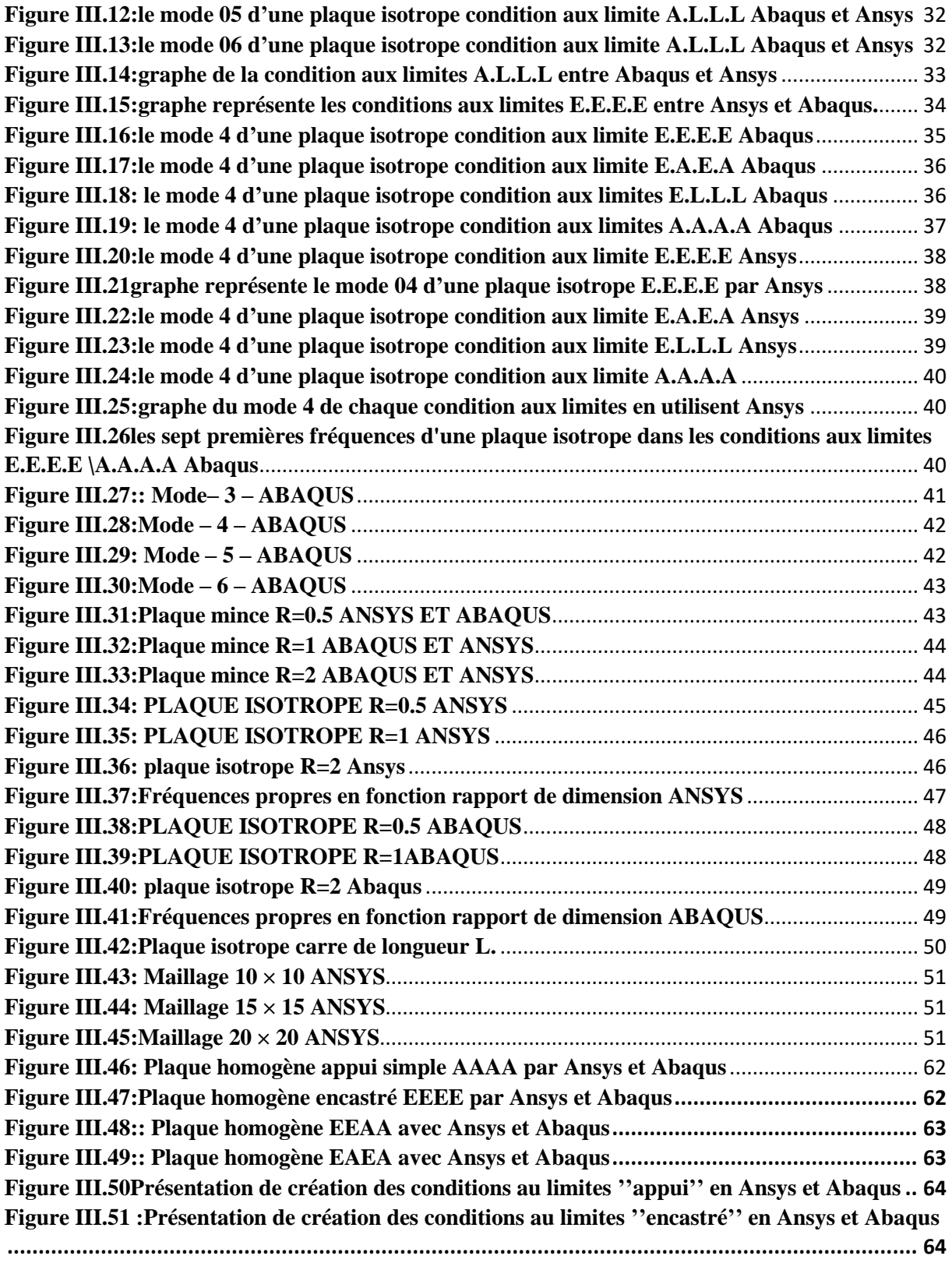

# Liste des figures

#### **LISTE DES TABLEAUX**

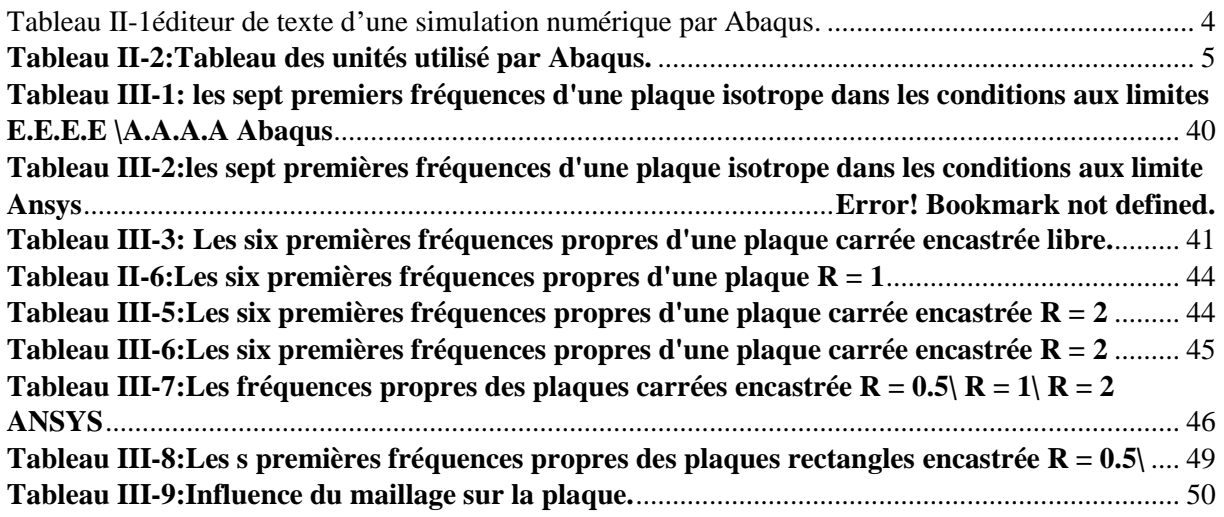

## *Nomenclature*

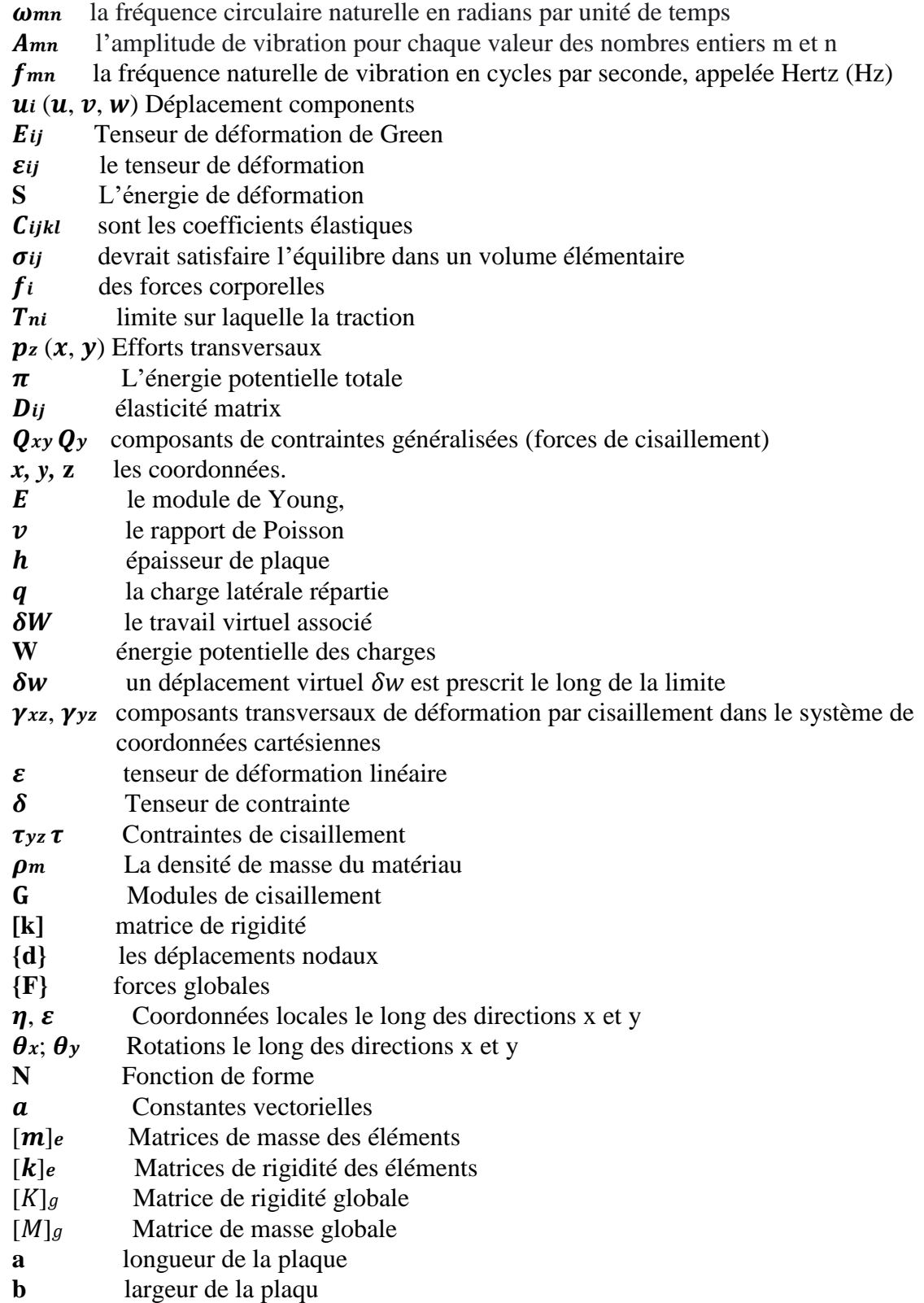

### **INTRODUCTION GENERALE** Introduction générale

<span id="page-14-0"></span>Lors de la conception d'une structure mécanique comme des plaques, certains paramètres de performance sont imposés (poids, durabilité, contraintes limites, prix, etc.). Le problème est de déterminer, de manière générale ou par une sélection rigoureuse appuyée par des calculs préalables, les paramètres restants pour assurer le bon fonctionnement de la structure.

Les plaques font partie des éléments structurels les plus couramment utilisés dans plusieurs domaines tels que qu'industrielle (les technologies spatiales, l'ingénierie navale, civile, automobile, aéronautique, ou encore le génie nucléaire) les instruments et les pièces de machines.

Leur rôle stratégique, et déterminant pour une meilleure performance mécanique, montre la nécessité d'une investigation adéquate pour une meilleure conception des structures.

Les études des vibrations des plaques sont importantes car ces types de composants sont couramment utilisés dans les applications d'ingénierie.

Ils ont des formes différentes comme des surfaces droites, plates et non ondulées. Plaque est définie comme élément de géométrie qui ont le rapport d'aspect est beaucoup moins d'un Pendant qu'ils sont en fonctionnement, ils peuvent faire l'objet d'une excitation dynamique peut se produire. Dans l'analyse dynamique, les caractéristiques comme les fréquences naturelles et les formes de mode sont importantes à étudier.

Le contrôle des vibrations dans les éléments de structure comme les plaques est un problème épineux qui se pose fréquemment au chercheur qu'à l'ingénieur. Pour assurer ce contrôle, la détermination des caractéristiques dynamiques des plaques est indispensable.

Durant ces décennies, le domaine des vibrations connaît un regain d'intérêt du fait du besoin d'optimiser, d'alléger les structures couramment utilisées et soumises à des niveaux d'excitations importants. C'est pour cette raison que le comportement des plaques est, depuis plus de cent ans, le sujet de recherches exhaustives.

Les travaux réalisés dans ce mémoire, s'inscrivent dans cette thématique L'étude du comportement vibratoire libre des plaques isotropes.

L'objectif fondamental de ce travail est la détermination par simulation numérique en utilise le code ansys et abaques, ayant pour but de calculer les paramètres vibratoires tel que mode et fréquences propre des plaques isotropes mince soumises à différentes configurations de conditions aux limites standards sur les bords.

#### **Le travail réalisé est organisé en trois chapitres.**

**Chapitre 1 : Dynamique des plaques isotropes :** effectue une revue historique sur plaques, du fait de leur importance. Et Généralité des plaques et théorie des plaques minces (hypothèse de Kirchhoff)**.**

Ensuite, je présenterai les travaux faits sur les plaques isotropes, et présente des rappels théoriques sur la loi du comportement dans l'élasticité linéaire, la théorie des plaques minces. Avec les différentes notions permettant d'élaborer une simulation d'une plaque mince sous les hypothèses de petits déplacements et de petites déformations.

**Chapitre 2 : simulation avec ansys et abaqus :** Cette partie concernant une étude générale sur la conception des logiciels ANSYS et ABAQUS et leur utilisation pour le domaine méthode des éléments finis (MEF)afin d'évaluer le pouvoir de ces dernières de traiter et analyser la dynamique des plaques isotropes. Par une simulation numérique de ce dernier.

Ensuite ce chapitre nous permettre de connaitre les outils utilisés dans chaque logiciel.

**Chapitre 3 : résultats et discutions :** Le dernier chapitre est consacré à la simulation numérique de quelques structures sur le Logiciel ABAQUS et ansys, avant d'entamer les calculs, on présente le logiciel et les différents schémas d'intégration utilisés dans ce code de calcul. Ensuite, on fait l'application sur des plaques, en faisant varier les conditions aux limites.

<span id="page-17-0"></span>**Chapter I Dynamique des plaques isotropes**

### <span id="page-18-0"></span>**I.1 Introduction :**

Les problématiques rencontrées concernent essentiellement des questions de dimensionnement ou de contrôle des vibrations. Pour mieux connaître,

La réponse du comportement dynamique de la structure, il est impératif d'approcher de la manière la plus Correcte possible les phénomènes mis en jeu par les plaques qui sont plus ou moins complexes. Ainsi, un bâtiment, une caisse de voiture, une aile d'avion, un bateau, Parmi tous ces domaines d'application, on peut distinguer plusieurs types de plaques, des plaques membranaires, des plaques minces, modérées et épaisses.

Cette étude porte sur la modélisation du comportement des plaques en vibrations, alors L'objectif de ce travail basé sur l'identification des caractéristiques dynamiques (fréquences Propres, modes propres...) de vibration.

Nous occuperons que de plaques minces homogènes isotropes. La théorie des plaques est une théorie permettant de calculer les déformations et les contraintes dans une plaque soumise à des charges.

Les plaques sont des éléments structuraux couramment utilisés dans différents types de plaques sont disponibles suivant les besoins du site industriel, d'où différentes hypothèses sont nécessaires pour caractériser le modèle analytique d'analyse :

a) les plaques minces avec de petites flèches (Kirchhoff) où l'énergie de contribution de l'effet de cisaillement est négligée.

b) les plaques minces avec de grandes flèches (Karman).

c) les plaques modérées ou épaisses (Mindlin- Reissner) où l'énergie de contribution de l'effet de cisaillement est préservée.

#### <span id="page-18-1"></span>**I.2 Historique des plaques**

L'élément plaque est excessivement désirable et souvent privilégié pour ses performances mécaniques et pour son apport en terme technologique. [1]Ces éléments structuraux sont couramment utilisés dans différents champs d'applications comme l'ingénierie navale et civile, l'aéronautique.[2] Dans ce cas, il faut absolument connaître l'identité fréquentielle de la structure afin de pouvoir contrôler les cas préjudiciables générés par le phénomène de résonance.

Différents types de plaques sont disponibles suivant les besoins industriels Ainsi, différentes hypothèses sont proposées pour les modéliser et les analyser. On peut citer :

- (a) Les plaques minces (Kirchhoff) où l'énergie de contribution de l'effet de cisaillement est négligée.
- (b) Les plaques minces avec de grandes flèches (Karman).
- (c) Plaques modérées ou épaisses (Mindlin-Reissner) où l'énergie de contribution de l'effet de cisaillement est préservée. [3][4][5]

Une recherche bibliographique sur l'histoire de l'évolution de l'étude des plaques a été présenté par Erick Charbonneau. Euler fut l'un des premiers, en 1766, à formuler le premier modèle mathématique du problème représentant le comportement d'une plaque assimilée à une membrane en vibration libre. Puis, le physicien allemand Chladni (1787) [découvrit les premiers modes propres de vibrations d'une plaque carrée horizontale, C'est ensuite Lagrange qui développa en 1811 la première équation différentielle correcte pour décrire les vibrations D'une plaque libre d'épaisseur constante, à laquelle doit satisfaire la flexion w, la détermination des fréquences naturelles fût une grande priorité. Sophie Germain a été récompensé en 1816 pour sa contribution au développement de l'équation de la plaque mince. [6][7] Quelques temps après, Navier (1785-1836) introduit la méthode pour calculer les modes et les fréquences propres d'une plaque Ce dernier utilisa les fonctions trigonométriques découvertes par Fourier pour représenter la déformation d'une plaque.

Ce n'est qu'en 1850 que Kirchhoff (1824-1887) a établi de façon correcte pour la première fois des conditions aux limites en partant du principe des déplacements virtuels et de l'expression du travail des contraintes de la plaque.

Il est considéré comme le fondateur de la théorie moderne des plaques. En analysant des plaques soumises à de grandes déformations, il comprit qu'il fallait tirer compte autant l'étirement de la membrane que la flexion lors du calcul de la déformation d'une plaque. Il conclut que les effets non linéaires ne pouvaient être négligés lorsque l'on traite des plaques avec de grandes déformations et que les fréquences naturelles et les modes propres peuvent être déterminés par la méthode du travail virtuel.

Lord Rayleigh (1877) ou encore Ritz (1909), furent parmi les premiers à formuler la théorie qu'on connaît aujourd'hui. Ritz, [8] a amélioré la procédure de Rayleigh en se basant sur les fonctions de forme qui caractérisent le mouvement dynamique propre, chacune avec un coefficient d'amplitude indépendant. Cette procédure est appelée « Méthode de Rayleigh Ritz ou Méthode de Ritz ». C'est la méthode approximative la plus populaire et la plus Utilisée dans l'analyse des structures en vibrations.

Ensuite, au cours des années 20, [9] les besoins des structures légères en aéronautique ont permis de développer des problèmes vibratoires et de dynamique. Ainsi pendant une quarantaine d'année, on développa des méthodes plutôt analytiques avec des structures définies par un petit nombre de degrés de liberté (Rayleigh Ritz…),[10] en vibration linéaire. Depuis, de très nombreuses études théoriques ont été menées, surtout avec le développement industriel.

En 1921 Timoshenko a montré les effets respectifs de la prise en compte de l'inertie rotatoire et du cisaillement est de réduire sensiblement les fréquences propres de vibration des poutres. Dans le même contexte, [11] l'étude vibratoire des plaques a évolué en injectant des hypothèses supplémentaires telles que la prise en compte de

l'effet de cisaillement pour le cas des plaques épaisses. Ce qui a conduit à des modèles plus raffinés comme celui de Love (1944) qui appliqua les travaux de Kirchhoff aux plaque épaisses.

Depuis lors, de très nombreuses études ont été menées, surtout avec le développement des industries navales et aéronautiques. [12] C'est ainsi que dans les années de l'aprèsguerre, de nouvelles théories des plaques minces élastiques furent élaborées par Reissner (1945).

Reissner fut l'un des premiers à proposer une extension de la théorie des plaques avec cisaillement dans le cas statique. Ensuite, Uflyand **1948** et Mindlin (1951).

C'est ainsi qu'ils proposèrent pour les plaques une nouvelle approche théorique rigoureuse Waburton et essentiellement Leissa (1969) ont contribué d'après plusieurs travaux de recherche contemporaines à mieux appréhender le problème de vibration des plaques en tenant compte des différentes hypothèses pour la prédiction sensiblement exacte du comportement dynamique inhérent aux vibrations des plaques. [13] [14] [15]

En 1973 Leissa, proposa un catalogue élargi à différent cas d'hypothèse pour la solution des vibrations libres de plaques rectangulaires. En parallèle, Liew et al (1995) fournissent une contribution effective pour les plaques épaisses. [16]

Mukhopadhyay et Waburton, déterminèrent les fréquences naturelles des plaques rectangulaires possédant différents degrés élastiques le long des bords. Ladevèse et al introduisirent une nouvelle approche pour l'analyse et le calcul des plaques élastiques homogènes isotropes soumises à des charges de flexions quelconques. [17]

Gorman développa une technique mathématique, pour l'analyse vibratoire libre des plaques rectangulaires possédant des appuis discontinus. Gorman et al obtenaient des solutions exactes pour les fréquences naturelles et les modes pour une plaque de Mindlin complètement libre. Il démontra aussi que la méthode des superpositions constitue une technique analytique puissante pour l'analyse des vibrations libres d'un grand rang de la famille des plaques rectangulaires. Initialement, cette méthode est appliquée aux plaques minces avec des conditions aux limites classiques ensuite elle sera applicable aux plaques orthotropes ainsi qu'aux plaques épaisses appuyées sur des supports élastiques. [18]

#### <span id="page-20-0"></span>**I.3 Mission des plaques :**

Afin de traiter des problèmes de plaques élastiques, des hypothèses doivent être imposées afin de simplifier les équations générales de l'élasticité linéaire. Dans le cas d'un problème de plaques en flexion on applique des charges normales à la surface moyenne, dans la direction de (z). Ces forces appliquées provoquent une flexion dans la plaque avec un déplacement du feuillet moyen dans la direction de z, ce déplacement vertical est habituellement appelé flèche et noté par (w).

La première mission des plaques est de résister à l'environnement dynamique. Si l'environnement dépend du temps, il faut d'abord étudier le mouvement qui en résulte. C'est le comportement dynamique. [19] Il importe donc de maîtriser la prévision de ces phénomènes pour comprendre, remédié, optimisé : C'est l'objet de la dynamique des structures. Lorsque qu'une plaque est soumise à un environnement dynamique donné, des forces de diverses natures (volumiques, surfaciques, ponctuelles) s'appliquent sur elle et provoquant un mouvement que l'on peut décrire par des déplacements, des vitesses ou des accélérations en tous ses points.

#### <span id="page-21-0"></span>**I.4 Définition d'une plaque**

Une plaque est un solide bidimensionnel, défini par une surface de référence plane (plan x, y) et par une petite épaisseur (notée h (x, y)) par rapport aux autres dimensions (longueur et largeur, figure II.4), elle peut être constituée d'un matériau homogène ou peut être obtenue par l'empilement de différentes couches de matériaux orthotropes. Une analyse élastique des plaques consiste à une analyse d'un modèle mathématique bidimensionnel ce qui nous conduit à une analyse d'un problème en élasticité plane.

#### <span id="page-21-1"></span>**I.5 Différents types de plaques**

En fonction de la nature des matériaux qui les constituent et de la géométrie de leur section transversale, les plaques peuvent être classées en trois catégories Les plaques isotropes Les plaques orthotropes Les plaques anisotropes [20] nous avant basse sur les plaques isotropes

- <span id="page-21-2"></span>**I.5.1 Les plaques isotropes :** elles sont constituées d'un matériau isotrope (acier, béton) et leur section transversale est homogène. Elles sont définies par deux paramètres élastiques (E et V respectivement le module d'élasticité et le coefficient de Poisson). On les retrouve dans les constructions civiles courantes (bâtiments, ouvrages d'art,).
- <span id="page-21-3"></span>**I.5.2 Les plaques orthotropes :** leurs propriétés élastiques sont différentes dans deux directions perpendiculaires. L'orthotropie peut être naturelle (bois) ou techniques (dalles rédies). Le comportement de ces dalles est défini par quatre paramètres élastiques et on les retrouve dans les constructions navales, aéronavales, de réservoirs de l'industrie chimique, des bâtiments et d'ouvrages d'art.
- <span id="page-21-4"></span>**I.5.3 Les plaques anisotropes :** leurs propriétés élastiques sont différentes dans toutes les directions. Neuf paramètres élastiques sont suffisants pour les devenir. Elles sont souvent constituées de matériaux composites et sont surtout utilisées dans l'industrie aéronavale.

#### <span id="page-22-0"></span>**I.6 Différents types de comportements des plaques**

L'énergie de déformation d'une plaque peut être décomposée en trois termes principaux : la flexion, la membrane et le cisaillement. Lorsqu'on fait tendre l'épaisseur vers zéro, l'énergie de cisaillement devienne négligeable et la déformation subie par la plaque appartient à 1'une des trois catégories asymptotiques suivantes en fonction de la géométrie, des conditions aux limites et des forces appliquées : [21]

- 1) La flexion dominante
- 2) La membrane dominante
- 3) Le cas mixte

Dans les deux premières catégories, c'est la partie correspondante de l'énergie de déformation qui est dominante, tandis que dans les cas mixtes aucune partie n'est négligeable par rapport à l'autre. En considérant la même force, matériau et conditions aux limites, une plaque (plaque) peut exhiber des comportements asymptotiques complètement différents en fonction de la nature géométrique de la surface moyenne.

L'espace continu des déplacements inextensionnels « avec énergies de membrane et cisaillement nul, est nommé » qui joue un rôle fondamental dans le classement évoqué ci-dessus : dans le cas flexion-dominante, le problème limite est formulé dans cet espace qui doit être différent de zéro, tandis que dans le cas membrane-dominante, cet espace est réduit au champ nul. [22]

#### <span id="page-22-1"></span>**I.7 Théorie des plaques minces :**

Une plaque est définie comme une structure dans laquelle l'épaisseur est très petite comparée avec les autres dimensions, c'est-à-dire l'épaisseur à la portée h / L

Après une étude bibliographique, deux théories ont été retenues :

La théorie ≪ Classique ≫ de Love Kirchhoff et la théorie de Mindlin. Ainsi nous rappellerons les différentes théories des plaques et leur domaine de validité. Les équations de la théorie des plaques peuvent être obtenues en introduisant certaines hypothèses. Ces suppositions simplifient le problème mais en même temps introduisent des approximations. Une fois ces théories connues, [23] on peut en déduire les fréquences et les modes propres de vibration. Mais on ne connaît de solutions exactes vérifiant à la fois les conditions aux limites du problème et équations différentielles des différentes théories des plaques que dans de très rares cas particuliers. [24]

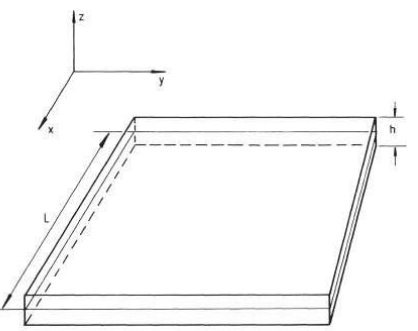

<span id="page-22-2"></span>**Figure I.1Théorie des plaques minces**

#### <span id="page-23-0"></span>**I.8 Hypothèses pour l'étude des plaques :**

L'étude du comportement d'une plaque suit ensuite l'approche classique de la MMC. Le tenseur de contrainte (σ) en un point de la structure est ainsi relié au tenseur de déformation par la loi de comportement du matériau, [25]et le champ de tenseurs des déformations est relié au champ des déplacements (u) par sa formulation établie en fonction du gradient du déplacement Dans le cas d'un matériau isotrope linéaire, nous considérons la loi de Hooke généralisée

De plus, dans le cadre de petites perturbations avec des petits déplacements, nous pouvons considérer le **tenseur de déformation de Green-Lagrange linéarisé** défini par

$$
\mathcal{E}^y = \frac{1}{2}(U^1 + U)
$$

*Équation I-1 tenseur de déformation de Green-Lagrange linéarisé*

Avec U le gradient du déplacement. A noter que l'étude du comportement d'une plaque est séparée en deux parties :

- Pour l'étude de la **flexion de la plaque** (c'est-à-dire le fait que la structure soit courbée), nous considérons uniquement les charges perpendiculaires aux faces, c'est à-dire correspondant à une force appliquée de la forme  $F = (0, 0, F)$ .
- Pour les charges situées dans le plan des faces, nous parlons d'**efforts de membranes**.

Dans ce cas, nous considérons que les efforts perpendiculaires sont nuls.

#### <span id="page-23-1"></span>**I.9 Théorie de Kirchhoff-Love pour les plaques minces :**

La théorie de Kirchhoff-Love est employée pour l'étude de plaques minces. Elle énonce les hypothèses suivantes :

- Le plan moyen est initialement plan, c'est-à-dire qu'il ne présente pas de courbure.
- Le feuillet moyen ne subit pas de déformation dans son plan, c'est-à-dire que nous ne Considérons que le déplacement transversal (w) des points du feuillet moyen.
- Les sections normales au feuillet moyen restent normales lors de la déformation, c'est à- Dire que nous pouvons négliger le cisaillement.
- L'épaisseur de la plaque est faible.
- La déformation est nulle impliquant que les contraintes dans cette direction peuvent Être négligées.
- Et nous nous plaçons en petites déformations. [26]

### <span id="page-24-1"></span><span id="page-24-0"></span>**I.10 Type de force appliquée sur la plaque : I.10.1 Force extérieure**

Il y a deux sortes de forces qui agissent sur un solide, les forces de volume et les forces de surface. Les forces de volume sont celles qui agissent dans le volume (forces de gravité, électrostatique, etc.). Les forces surfaciques sont celles qui agissent sur la surface extérieure ou celles de séparation des deux parties d'un seul corps et il résulte de ces forces des déplacements et des déformations. [27]

#### **I.10.2 Force volumique**

<span id="page-24-2"></span>Les champs de force (de pesanteur, magnétique, électrique, etc.) exercent sur les particules fluides des actions à distance qui sont proportionnelles aux volumes des particules. Ce sont les forces de volume.

Considérons un petit volume élémentaire dV et soit dF la force élémentaire qui s'exerce sur dV. On désigne par force volumique f (ou densité de force par unité de volume) la limite, si elle existe, de la quantité :

$$
f = \lim_{dv \to 0} \frac{dF}{dv}
$$

*Équation I-2 La force volumique f*

La densité des forces exercées par la gravité sur un milieu continu est l'un des exemples les plus classiques. C'est celle qui interviendra dans nos problèmes

$$
\overrightarrow{dF} = \overrightarrow{dmg} = \overrightarrow{\rho gdV}
$$

Par conséquent, la densité volumique de force à laquelle est soumis le fluide est f= $\rho$ g.

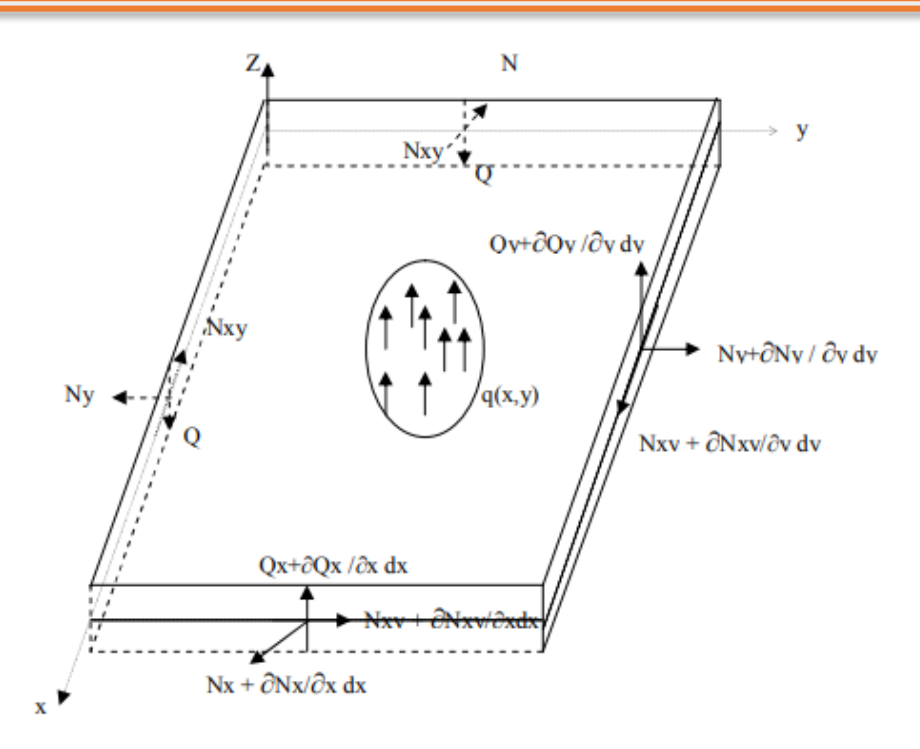

<span id="page-25-1"></span>**Figure I.2: Forces agissant sur l'élément de plaque**

#### <span id="page-25-0"></span>**I.11 Introduction sur les milieux :**

L'analyse d'une plaque dépend de nombreux paramètres liés à sa constitution et aux procédés de mise en œuvre. L'ensemble des éléments nécessaires à l'étude du comportement mécanique d'une plaque doit prendre en considération les propriétés mécaniques du matériau, tant sur le plan raideur que résistance.

La loi de Hooke relie les contraintes aux déformations par l'intermédiaire d'une matrice de rigidité dans le cadre des déformations élastiques.

Les sollicitations d'origine dynamique, engendrent des vibrations qui créent des

Contraintes dynamiques dans les matériaux. Alors, il faut donner à la structure un Dimensionnement adéquat afin d'éviter le phénomène de résonance.

L'énergie de déformation due au mouvement de flexion de la plaque est donnée en Fonction des tenseurs de contraintes [σ] et de déformation[ε], d'où la notion des tenseurs est Nécessaire pour établir les relations entre effets physiques et causes dans les milieux. Dans de tels milieux, une cause appliquée suivant une direction produit en général un effet orienté dans une autre direction.

En conclusion, les effets phénomènes physiques sont décrits par des tenseurs. L'industrie mécanique, aéronautique et d'autres secteurs, exigent une étude et une conception des structures présentant un rapport performance/masse le plus élevé possible. [24]

Pour obtenir ces performances, l'ingénieur cherche des matériaux ayant des caractéristiques spécifiques élevées qui sont les matériaux composites isotropes, anisotropes et orthotropes… on propose aux lecteurs quelques définitions simples et utiles du comportement de ces matériaux

#### **I.11.1 Milieu homogène :**

<span id="page-26-0"></span>Un milieu est dit homogène s'il existe une configuration particulière qu'on prend pour référence dans laquelle la masse volumique est constante et si les lois de comportement sont indépendantes de la particule considérée.

#### **I.11.2 Milieu isotrope :**

<span id="page-26-1"></span>Un milieu est dit isotrope si les propriétés sont les même dans toutes les directions.

#### **I.11.3 Milieu isotrope transverse :**

<span id="page-26-2"></span>Matériau possédant une direction privilégiée, c'est-à-dire qu'il existe un axe de symétrie par rapport à une droite.

#### **I.11.4 Matériau orthotrope :**

<span id="page-26-3"></span>Les propriétés symétriques par rapport à deux plans orthogonaux. Deux types d'orthotropie : Une orthotropie de géométrie et une orthotropie de matériau.

#### **I.11.5 Matrice de rigidité d'un matériau isotrope :**

<span id="page-26-4"></span>Un corps homogène est isotrope vis à vis d'une propriété mécanique si cette dernière est indépendante de la direction considérée dans le corps. Un matériau est isotrope quand la matrice du tenseur d'élasticité reste identique à elle-même pour tout changement d'axes. [24]

Les propriétés mécaniques des matériaux homogènes et isotropes peuvent être

Caractérisées par leur résistance et leur constante d'élasticité, le module de Young et le coefficient de Poisson. Pour un matériau isotrope, c'est-à-dire un matériau pour lequel les caractéristiques mécaniques sont les mêmes dans toutes les directions de l'espace. Dans un milieu isotrope, toutes les directions sont équivalentes. Ce milieu est caractérisé par deux modules d'élasticité  $\lambda$  et  $\mu$  appelés coefficients de Lamé, ou bien par le module d'Young E et par le coefficient de Poisson ν

Dans toute la base, la matrice de rigidité s'écrit sous la forme :

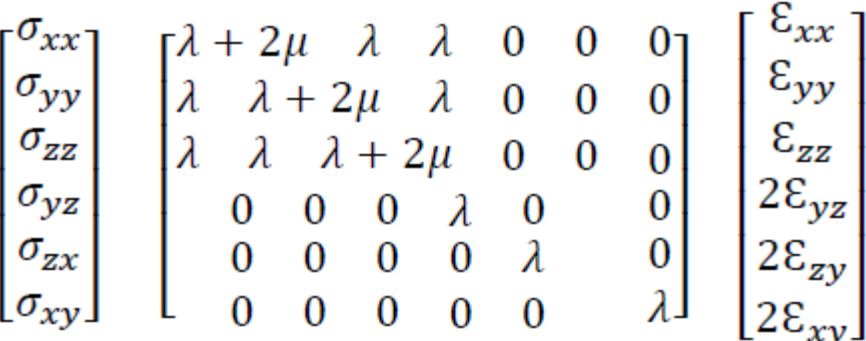

Alors la matrice de souplesse d'un matériau isotrope s'écrit sous la forme :

$$
\begin{bmatrix} \mathcal{E}_{xx} \\ \mathcal{E}_{yy} \\ \mathcal{E}_{zz} \\ \mathcal{E}_{yz} \\ \mathcal{E}_{xz} \\ \mathcal{E}_{xy} \end{bmatrix} = \begin{bmatrix} \frac{1}{E} - \frac{-\nu}{E} - \frac{-\nu}{E} & 0 & 0 & 0 \\ \frac{-\nu}{E} - \frac{1}{E} - \frac{-\nu}{E} & 0 & 0 & 0 \\ \frac{-\nu}{E} - \frac{-\nu}{E} - \frac{1}{E} & 0 & 0 & 0 \\ \frac{-\nu}{E} - \frac{-\nu}{E} & \frac{1}{E} & 0 & 0 & 0 \\ 0 & 0 & 0 & 2\frac{1+\nu}{E} & 0 & 0 \\ 0 & 0 & 0 & 0 & 2\frac{1+\nu}{E} & 2\frac{1+\nu}{E} \\ 0 & 0 & 0 & 0 & 0 & 0 \end{bmatrix} \begin{bmatrix} \sigma_{xx} \\ \sigma_{yy} \\ \sigma_{zz} \\ \sigma_{zx} \\ \sigma_{xy} \end{bmatrix}
$$

Dans le cas d'une plaque isotrope, deux coefficients seulement sont indispensables, le Module de Young **E** appelé module d'élasticité et  $\square$  coefficient de Poisson. Le module D'élasticité an cisaillement **G** ou le module de glissement relie les contraintes tangentielles Aux déformations angulaires. La matrice de rigidité s'écrit :

$$
D = \frac{Eh^3}{12(1-V^2)} \begin{pmatrix} 1 & v & 0 \\ v & 1 & 0 \\ 0 & 0 & \frac{1-\nu}{2} \end{pmatrix}
$$

La relation entre les déformations et les contraintes seront :

$$
\begin{pmatrix} \sigma_x \\ \sigma_y \\ \tau_{xy} \end{pmatrix} = \frac{1}{1 - v^2} \begin{pmatrix} 1 & v & 0 \\ v & 1 & 0 \\ 0 & 0 & \frac{1 - v}{2} \end{pmatrix} \begin{pmatrix} \mathcal{E}x \\ \mathcal{E}y \\ Yxy \end{pmatrix}
$$

#### <span id="page-27-1"></span><span id="page-27-0"></span>**I.12 Formulation du comportement statique et dynamique d'une plaque mince I.12.1 Vibration libre :**

Les vibrations naturelles sont des vibrations inhérentes aux propriétés propres de la structure en l'absence des forces extérieures. Dans tous les cas, les vibrations mettent en jeu un échange permanent entre l'énergie cinétique et l'énergie de déformation des éléments de la plaque. L'énergie cinétique est associée à la vitesse vibratoire et la masse

des éléments déformés. Alors que la déformation est associée aux contraintes dynamiques liées à la rigidité des éléments déformés par le mouvement vibratoire. La vibration des plaques est un cas particulier du problème plus général des vibrations mécaniques. [28] Les équations régissant le mouvement des plaques sont plus.

#### **I.12.2 Charge repartie :**

<span id="page-28-0"></span>Les fréquences d'une plaque rectangulaire isotrope simplement appuyée sur les quatre bords avec une charge répartie en vibration libre sont déterminées en utilisant la méthode de Rayleigh-Ritz. La solution du problème aux valeurs propres est obtenue en proposant une déformée de fonction forme de séries qui vérifie les conditions aux limites de la plaque. Les fréquences circulaires obtenues par l'approche énergétique en utilisant un programme, sont comparées avec celles obtenues par d'autres new méthode ou d'autres cas des plaques. Ensuite, une étude paramétrique fréquentielle de la plaque est nécessaire afin de comprendre le comportement dynamique d'une plaque.

#### **I.12.3 L'analyse vibratoire :**

<span id="page-28-1"></span>L'analyse vibratoire est une question d'actualité importante, tant d'un point de vue académique et industrielle. Cette thématique touche aussi d'autres domaines, tels que l'automobile, génie civile les ponts, les bâtiments, ou encore le génie nucléaire. Durant cette dernière décennie, le domaine des vibrations connaît un gain d'intérêt du fait du besoin d'optimiser, d'alléger les structures couramment utilisées et soumises à de différents niveaux d'excitations. D'une autre manière, la compréhension de l'identité vibratoire des plaques et devient donc d'une grande importance et aide les ingénieurs à concevoir de meilleures structures. Au final, les problématiques rencontrées concernent essentiellement des questions d'analyse des réponses dynamiques des plaques et leur dimensionnement. L'étude et l'analyse des vibrations ont pris au cours des dernières années, un essor considérable en raison du développement du comportement dynamique du matériau isotrope, orthotrope ou composite. Le contrôle des vibrations des structures plaques est un problème épineux qui se pose fréquemment au chercheur ou ingénieur mécanicien. Pour assurer ce contrôle, la détermination des caractéristiques dynamiques de la structure est indispensable. [28]

#### <span id="page-28-2"></span>**I.13 A propos des vibrations non linéaires**

Les premières observations sur les vibrations datent de l'antiquité par les Grecs, qui ont Remarqué que certaines fréquences d'excitation produisent d'importantes amplitudes de Vibrations. À l'aube de la renaissance, Galilée ainsi que De Vinci se sont tous deux penchés Sur ce phénomène. Ce qu'ils ont observé et tenté de l'expliquer. Les concepts de linéarité et de Non linéarité des systèmes n'étaient pas apparus à ce moment et il faudra attendre plusieurs Siècles avant que les développements permettent aux effets non linéaires d'expliquer plusieurs Phénomènes physiques.

#### **I.13.1 Vibrations**

<span id="page-29-0"></span>L'étude du comportement dynamique des structures en vibrations peut se partager en Deux parties :

1- **l'étude des vibrations libres :** soit un mouvement oscillatoire non entretenu (pendule).

2-**les vibrations forcées :** soit un système soumis à des sollicitations extérieures, où on Distingue trois cas d'excitations : harmoniques, périodique et des excitations quelconques.

Pour l'étude de ces derniers, on peut trouver beaucoup de d'ouvrages où nous ferons Référence à quelqu'un, [30]

#### <span id="page-29-1"></span>**I.14 Rappel sur les éléments finis**

L'évolution actuelle de la technologie amène l'ingénieur à réaliser des projets de plus en plus complexes. Pour dominer ces projets, il a besoin de modèles qui lui permettent de simuler Le comportement des systèmes physique complexes. Il peut ainsi prévoir l'influence de ses Décisions au moment de la conception du système.

Les sciences de l'ingénieur tel que mécanique des solides, des fluides, thermique ... Permettent de décrire le comportement du système physique grâce à des équations aux Dérivées partielles. La méthode des éléments finis est l'une des méthodes les plus utilisées Pour résoudre effectivement ces équations. Elle nécessite l'utilisation intensive de L'ordinateur. [28]

La méthode des éléments finis consiste à utiliser une approximation simple des Variables inconnues pour transformer les équations aux dérivés partielles en équations Algébriques.

Elle fait appel aux trois domaines suivants :

• science de l'ingénieur pour construire les équations décrivant le comportement du Système physique ;

• méthode numérique pour construire et résoudre les équations algébriques ;

• programmation informatique pour exécuter efficacement les calculs sur ordinateurs.

La méthode des éléments finis est maintenant très répandue dans les industries en Particulier en construction aéronautique, aérospatiales, navale et nucléaire. Elle se développe En ce moment dans les applications de la mécanique des fluides**.**

#### <span id="page-29-2"></span>**I.15 Maillage**

En fait le domaine est représenté par un nombre fini d'éléments de forme simple. Les Nœuds sont les sommets des éléments. Les éléments assurent la couverture du domaine avec Un recouvrement maximal de manière à ce que :

Il s'agit là d'une deuxième approximation de la méthode car la couverture du domaine peut Être incomplète.

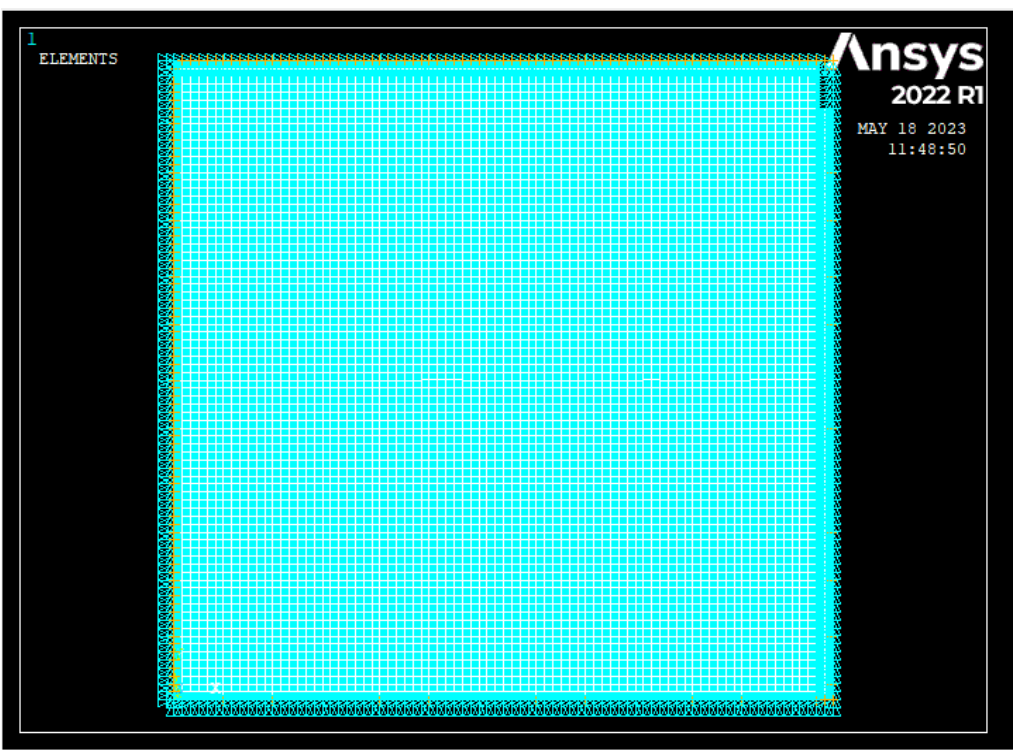

<span id="page-30-2"></span>**Figure I.3: Maillage**

#### <span id="page-30-0"></span>**I.16 Elément des plaques :**

Afin de traiter des problèmes de plaques élastiques, des hypothèses doivent être imposées afin de simplifier les équations générales de l'élasticité linéaire. Dans le cas d'un problème de plaques en flexion on applique des charges normales à la surface moyenne, dans la direction de (z). Ces forces appliquées provoquent une flexion dans la plaque avec un déplacement du feuillet moyen dans la direction de z, ce déplacement vertical est habituellement appelé flèche et noté par (w).

La première mission des plaques est de résister à l'environnement dynamique. Si l'environnement dépend du temps, il faut d'abord étudier le mouvement qui en résulte. C'est le comportement dynamique. Il importe donc de maîtriser la prévision de ces phénomènes pour comprendre, remédié, optimisé : C'est l'objet de la dynamique des structures. Lorsque qu'une plaque est soumise à un environnement dynamique donné, des forces de diverses natures (volumiques, surfaciques, ponctuelles) s'appliquent sur elle et provoquant un mouvement que l'on peut décrire par des déplacements, des vitesses ou des accélérations en tous ses points.

#### <span id="page-30-1"></span>**I.17 Géométrie des éléments plaques :**

Pour les éléments de plaque on définit une surface de référence, ou surface moyenne, plane (plan x y par exemple) et une épaisseur h (x, y). Cette épaisseur doit être petite par rapport aux autres dimensions (extensions, rayons de courbure) de la structure à modéliser. La figure ci-dessous illustre notre propos.

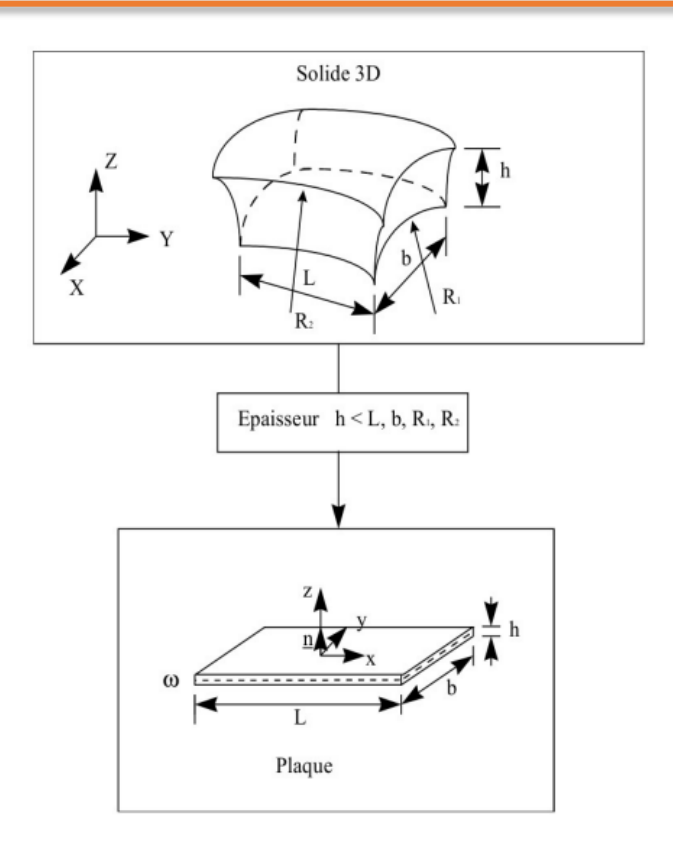

#### <span id="page-31-1"></span>**Figure I.4:Géométrie des éléments plaques**

On attache à la surface moyenne W un repère orthonormé local *OXYZ* associé au plan tangent de la structure différente du repère global *OXYZ.* La position des points de la plaque est donnée par les coordonnées cartésiennes (x, y) de la surface moyenne et l'élévation *z* par rapport à cette surface. [29]

#### <span id="page-31-0"></span>**I.18 Expressions des conditions aux limites :**

Ces conditions sont matérialisées par le blocage de certaines composantes (Degrés de liberté) du déplacement. Les ouvrages reposent généralement sur des Appuis (ou liaison externes) par l'intermédiaire d'appareils qui permettent de Bloquer certains degrés de liberté du déplacement ou de la rotation. Ces Appareils, conçus pour travailler dans les directions privilégiées, autorisent Sélectivement le développement des effets structuraux dus aux charges Statiques ou dynamiques. [24]

Considérons une plaque homogène de dimensions a, b et h et on suppose que ses Cotés sont parallèles aux axes x et y.

Ces diverses conditions vont s'écrire sur les expressions des déplacements u, v Et w, on aura ainsi d'abord pour la théorie classique de love – Kirchhoff

<span id="page-32-0"></span>**I.18.1** Appui simple : La condition aux limites "appui" est permise à une structure de se déplacer librement dans un certain sens tout en étant fixée dans d'autres directions. Il assure le déplacement d'une structure et se déformer selon les forces et les contraintes appliquées.

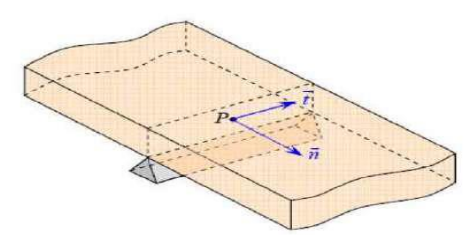

**Figure I.5:Schématisation d'un appui simple.**

<span id="page-32-3"></span><span id="page-32-1"></span>**I.18.2** L'encastrement : L'encastrement est la fixation d'une structure ou d'un élément à un support solide. Dans cette condition, les déplacements et rotations de la structure sont totalement restreints dans les directions spécifiées.

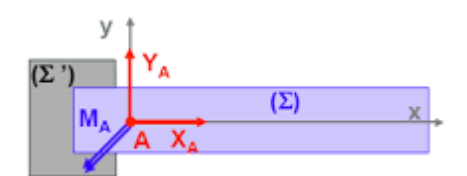

**Figure I.6: Encastrement**

<span id="page-32-4"></span>Ces conditions aux limites sont d'une grande importance pour l'intégration

Normale à la section S. Comme la normale à considéré est toujours sortante, le torseur des efforts sera affecté d'un signe opposé entre les deux côtes de la poutre en général, la convention de signe suivante est adoptée (voir par exemple l'expression Des équations d'équilibre (obtention des efforts de cohésion) et de la cinématique (Obtention des déplacements).

Pour d´déterminer les conditions aux limites en efforts, il est important de se Fixer un sens de parcours de la ligne moyenne L.

#### <span id="page-32-2"></span>**I.19 Éléments coques (et plaques) :**

Enfin, la plupart des logiciels de simulation proposent également des éléments coques, très utiles pour modéliser des pièces minces telles que des tôles, parois fines... Ces éléments sont basés sur la théorie des coques, et largement inspirés des éléments « 2D contraintes planes » et des éléments poutres.

Les éléments coques sont surfaciques (la pièce est modélisée par sa surface moyenne). Les plus courants sont des triangles à 3 ou 6 nœuds et des quadrilatères à 4 ou 8 nœuds, d'apparence semblable aux éléments 2D décrits précédemment (contraintes planes, déformations planes ou axisymétriques) et munis de la même géométrie de référence

(figure 16). Les éléments coques présentent cependant quelques différences essentielles par rapport aux éléments purement 2D. D'un point de vue géométrique :

1. Une coque est une surface plongée dans l'espace tridimensionnel, et les nœuds des éléments coques sont donc repérés par trois coordonnées ;

2. Un élément coque peut généralement ne pas être plan (sauf pour certains éléments particuliers, dits éléments plaques).

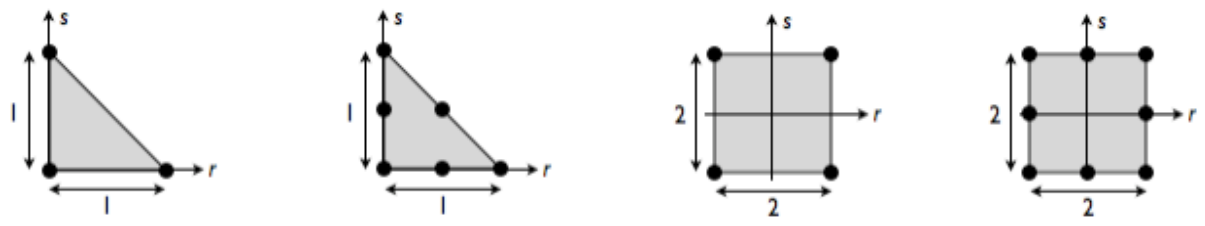

<span id="page-33-0"></span>**Figure I.7:Géométries de référence de quatre éléments coques courants.**

D'un point de vue cinématique, la plupart des éléments coques proposés dans les logiciels du commerce reposent sur la théorie de Reissner-Mindlin, analogue de la théorie de Timoshenko pour les plaques et les coques, qui postule que tout « segment droit » (i.e. rectiligne et perpendiculaire à la surface moyenne avant déformation) possède un mouvement de solide rigide, sans forcément rester perpendiculaire à la surface moyenne (figure 17). Le mouvement de ce segment est repéré par 5 degrés de liberté (trois translations et deux rotations ; la rotation propre du segment n'est pas utilisée dans cette théorie), que l'on retrouve logiquement aux nœuds des éléments coques. On distingue habituellement :

- Les degrés de liberté de membrane, qui correspondent aux mouvements dans le plan tangent de la coque (ou le plan de la plaque) : il s'agit des deux déplacements dans le plan tangent ;
- Les degrés de liberté de flexion, qui correspondent aux mouvements hors plan : il s'agit du déplacement transversal (appelé flèche comme pour les poutres) et des deux rotations hors plan

Les documentations des logiciels indiquent que de nombreux éléments possèdent un troisième degré de liberté en rotation, mais celui-ci n'est généralement rattaché à aucune fonction de base et n'a donc aucune influence sur le résultat : il est uniquement présent pour des raisons techniques et peut être ignoré la plupart du temps. [28]

## **Conclusion**

Comme on a vue ci-dessus, il existe donc de différents types de plaques (isotropes, anisotropes et orthotropes) qui se comportent avec différents comportements (flexionnel, membrane ou mixte), dont les études se faits dans différents états (statique, dynamique). Ces études se basent généralement sur différentes théories, principalement on utilise celle de Love - Kirchhoff dans le cas des plaques minces, et celle de Reissner Mindlin dans le cas des plaques épaisses.

# **Chapter II Simulation numérique (ANSYS ET ABAQUS)**
## **II.1 Simulation par ABAQUS**

#### **II.1.1 Introduction :**

ABAQUS est un code de calcul basé sur la méthode des éléments finis, créé en 1978. C'est un logiciel de simulation de problèmes très variés en mécanique, utilisé pour simuler la réponse physique des structures soumises à des chargements, des températures, des impacts ou autres conditions extérieures.

| Abaqus/CAE 6.14-5 [Viewport: 1]                                                                                                    | $\Box$<br>$\times$                                                      |
|----------------------------------------------------------------------------------------------------|-------------------------------------------------------------------------|
| Part Shape Feature Tools Plug-ins Help <sup>1</sup> ?<br>Eile Model Viewport View                                                                                                  | $ B$ $\times$                                                           |
| 10 da e e e<br>O+CQQMIIIA RAI<br>●●                                                                                                    | 4 <sup>1</sup><br>$\Pi \setminus \mathbb{Q}$<br>$\overline{\mathbf{3}}$ |
|                                                                                                    | <b>1000 SOCAIN</b> Part defaults<br>$\nabla \mathbf{E}$                 |
|                                                                                                    |                                                                         |
| $\overline{\phantom{0}}$<br>Module: $\frac{1}{2}$ Part<br>Model: Model-1<br>Part: $\left  \begin{array}{c} 2 \\ 2 \end{array} \right $<br>$\backsim$<br>$\vee$<br>Model<br>Results |                                                                         |
| SMV ÷<br>面 跑<br>$\ddot{Q}$<br>$L_{\rm H}$                                                                                                    |                                                                         |
| 甲基 Models (1)<br>3.4<br>$\hat{\phantom{a}}$                                                                                                    |                                                                         |
| Model-1<br>/何                                                                                                    |                                                                         |
| Parts                                                                                                    |                                                                         |
| O.<br><b>Z</b> Materials<br>Calibration                                                                                                    |                                                                         |
| an<br>K<br><b>R</b> Sections                                                                                                    |                                                                         |
| <b>D</b> Profiles                                                                                                    |                                                                         |
| 田 48 Assembly                                                                                                    |                                                                         |
| $\frac{1}{\sqrt{2}}$<br>⊕ola Steps (1)<br>Field Outp                                                                                                    |                                                                         |
| $L_{\rm B}$<br>- History Ou                                                                                                    |                                                                         |
| Time Point                                                                                                    |                                                                         |
| $\frac{(x+2)}{x}$<br>ALE Adapt                                                                                                    |                                                                         |
| 印入<br>Interaction<br><del>且</del> Interaction                                                                                                    |                                                                         |
| Contact Co                                                                                                    |                                                                         |
| 日本<br><b>The Contact In</b>                                                                                                    |                                                                         |
| <b>T</b> Contact St                                                                                                    |                                                                         |
| Ga<br>Constraint<br>僵<br>Connector                                                                                                    |                                                                         |
| $\oplus$ $\mathcal F$ Fields                                                                                                    |                                                                         |
| Amplitude                                                                                                    |                                                                         |
| Lads                                                                                                    |                                                                         |
| $L$ BCs                                                                                                    |                                                                         |
| Predefined<br>Remeshing                                                                                                    |                                                                         |
| <b>Contimizati</b>                                                                                                    |                                                                         |
| $\epsilon$<br>$\rightarrow$                                                                                                    | $\frac{3}{25}$ SIMULIA                                                  |
| $\mathbf{r}$                                                                                                    |                                                                         |
|                                                                                                    |                                                                         |
| $\rightarrow$                                                                                                    |                                                                         |

**Figure II.1 L'interface principale de logiciel Abaqus**

## **Chapter I CHAPITRE II : Simulation numérique (ANSYS ET ABAQUS)**

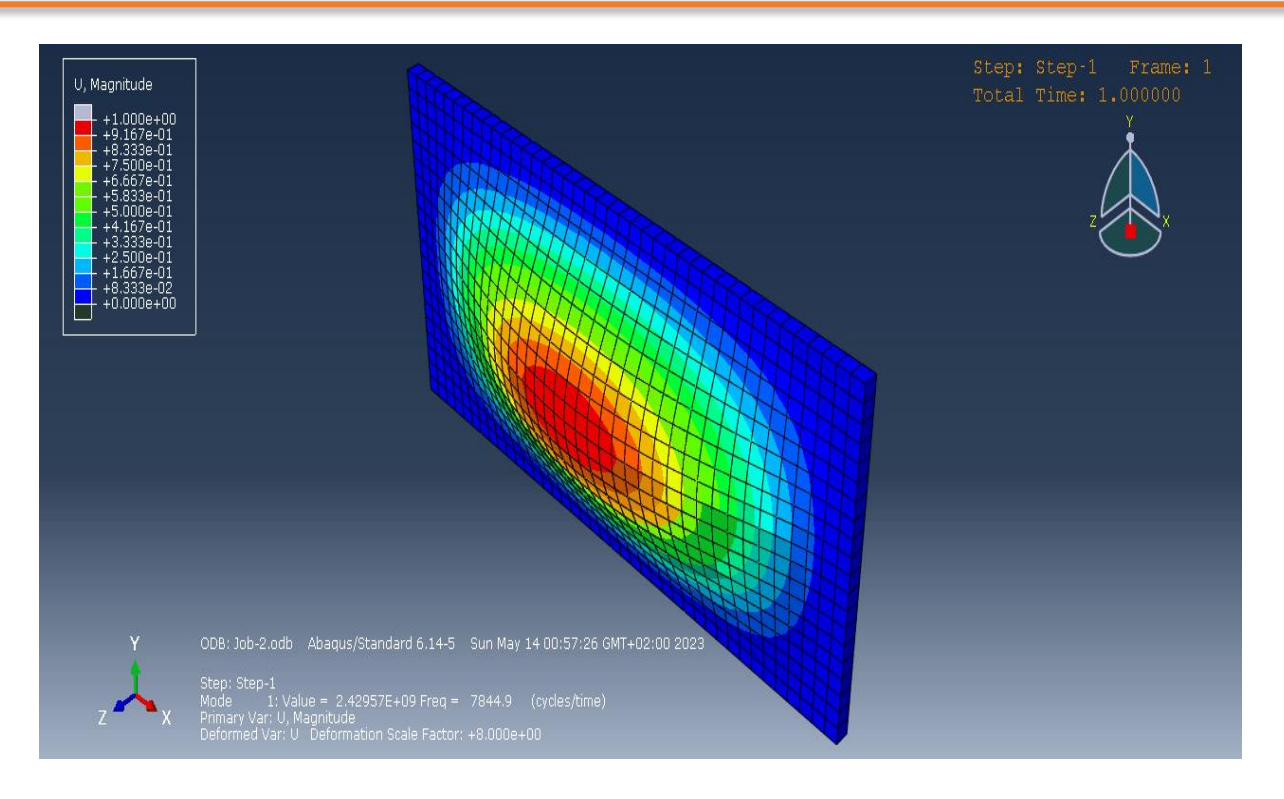

**Figure II.2: Simulation d'une plaque Acier par Abaqus**

ABAQUS est un logiciel de calcul en éléments finis développé par DASSAULT. Il est composé de trois produits qui sont : ABAQUS/Standard, ABAQUS/Explicit et ABAQUS/CAE. La gamme de logiciels d'ABAQUS est particulièrement réputée pour sa technologie, sa qualité et sa fiabilité. Elle s'est imposée comme partie intégrante des processus de conception de sociétés de renommées mondiale dans tous les secteurs industriels. ABAQUS offre les meilleures solutions pour des problèmes linéaires, non linéaires, explicites et dynamiques. Le logiciel fournit un environnement inégalé pour analyse par éléments fini, proposant un grand nombre d'alternatives aux opérations impliquant des fournisseurs et des produits multiples.

### **II.1.2 Description des possibilités d'ABAQUS :**

ABAQUS est un solveur (Standard, Explicit, Implicite, etc.) qui effectue la résolution d'un problème décrit par un fichier **(entrée)** ou fichier de données d'extension **(.inp)**et qui écrit la solution dans un fichier **(de sortie)** ou fichier de résultats d'extension **(.odb) (Tableau 1.0)**.

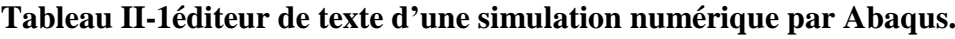

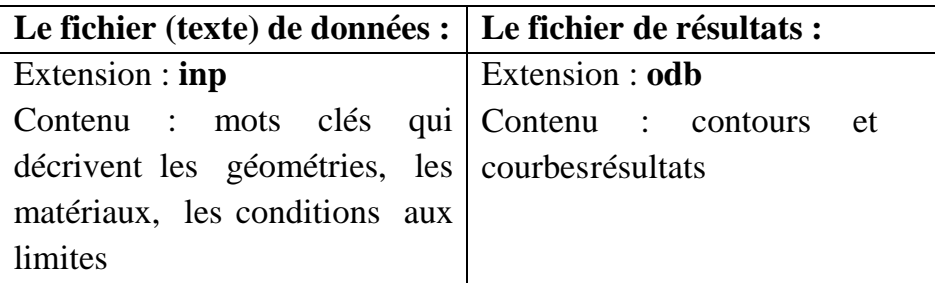

La réalisation d'une simulation numérique se fait en créant son propre fichier d'entrée grâce à un éditeur texte en connaissant les divers mots clés ou bien en utilisant l'interface graphique d'ABAQUS CAE.

ABAQUS couvre presque tous les domaines de la physique et tous les types de problèmes.

- **Domaines physiques :**
- Mécanique
- Thermique
- Electrique (piézo et thermique)
- Problèmes couplés
- **Problèmes :**
- Statique et dynamique
- Linéaires et non linéaires

ABAQUS offre un très large choix d'éléments (plus de 100) avec la possibilité de programmer de nouveaux éléments (en FORTRAN, sur ABAQUS/Standard).

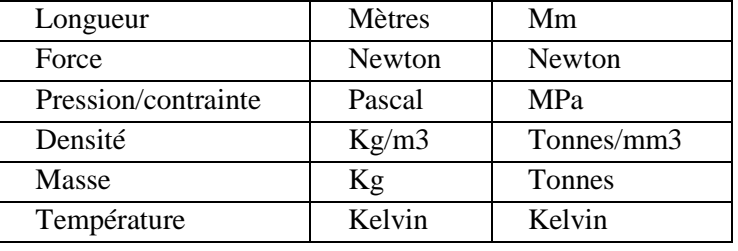

#### **Tableau II-2:Tableau des unités utilisé par Abaqus.**

Avant de commencer de définir n'importe quel modèle sous ABAQUS, on doit décider quel système d'unités on emploie. ABAQUS n'a aucun système d'unités intégré. Toutes les données doivent être spécifiées dans un système d'unités conforme.

## **II.1.3 Modules**

ABAQUS est structuré en plusieurs modules. La réalisation complète d'un projet de simulation sous ABAQUS, s'effectue après un passage successif dans les ces modules. Par un exemple simple, [31] nous essayons de présenter les principaux modules d'ABAQUS. Considérons une plaque en acier de section rectangulaire S=80x40 m², encastrée par tout extrémités **(Fig.2.1)**. La plaque est supposée élastique, de module d'Young E= 210 000 MPa et de coefficient de Poisson *ν* =0.3.

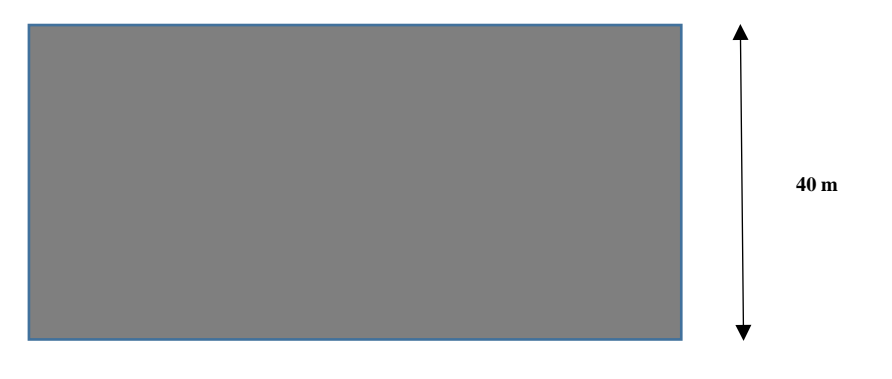

**80 m**

**Figure II.3:Plaque en acier de section rectangulaire S=80x40 m² encastrée par tout extrémités**

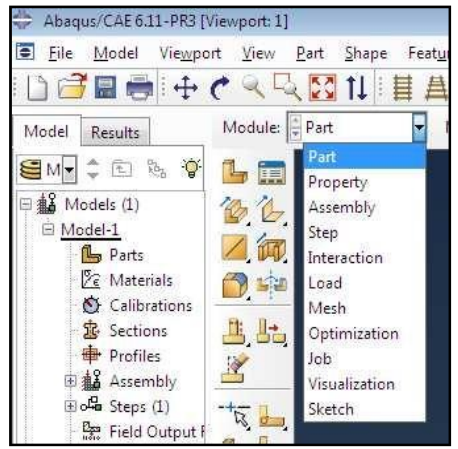

**Figure II.4:Liste des modules d'Abaqus.**

## **II.1.3.1 Module PART**

Ce module permet de modéliser des pièces par révolution ou par extrusion. Il permet aussi de créer et d'éditer des géométries et des entités (points, traits, et plans de référence). Ces entités comprennent à la fois les parties déformables et les parties rigides. Pour les créer, il faut utiliser l'icône de création. [31] Une fois accéder à cemodule, on peut sélectionner convenablement :

- L'espace de modélisation : 3D / 2D Planar/ Axisymetric
- Le type d'entité à générer : déformable/Discret rigid/Analytical rigid/Eulerian
- La forme de l'entité : Solid/Shell/Wire/Sweep
- **a) Création d'une pièce :**

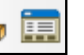

- Nommer la pièce
- Solide, Coque ou poutre
- Définir le type de création de pièce
- Définir la taille approximative

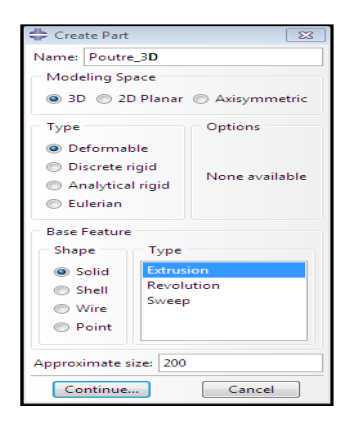

**Figure II.5:Création de module PART d'Abaqus.**

## **II.1.3.2 Module PROPERTY**

Le module PROPERTY permet de définir les propriétés du ou des matériaux des parties déformables qui constituent le modèle ainsi que et la masse des corps rigides si nécessaire. Dans ce module et selon le cas étudié, on est amené à définir des propriétés élastiques et/ou plastiques (ou autres). Pour ce faire il suffit de cliquer sur l'icône (Création d'un matériau) **(Fig.2.4)**. Il est préférable de donner un nom spécifique à chacun des matériaux ce qui permet la création d'une base de données propre au projet. On définit par la suite : les propriétés élastiques via **Mechanical/ Elasticity/Elastic** (module d'Young et le coefficient de Poisson pour le cas par exemple d'un matériau isotrope) et les propriétés plastiques via **Mechanical/Plasticity/Plastic.** Dans ce module on crée aussi la section du matériau et l'assignement à toutes les parties de la pièce ou du mécanisme étudiés **(Fig.2.4)**.

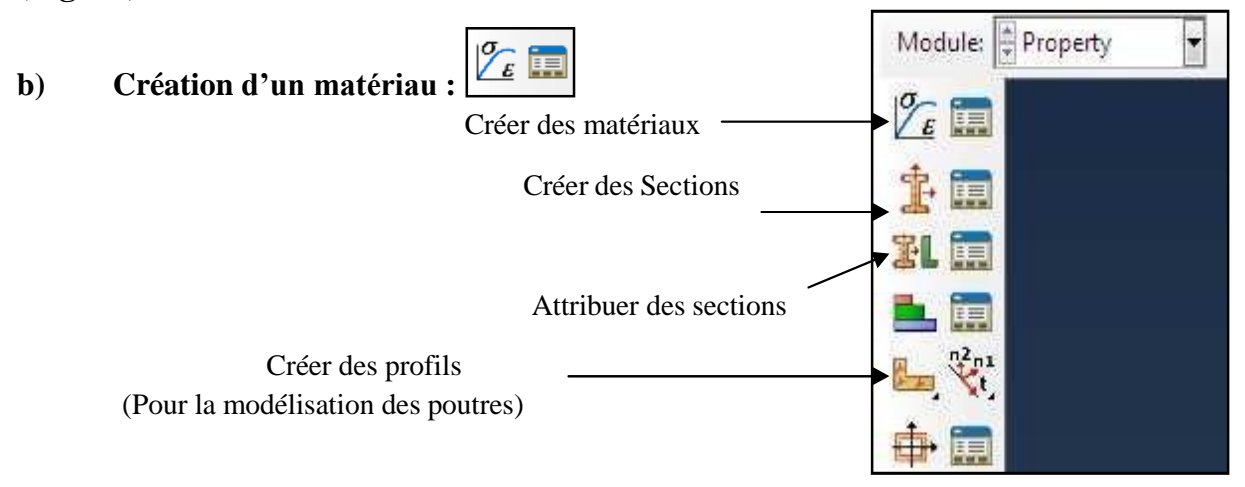

**Figure II.6: Module PROPERTY d'Abaqus**

## **II.1.3.3 Module ASSEMBLY**

Ce module, permet de créer une instance à partir des entités déjà définies dans le module Part. Ces instances seront celles qu'on manipulera par la suite dans le modèle. Dans le cas général, à partir de l'icône en haut à gauche, on crée uneinstance en sélectionnant tous les éléments créés dans Part. On peut aussi dans certains cas faire subir des mouvements d'ensemble à ces instances pour les repositionner dans l'espace. Le module ASSEMBLY permet d'assembler les différentes pièces créées dans un projet. Cette étape est nécessaire même si le projet n'est composé que d'une seule pièce.

**Création de l'instance :**

$$
\textcolor{blue}{\textcircled{\tiny{1}}}\textcolor{blue}{\textcircled{\tiny{1}}}
$$

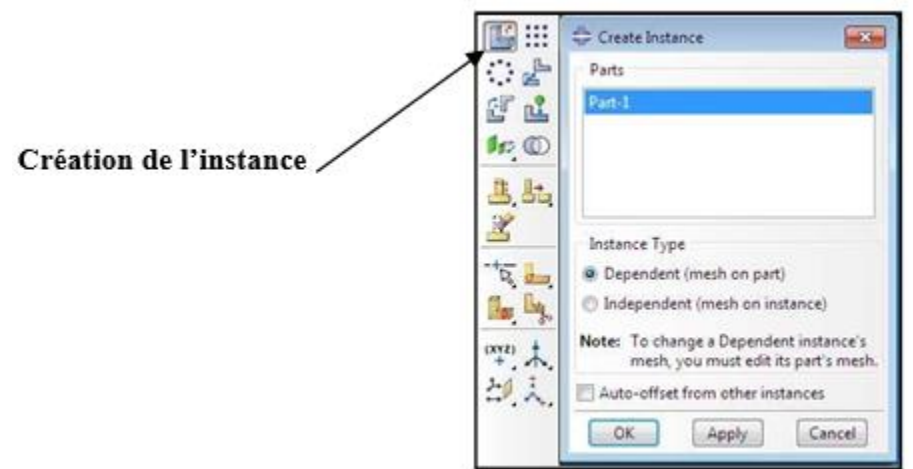

 **Figure II.7: Module ASSEMBLY d'Abaqus.**

### **II.1.3.4 Module Interaction**

Grâce ce module, il est possible de spécifier toutes les interactions entre les différentes parties et régions du modèle, qu'elles soient mécaniques, thermiques ou autres. Le passage par ce module n'est obligatoire que s'il y'a plusieurs instances qui sont en contact.

## **II.1.3.5 Module LOAD**

Le module permet de définir les contraintes subites par la pièce ou le système étudié. On définit donc le type d'effort appliqué à la pièce ou au système. Ce module permet de spécifier tous les chargements et toutes les conditions aux limites du problème étudié. Les chargements et les conditions aux limites sont dépendantes des **Steps**, par exemple une force qui est appliquée au step 1 peut être inactive au step 2.

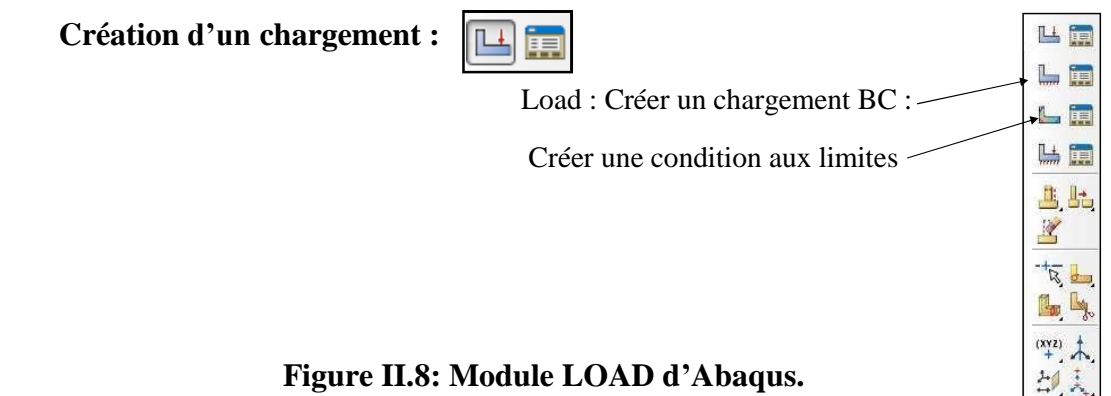

### **II.1.3.6 Module MESH**

Le module **MESH** permet de créer le maillage de La pièce. Il contient tous les outils nécessaires pour générer le maillage élément fini sur un assemblage. Il n'est pas nécessaire que le maillage soit régulier, en effet on peut resserrer le maillage près des endroits d'intérêts (par exemple aux endroits où l'on pense que la solution va beaucoup varier, cependant il faut veiller à avoir des éléments faiblement distordus (se rapprocher d'un polygone régulier). Plus ce maillage a resserré plus la solution que l'on obtient par la méthode des éléments finis sera précise. Il existe plusieurs éléments classiques pour mailler notre pièce (hexaèdre, tétraèdre…).

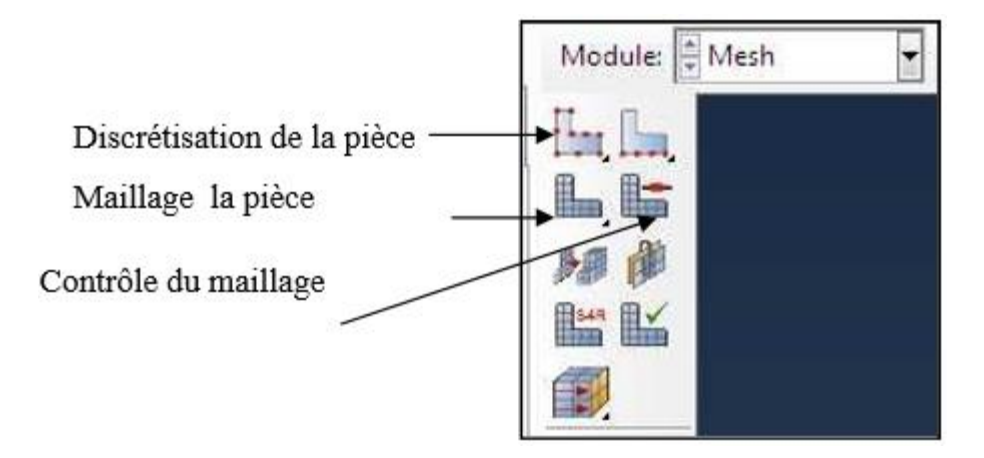

**Figure II.9:Module maillage d'Abaqus**

## **II.1.3.7 Module JOB**

Le module JOB permet de lancer le calcul. Les contraintes, les déformations et les déplacements de notre pièce ou système étudié sont ainsi calculés.

 **Création du job :**

- Double cliquez sur **Jobs** pour ouvrir la boîte de dialogue **Create Job**
- Créer un nouveau travail **(Fig.2.7)**
- Nommez le job : par exemple **Poutre\_3D** et cliquer **OK**
- Pour soumettre le travail, Cliquer sur **Submit (Fig.2.8)**
- A la fin de l'analyse en bas du **Viewport**, ABAQUS affiche **Completed Successfully (Fig.2.10)**.
- Pour visualiser les résultats, cliquer sur **Results (Fig.2.9)**

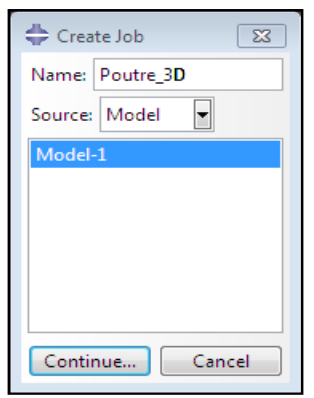

**Figure II.10:Créer un nouveau travail par module JOB d'Abaqus.**

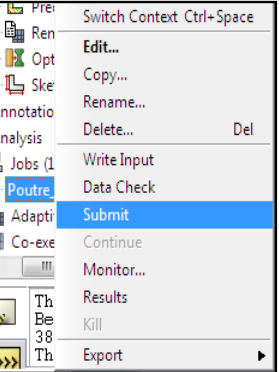

**Figure II.11:Soumettre un travail par Module JOB d'Abaqus.**

| <b>L</b> , Predef<br>Цų | Switch Context Ctrl+Space |     |
|-------------------------|---------------------------|-----|
| Remes<br><b>X</b> Optim | Edit                      |     |
| <b>IL</b> Sketch        | Copy                      |     |
| Annotations             | Rename                    |     |
| <b>Inalysis</b>         | Delete                    | Del |
| Jobs(1)                 | Write Input               |     |
| Poutre <sub>1D</sub>    | Data Check                |     |
| Adaptivity              | Submit                    |     |
| Co-execul               | Continue                  |     |
| Ш                       | Monitor                   |     |
| The                     | <b>Results</b>            |     |
| Job<br>Job              | Kill                      |     |
| Job                     | Export                    |     |

**Figure 20 : visualiser le résultat de travail par module JOB d'Abaqus**

| The job input file "Poutre 3D inp" has been submitted for analysis.<br>$\mathbf{r}$<br>Job Poutre 3D: Analysis Input File Processor completed successfully<br>Job Poutre 3D: Abaqus/Standard completed successfully.<br>Job Poutre 3D completed successfully. |  |  |  |  |            |  |  |  |
|----------------------------------------------------------------------------------------------------|--|--|--|--|------------|--|--|--|
|                                                                                                    |  |  |  |  | <b>C:V</b> |  |  |  |

**Figure 21 : Viewport, ABAQUS affiche Completed Successfully.**

## **II.1.3.8 Module VISUALIZAION**

Le module **VIZUALISATION** permet de visualiser les résultats des calculs lancés précédemment [31] **(Fig.2.11)**.

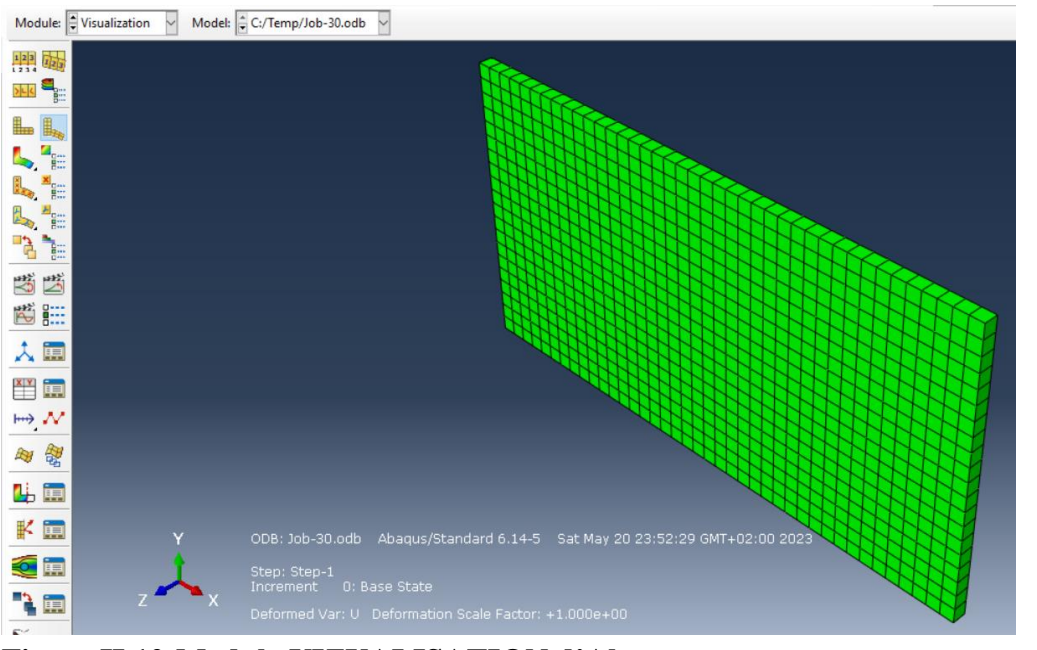

#### **Figure II.12:Module VIZUALISATION d'Abaqus**

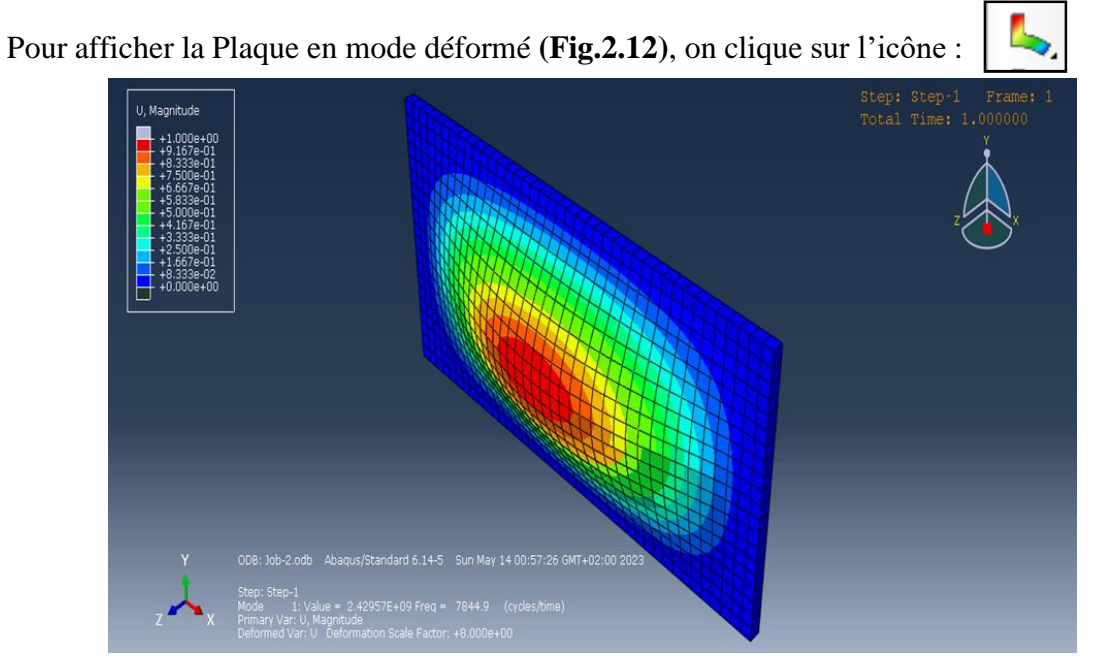

**Figure II.13:Affichage de déformation de la plaque par module VISUALISATION d'Abaqus.**

## **II.2 Simulation par Ansys**

## **II.2.1 Introduction**

Lorsque ANSYS a été lancé pour la première fois en 1970, il s'agissait d'un programme de traitement par lots piloté par commande qui s'exécutait dans un environnement de centre de données. L'utilisateur a fourni une entrée au programme sous la forme d'un fichier batch (à l'origine une boîte de cartes perforées) et le programme a imprimé les résultats sur papier. Il n'y a eu aucune interaction entre l'utilisateur et le programme une fois que l'entrée a été soumise. Une interface utilisateur graphique primitive (GUI) a été ajoutée au préprocesseur lors de la version 4.0 (1984). Le traitement interactif, où un retour graphique immédiat était disponible pour chaque commande émise, est devenu le mode de fonctionnement par défaut à la version 5.0 (1993). Mais le comportement interne du programme est resté le même. Chaque bouton (ou série de boutons) de l'interface graphique émettait un command avec une syntaxe complète au programme.

## **II.2.2 L'évolution d'ANSYS**

Avec chaque nouvelle version depuis 1970, de nouvelles caractéristiques et fonctionnalités ont été ajoutées à ANSYS. De nombreux ajouts ont été élaborés spécifiquement pour le programme. [32] Par exemple, les premiers éléments avec des DOF thermoélectriques (1975) et électromagnétiques (1983) ont été développés par les ingénieurs ANSYS. Certaines fonctionnalités ont été ajoutées en interfaçant ANSYS avec d'autres programmes. Par exemple, les capacités de dynamique des fluides numérique (CFD) ont été ajoutées pour la première fois en 1989 en construisant une interface entre ANSYS de SASI et FLOTRAN de Compuflo. De même, des capacités de dynamique explicite ont été ajoutées en 1996 en développant une interface entre ANSYS et Livermore.

LS-DYNAt de Software Technology Corporation. Enfin, certaines fonctionnalités ont été ajoutées par

L'intégration d'autres programmes dans ANSYS. Par exemple, SASI a acheté Compuflo en 1992 et FLOTRAN a été entièrement intégré au programme en 1994 (révision 5.1).

En 1994, SASI a été vendue à TA Associates et la société a été rebaptisée ANSYS, Inc. Cela a introduit un besoin de distinguer l'entreprise de son produit phare. Il a également marqué un changement majeur dans le développement stratégique des logiciels de l'entreprise.

À la fin des années 1990, ANSYS, Inc. a commencé à passer d'un produit unique à un portefeuille de produits de simulation en acquérant d'autres entreprises. Par exemple, ils ont acquis ICEM CFD en 2000, CFX en 2003 et Fluent en 2006 pour renforcer leurs offres de dynamique des fluides numériques. De même, ANSYS, Inc. a acheté Century Dynamics en 2005 pour ajouter AUTODYNs à sa suite de fonctionnalités dynamiques explicites. La société a également continué à investir dans le développement de nouveaux produits et technologies. Par exemple, en 2009 (révision 12.0), ANSYS, Inc. a introduit un nouveau produit de dynamique explicite nommé ANSYS Explicit STRt. Dans les années 1990, le développement a également commencé sur une nouvelle plateforme conviviale qui allait devenir l'environnement ANSYS Workbench. Workbench était destiné à combiner les forces de la technologie existante d'ANSYS, Inc. avec de nouvelles capacités, notamment une modélisation solide améliorée et une importation CAO plus robuste. À partir de ce moment, la nouvelle technologie achetée à d'autres sociétés n'a plus été intégrée dans l'environnement ANSYS d'origine. Au lieu de cela, de nouveaux produits et de nouvelles capacités devaient être intégrés dans l'environnement Workbench et tous les produits ANSYS, Inc. s'interfaceraient les uns avec les autres à l'aide de Workbench. [32]

### **II.2.3 ANSYS Aujourd'hui**

Aujourd'hui, ANSYS, Inc. offre une grande variété de produits d'ingénierie assistée par ordinateur. Certains sont destinés à un usage général, tandis que d'autres offrent des capacités spécialement conçues pour certaines applications telles que l'électronique, les turbomachines et les structures offshore. Certains peuvent être utilisés pour effectuer toutes les étapes d'une analyse par éléments finis tandis que d'autres offrent un support pour une étape spécifique de l'analyse comme la modélisation solide ou le maillage. Certains produits utilisent la même technologie sous-jacente mais y accèdent via des interfaces utilisateur différentes (ou multiples). Enfin, certains produits sont construits sur la même plate-forme mais ont des capacités différentes en fonction des options de licence. [32]

Aujourd'hui, la famille ANSYS Mechanical APDL comprend ANSYS Mechanical Enterprise, ANSYS Mechanical Premium et ANSYS Mechanical Pro. Elle comprend également des versions du programme destiné à une utilisation universitaire, telles que ANSYS Student, ANSYS Academic Teaching, ANSYS Academic Research et ANSYS Academic Associate. La gamme de produits ANSYS Mechanical APDL et les noms de ces produits évoluent constamment. Par conséquent, cette partie du livre sera toujours obsolète. Pour obtenir des informations à jour sur les produits, veuillez consulter le site web de l'entreprise [\(http://www.ansys.com\)](http://www.ansys.com/).

## **II.2.4 DÉMARRAGE**

Pour accéder au programme ANSYS sur les systèmes Windows, choisissez Démarrer> Programmes> ANSYS 21.0> ANSYS. [32] Cette commande ouvrira la fenêtre ANSYS comme indiqué dans la figure C.1. La fenêtre ANSYS est composée de différentes zones. La zone graphique montre les géométries et les éléments finis ainsi que les résultats de la simulation. Le menu principal contient les fonctions principales d'ANSYS. L'utilisateur peut directement saisir des commandes dans la zone de commande. La boîte à outils standard collecte les commandes fréquemment utilisées.

Le menu d'utilitaires contient les fonctions utilitaires disponibles pendant toute la session ANSYS.

ANSYS dispose de sa documentation complète dans le menu d'aide. Dans le menu d'utilitaires, choisissez Aide> Sujets d'aide. Ensuite, la fenêtre Documentation ANSYS

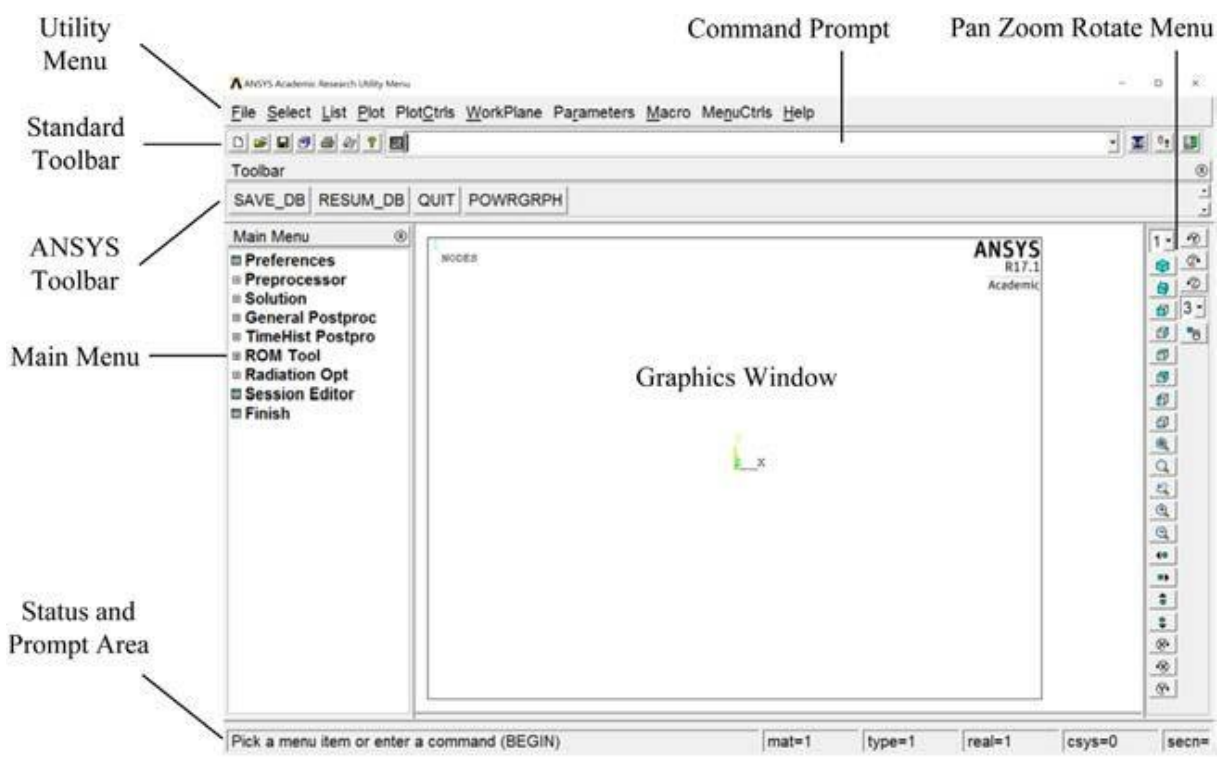

 **Figure II.14:L'interface Utilisateur ANSYS.**

Le menu Utilitaire se situe en haut de votre écran. Ce menu vous permet de manipuler des fichiers (enregistrer la base de données, effacer la base de données, lire des fichiers d'entrée, etc.) et de manipuler le modèle (sélectionner les entités du modèle, lister les entités sélectionnées, lister les paramètres, modifier la vue et l'orientation du modèle sur l'écran, etc.).

La barre d'outils Standard se situe en dessous du menu Utilitaire. Cette barre d'outils contient une série de boutons de raccourci pour les fonctions couramment utilisées du menu Utilitaire.

La ligne de commande se situe en dessous du menu Utilitaire et à droite de la barre d'outils Standard. La ligne de commande vous permet d'envoyer des commandes directement au programme.

La barre d'outils ANSYS se situe en dessous de la barre d'outils Standard. Cette barre d'outils contient un deuxième ensemble de boutons de raccourci. Par défaut, la barre d'outils comprend des boutons pour enregistrer une base de données, reprendre une base de données, quitter le programme et basculer sur Power Graphics. Vous pouvez ajouter d'autres boutons en utilisant la commande \*ABBR.

Le menu principal se situe en dessous de la barre d'outils ANSYS. Le menu principal contient les commandes nécessaires pour créer, modifier, résoudre et post-traiter le modèle.

La fenêtre graphique se situe à droite du menu principal. C'est la plus grande fonctionnalité de l'interface graphique. Cette fenêtre est l'endroit où tous les graphiques du programme sont affichés. Elle permet également une sélection graphique (c'est-àdire la sélection de composants de modèle solide et de modèle d'élément fini avec la souris). Le fond d'écran par défaut de la fenêtre graphique est noir. Pour plus de clarté, ce livre montre la fenêtre graphique avec un fond blanc. Vous pouvez basculer la couleur de fond de la fenêtre graphique en utilisant le chemin d'accès de l'interface graphique : Menu Utilitaires. PlotCtrls. Style. Couleurs. Inversion de vidéo.

## **II.2.5 Application sur l'ANSYS :**

### **II.2.5.1 Définir les types et options d'éléments :**

Dans toute analyse, vous devez sélectionner à partir d'une bibliothèque de types d'éléments et définir ceux appropriés pour votre analyse. Le choix d'un élément de plus haut ordre vous permet d'avoir une maille plus grossière qu'avec des éléments de plus bas ordre tout en maintenant l'exactitude de la solution. De plus, ANSYS générera des éléments triangulaires dans la maille qui seraient autrement inexactes si vous utilisiez des éléments de plus bas ordre (PLANE42). Vous devrez spécifier l'option de contrainte plane avec une épaisseur pour PLANE82. (Vous définirez l'épaisseur en tant que constante réelle dans la prochaine étape.) [32] [33]

- 1. Choisissez Main Menu> Préprocesseur> Type d'élément> Ajouter/Modifier/Supprimer
- 2. Choisissez le bouton Add dans la fenêtre Types d'élément.
- 3. Dans la fenêtre Bibliothèque de types d'éléments, choisissez Shell.
- 4. Choisissez 3D 4Node 181.
- 5. OK pour appliquer le type d'élément et fermer la boîte de dialogue.
- 6. OK pour spécifier les options et fermer la boîte de dialogue des options.
- 7. Fermez la boîte de dialogue des types d'élément.

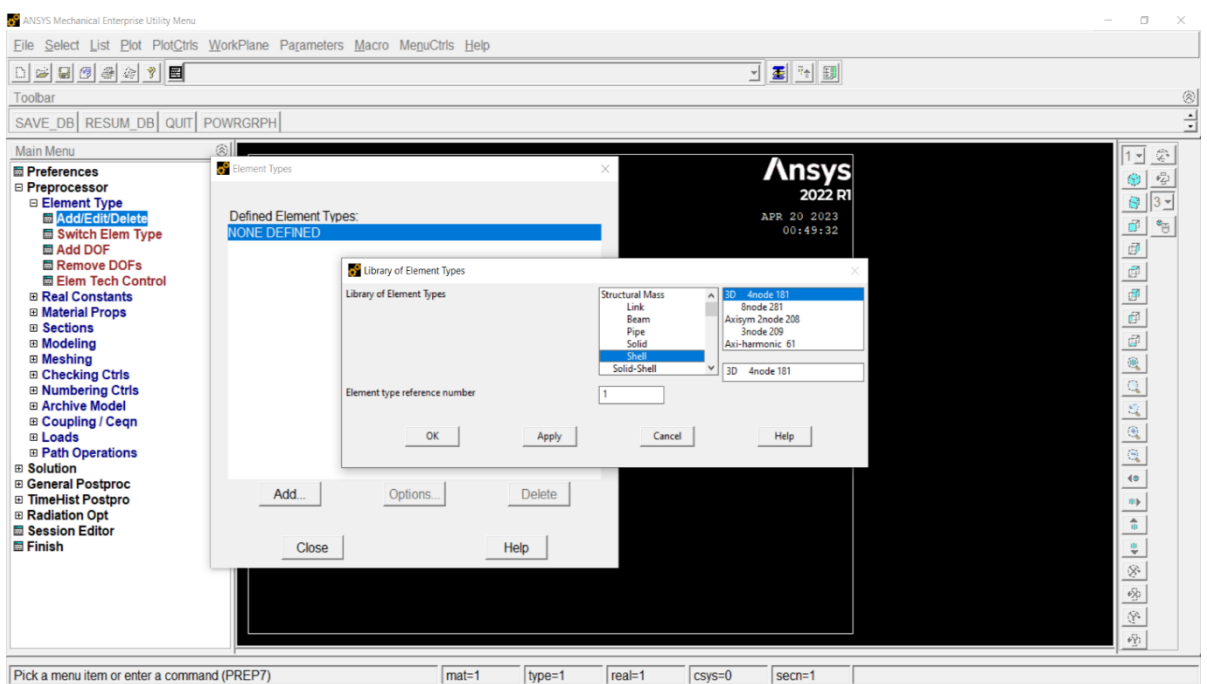

 **Figure II.15:Définir les types et options d'éléments par Ansys.**

#### **II.2.5.2 Définir les propriétés des matériaux :**

Pour définir les propriétés des matériaux pour cette analyse, par exemple le Fer, avec des valeurs données pour le module d'élasticité de Young et le coefficient de Poisson.

- 1. Choisissez Menu Principal> Préprocesseur> Propriétés des Matériaux> Modèles de Matériaux
- 2. Double-cliquez sur Structurel, Linéaire, Élastique, Isotrope.
- 3. Entrez  $210^{\circ}$ 9 pour EX et 0.3 pour PRXY.
- 4. Choisissez density> entrez 7800.
- 5. OK pour définir l'ensemble de propriétés du matériau et fermer la boîte de dialogue. [33]

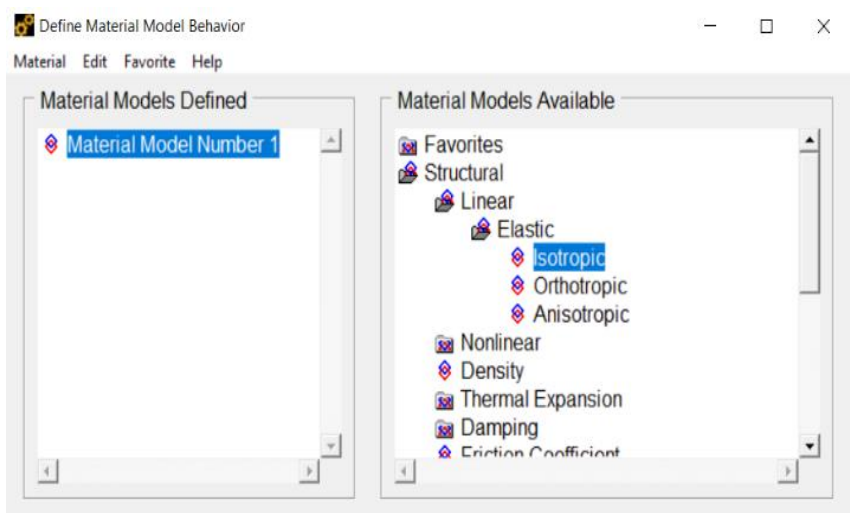

## **Figure II.16:Définir les propriétés des matériaux de la plaque par Ansys.**

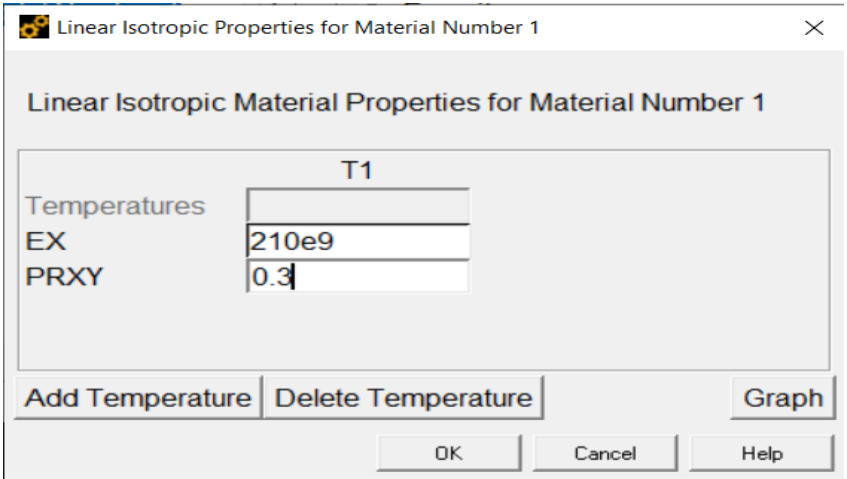

**Figure II.17:Définir le module de young et coefficient de Poisson de la plaque.**

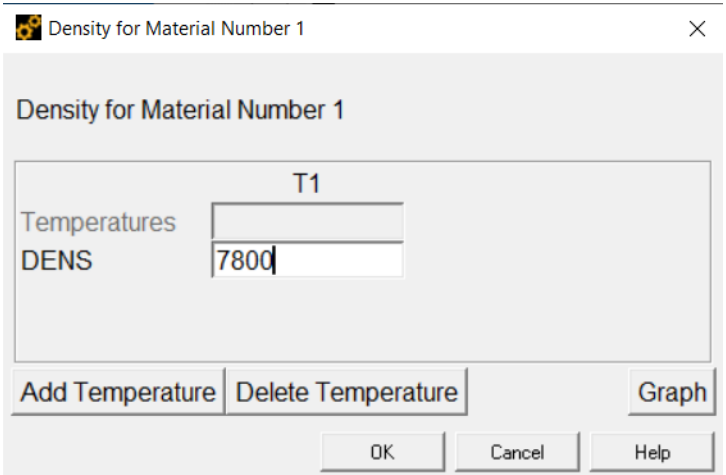

**Figure II.18:Définir la densité de la plaque.**

#### **II.2.5.3 Définir l'épaisseur de plaque :**

- 1. Choisissez Menu Principal> Préprocesseur> Section> Shell> Ly-up> Add/Edit.
- 2. Entrez  $5^{\circ}$ -3 pour Thickness> OK.

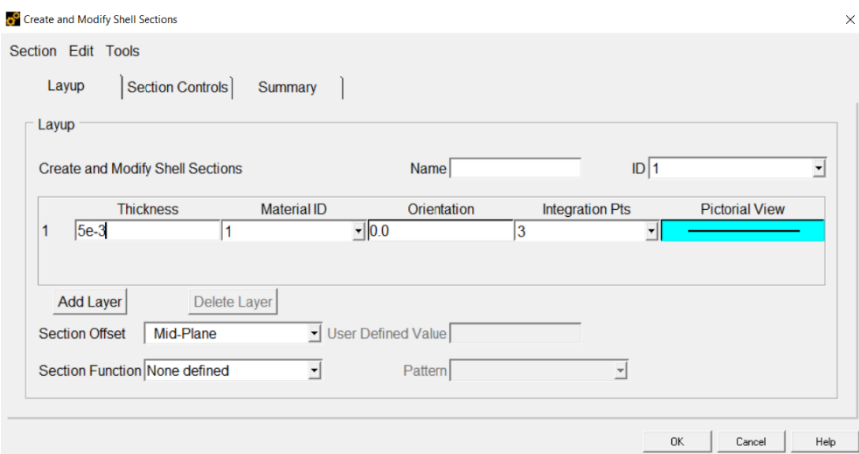

#### **Figure II.19:Définir l'épaisseur de plaque.**

#### **II.2.5.4 Définir les dimensions de plaque :**

- 1. Choisissez Menu Principal> Préprocesseur> Modeling> Create> Areas> Rectangle> By dimensions.
- 2. Entrez de 0 au  $4^e$ -1 pour X1, X2.
- 3. Entrez de 0 au  $4^e$ -1 pour Y1, Y2.

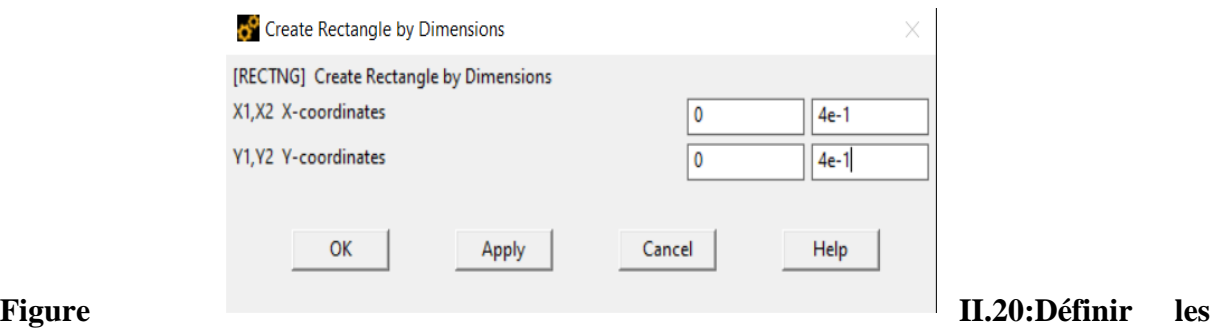

**dimensions de plaque.**

#### **II.2.5.5 Generate Mesh :**

#### **Mesh the area :**

Une caractéristique intéressante du programme ANSYS est que vous pouvez générer automatiquement un maillage du modèle sans spécifier de contrôles de taille de maillage. Cela utilise ce qu'on appelle un maillage par défaut. Si vous n'êtes pas sûr de la densité de maillage à utiliser, laissez ANSYS essayer en premier ! Cependant, le maillage de ce modèle avec un maillage par défaut génère plus d'éléments que ce qui est autorisé dans le programme ANSYS ED. À la place, vous spécifierez une taille d'élément globale pour contrôler la densité globale du maillage.

- 1. Choisissez le menu principal> Préprocesseur> Meshing> Mesh Tool> Réglez le Size Controls Global.
- 2. Entrez 80 pour NDIV> OK> Mesh.
- 3. Choisissez le maillage de la zone.
- 4. Cliquez sur Pick all.

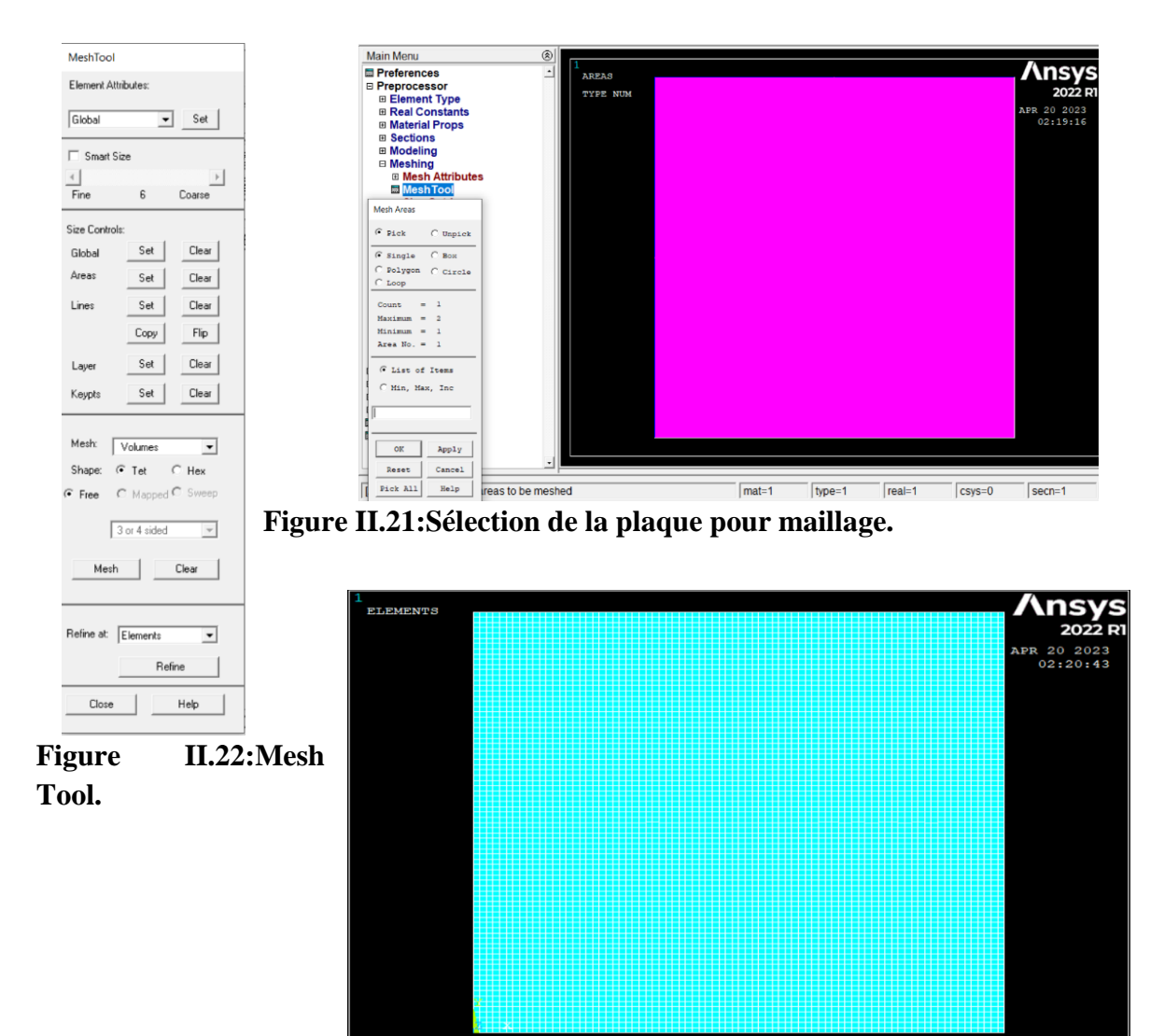

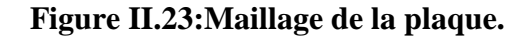

#### **II.2.5.6 Définir conditions aux limites :**

- 1. Choisissez Menu principal> Solution> Define Loads> Apply> Structural> Déplacement> On Nodes.
- 2. Choisissez Menu Utilitaire> Select> Entities.
- 3. Cliquez sur By Location.
- 4. Entrez 0 pour X coordinates> Aplly> Pick all> All DOF> OK.
- 5. Cliquez sur By Num Pick> Reselect> All select.

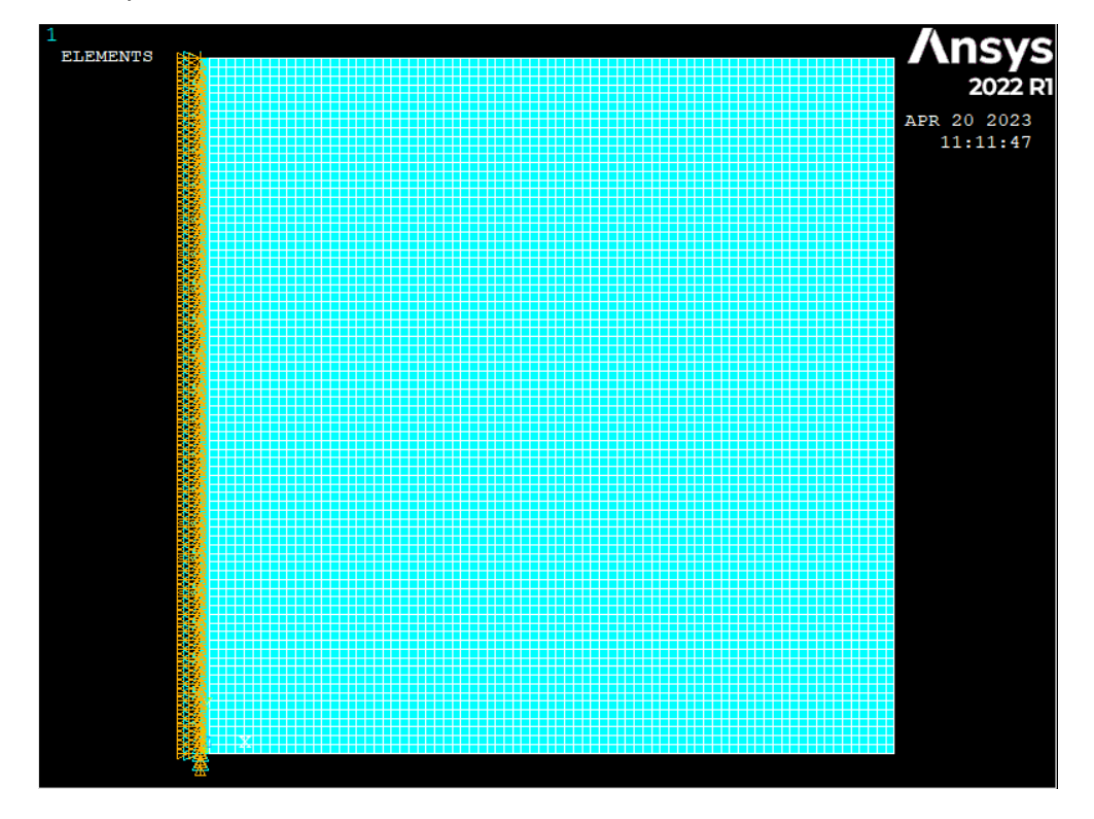

**Figure II.24:Définir conditions aux limites de la plaque.**

#### **II.2.5.7 Obtenir la solution :**

- 1. Choisissez Main Menu> Solution> Analysis Type> New Analysis> Modal.
- 2. Choisissez Main Menu> Solution> Analysis Type> Analysis Options.
- 3. Entrez 10 pour No of Modes> OK.
- 4. Choisissez Main Menu> Solution> Solve> Current LS> OK
- 5. Fermez la fenêtre d'information lorsque la solution est terminée.

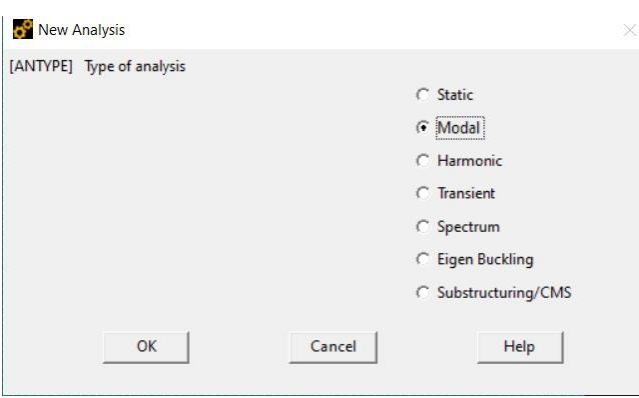

**Figure II.25:Obtenir la solution pour l'analyse de la plaque.**

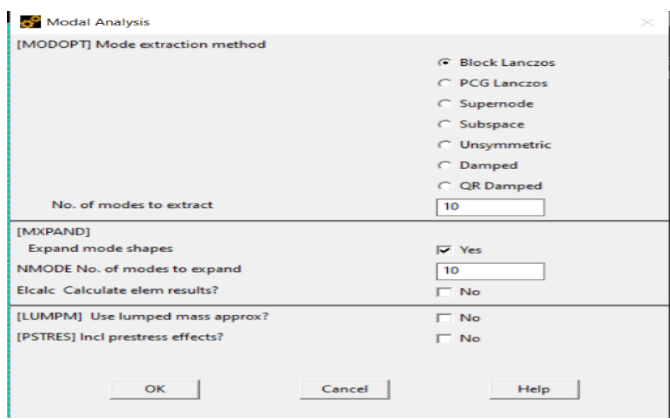

#### **Figure II.26:Choisir le nombre des modes pour l'analyse de la plaque.**

ANSYS stocke les résultats de ce problème à une seule étape de charge dans la base de données et dans le fichier de résultats, Jobname.RST (ou Jobname.RTH pour les analyses thermiques, Jobname.RMG pour les analyses magnétiques et Jobname.RFL pour les analyses fluides). La base de données ne peut contenir qu'un seul ensemble de résultats à un moment donné. Ainsi, dans une analyse à plusieurs étapes de charge ou à plusieurs sous-étapes, ANSYS stocke uniquement la solution finale dans la base de données. ANSYS stocke toutes les solutions dans le fichier de résultats.

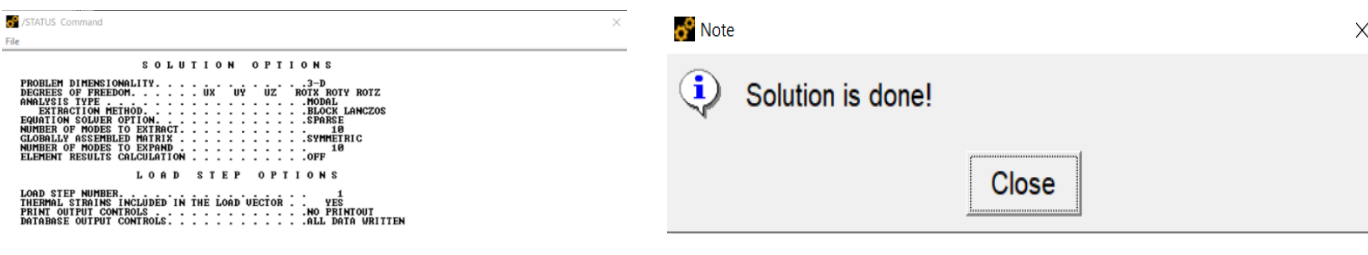

# **solution.**

#### **Figure II.27: Ansys command. Figure II.28:Note d'application de**

#### **II.2.5.8 Review Results :**

Maintenant, nous avons terminé la phase de résolution et nous passons à la phase de post-traitement. Les résultats que vous verrez peuvent varier légèrement de ce qui est présenté ici en raison de variations dans le maillage.

#### **Accéder au post-processeur général et lire les résultats.**

1. Choisissez Main Menu> General Postproc> Read Results> By Pick> Read.

#### **Tracer la forme déformée.**

- 1- Choisissez Main Menu> General Post- proc> Plot Results> Deformed Shape
- 2- Choisissez Def + undeformed.
- 3- OK. Vous pouvez également produire une version animée de la forme déformée :
- 4- Choisissez Utility Menu> Plot Ctrls> Animate> Deformed Shape
- 5- Choisissez Def + undeformed.
- 6- OK pour commencer l'animation.
- 7- Faites des choix dans le contrôleur d'animation, si nécessaire, puis choisissez Fermer.

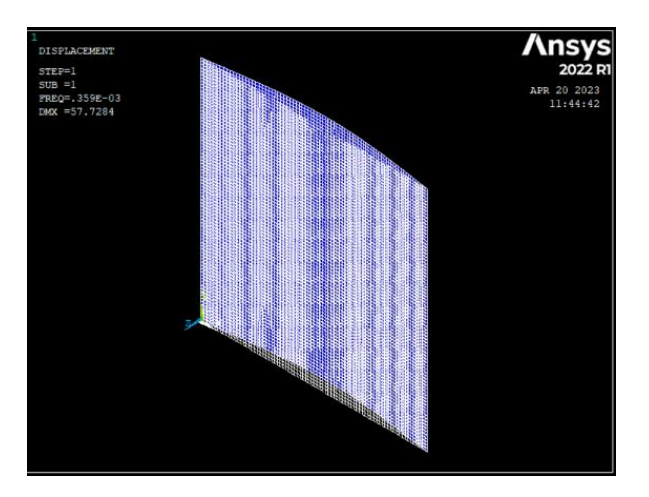

**Figure II.29:Déformation de la plaque. Figure II.30: Contrôleur d'animation.**

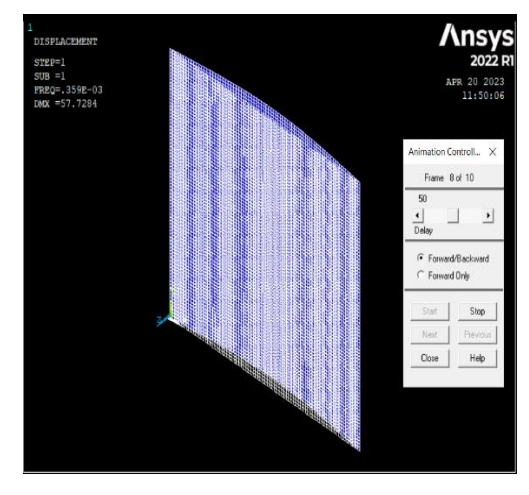

## **Tracer la contrainte équivalente de von Mises.**

1- Choisissez Main Menu> General Postproc> Plot Results> Contour Plot> Nodal Solu

- 2- Choisissez l'élément Stress à être représenté graphiquement.
- 3- Faites défiler vers le bas et choisissez la contrainte équivalente de von Mises.

NODAL SOLUTION

4- OK.

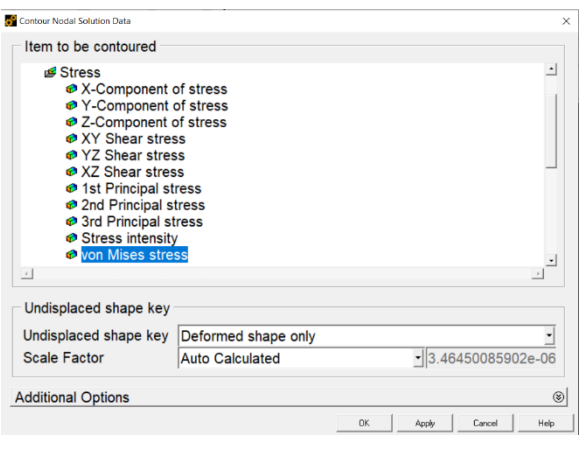

**Ansys**  $STEP=1$ 2022 R1  $SUB = 1$ APR 14 2023 FREQ=24248.9  $02:00:10$ ROTSUM  $(AVG)$ ROISUM (AV)<br>RSYS=0<br>DMX =9.40817<br>SMX =566.849 3<br>303.866<br>440.882 566.849  $\begin{array}{|c|c|c|c|}\n \hline\n & 125.966 & 251.933 & 377.899 \\
\hline\n62.9832 & 188.95 & 314.916\n\end{array}$ 

**Figure II.31: Conteur nodal solution data**.

 **Figure II.32:L'affichage finale de la** 

#### **plaque.**

Les couleurs dans le contour indiquent le niveau de contrainte équivalente de von Mises. La contrainte maximale se produit à l'emplacement du trou de la goupille fixe. La valeur de la contrainte peut être lue à partir de la légende de couleur en bas de l'écran graphique. Notez que la légende de couleur peut être affichée sur le côté droit de l'écran graphique.

# **Conclusion**

Enfin nous pouvons vous aider à comprendre et à répondre à cette question : ABAQUS ou ANSYS, lequel est meilleur ?

On a dit que cette comparaison est comme celle entre un camion et une voiture haute vitesse. Cependant, nous recommandons ABAQUS si vous recherchez un logiciel d'éléments finis avec une interface graphique simple et conviviale et que votre projet se situe dans le domaine de la mécanique des solides. Il dispose d'une procédure routinière dans ses modules pour résoudre tout type de problème. Si vous êtes un amateur et que vous voulez commencer à apprendre un logiciel d'éléments finis sans être confus par de nombreuses icônes et modules dans le logiciel, ABAQUS est un choix plus approprié. Ou, si vous êtes un professionnel et que vous avez des problèmes complexes qui doivent être résolus par un modèle défini par l'utilisateur, notre recommandation est ABAQUS. J'espère que vous avez suffisamment d'informations sur ABAQUS vs ANSYS.

# **Chapter III Résultat et discussion**

# **Introduction**

L'objectif de notre étude est l'identification des caractéristiques dynamiques

(Fréquences et modes propres) des plaques en flexion.

Lors de la recherche des fréquences et modes propres, les équations les équations de mouvement sont résolues par la MEF.

Les fréquences propres de vibration d'une structure dépendant des rigidités des matériaux constitutifs toutefois la recherche systématique des modes n'est pas aisée car la déformée d'une plaque résulte de la superposition des déformées de différentes modes.

Dans tous les cas les vibrations mettent en jeun échange permanent entre l'énergie cinétique et l'énergie de déformation des éléments de la plaque. L'énergie cinétique est associée à la vitesse vibratoire et la masse des éléments déformés.

Alors que la déformation est associée aux contraintes dynamiques liées à la rigidité des éléments déformés par le mouvement vibratoire.

Le but est consisté de calculer à investir l'analyse des paramètres fréquentiels

Naturelles d'une plaque rectangulaire isotrope et orthotrope (encastré – libre).

Les fréquences propres des plaques sont déterminées par la MEF, la solution du problème aux valeurs propres est obtenue d'après une déformé de fonction de forme qui vérifier les conditions aux limites de la plaque.

Dans ce chapitre nous étudions l'effet de certains paramètres fondamentaux tels que les conditions aux limites, les dimensions de la plaque, l'épaisseur de la plaque et la nature de matériau.

Les différentes étapes de calcul des caractéristiques dynamiques d'une plaque travaillant en flexion et la recherche de l'influence de toutes ces derniers paramètres sur la fréquence propre des différentes plaques sont illustrés par un programme Matlab et (ANSYS. NASTRAN PATRAN).

## **III.1Analyses vibratoires libres des plaques isotropes minces :**

Cette recherche portera sur l'analyse des vibrations libre de la plaque isotrope et l'effet des propriétés. Nous avons travail sur des plaques en aluminium pour l'analyse.

Ces propriétés ont été largement exploitées dans l'aérospatiale, le transport ferroviaire architectural et les applications et elles sont également utilisés pour les ponts. Nous comptons sur les recherches antérieures pour obtenir des résultats et les comparer aux résultats antérieurs.

Le chercheur Ramu et S.C. Mohanty [64] a été utilisé pour obtenir ses résultats dans un programme Matlab mais Le chercheur Ganesh Naik Guguloth [84] utilise un logiciel Ansys Workbench.

La formulation d'analyse des éléments finis pour les éléments rectangulaires à quatre nœuds.

Il y a trois degrés de liberté à chaque nœud, l'un est le long de l'épaisseur de la plaque et les deux autres sont des rotations le long des directions X et Y, utilisé différentes conditions aux limites (AAAA, EEEE).

La plaque rectangulaire solide est modélisée dans le logiciel Ansys 18.2 et Le nombre d'éléments pris est de 9216.En utilisant l'élément coque SHELL181 pour les plaques isotropes minces.

Les propriétés et les dimensions matériaux qui sont prises en compte pour l'analyse des plaques rectangulaires sont mentionnées par Ramu et al

## **III.2Formes des conditions aux limites :**

Cas d'appuis homogène :

- Plaque simplement appuyée AAAA
- Plaque totalement encastrée EEEE

Les conditions aux limites utilisées pour la plaque simplement appuyée (AAAA) sont montrées dans la Figure III.1, et la plaque encastrée (EEEE) sont montrées dans la Figure III.2

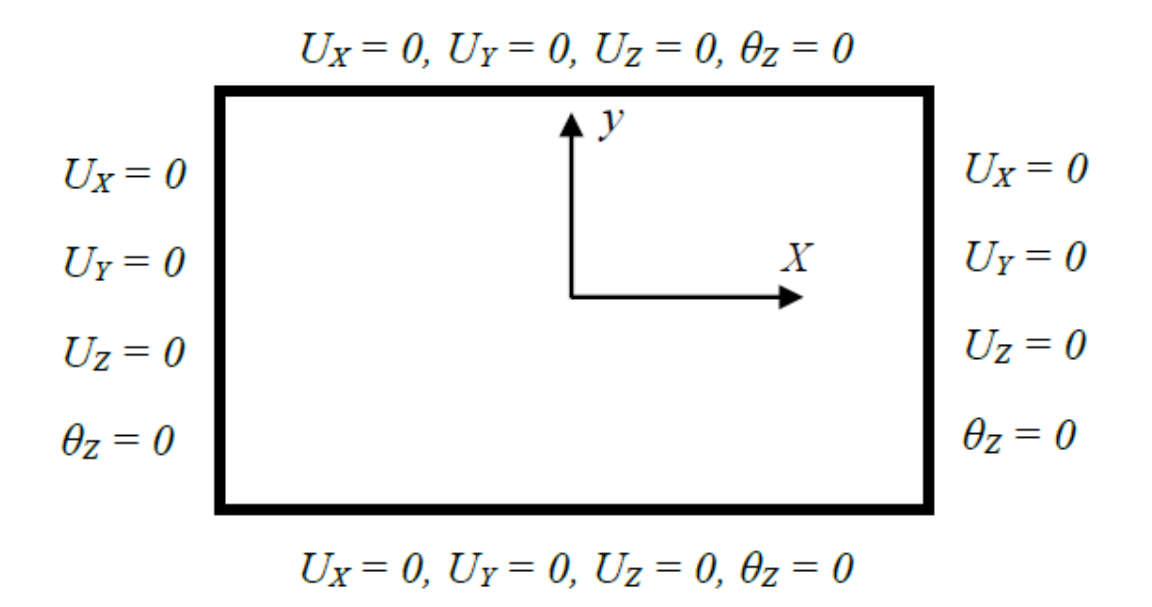

**Figure III.1:Conditions aux limites, plaque simplement appuyée (AAAA)**

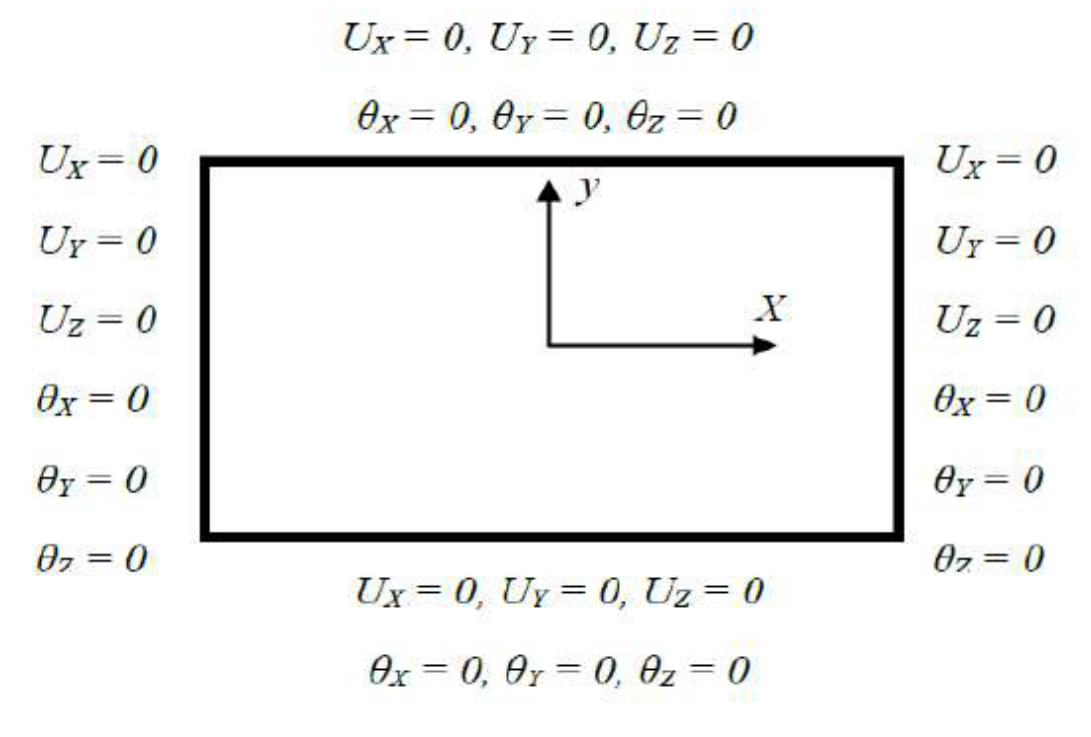

**Figure III.2:Conditions aux limites, plaque encastrée (EEEE)**

**III.3 Comparaison entre trois modes d'une Plaque isotrope E.E.E.E Abaqus**

**et Ansys :**

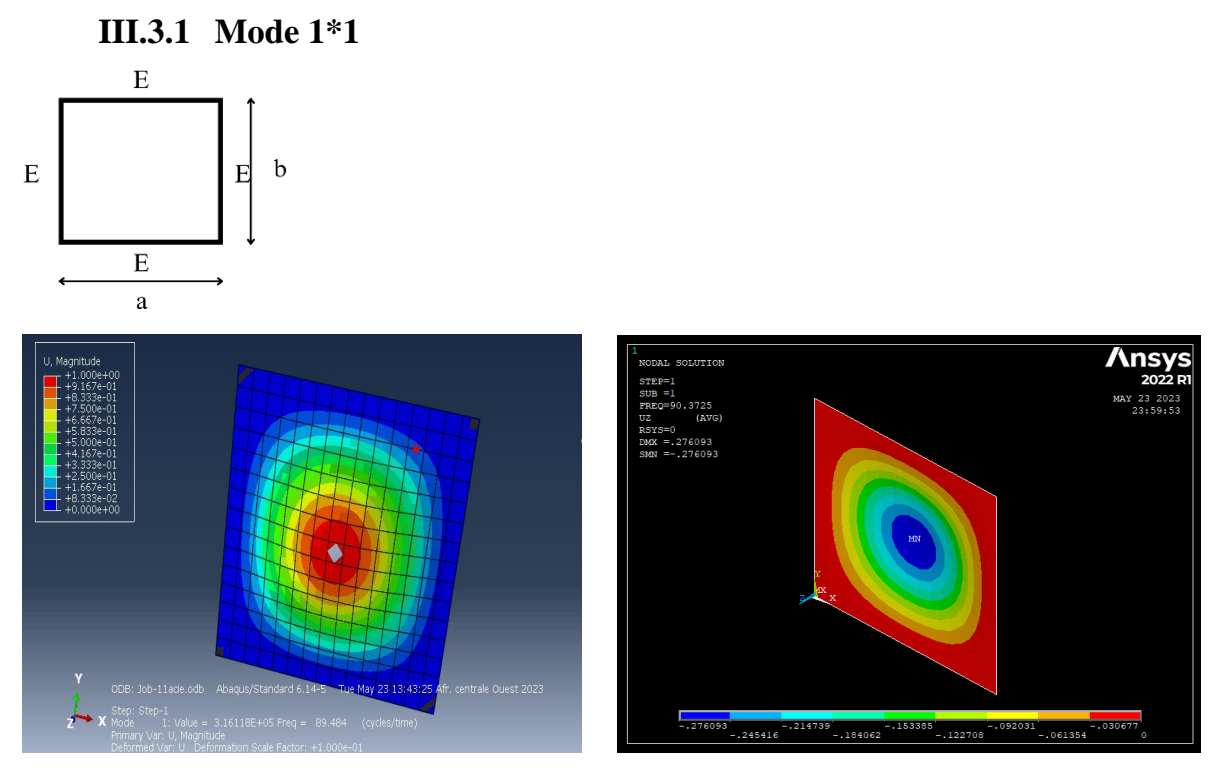

**Figure III.3: Mode 1\*1 Abaqus et Ansys**

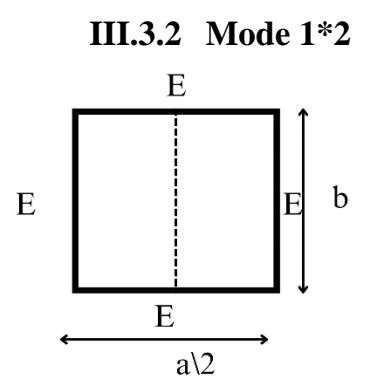

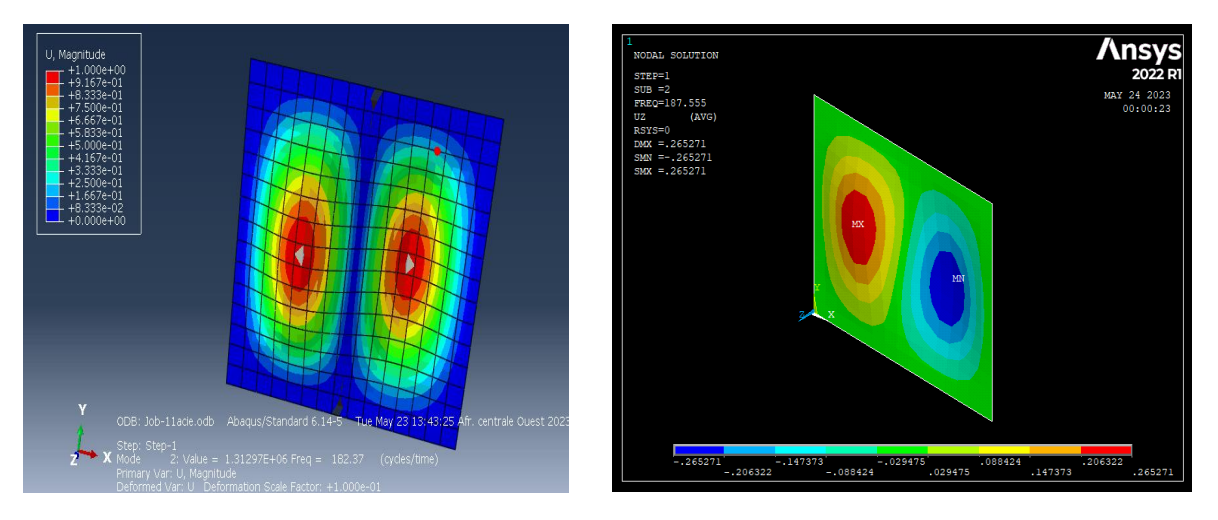

**Figure III.4: Mode 1\*2 Abaqus et Ansys**

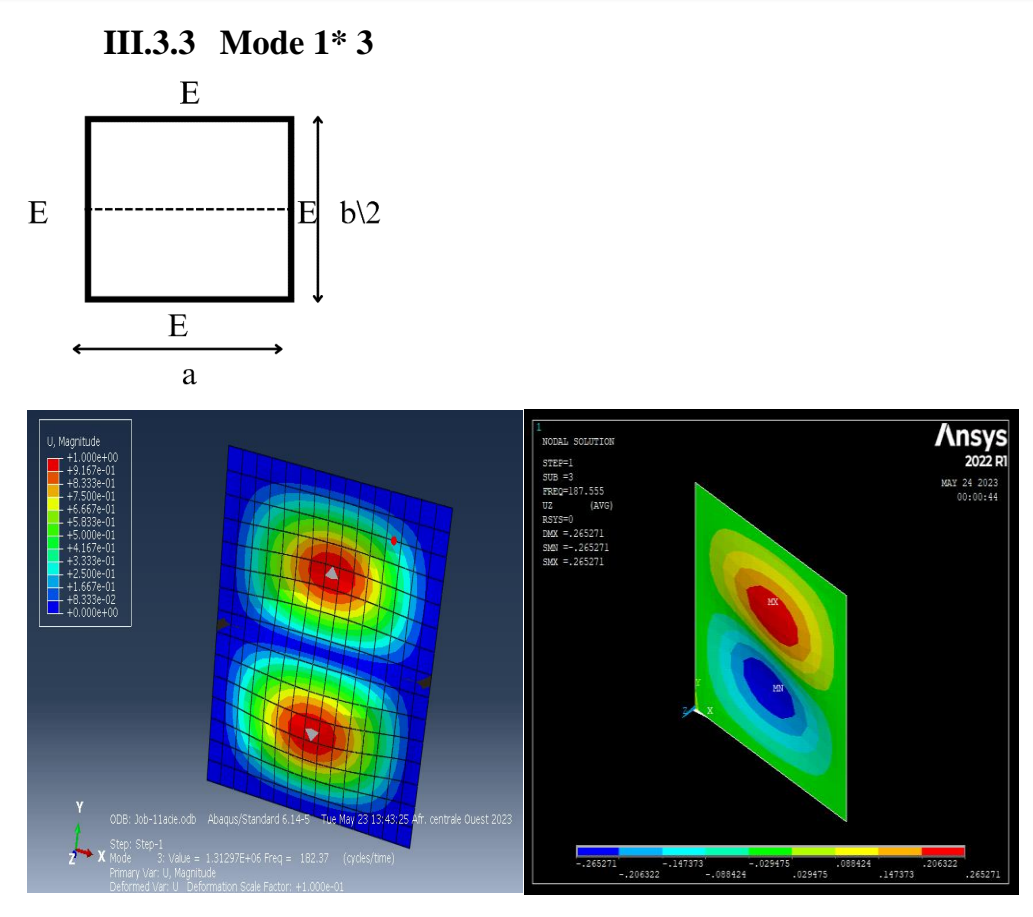

**Figure III.5: Mode 1\* 3 Abaqus et Ansys**

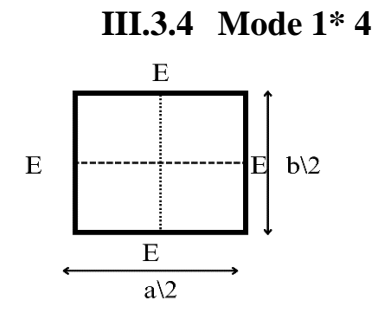

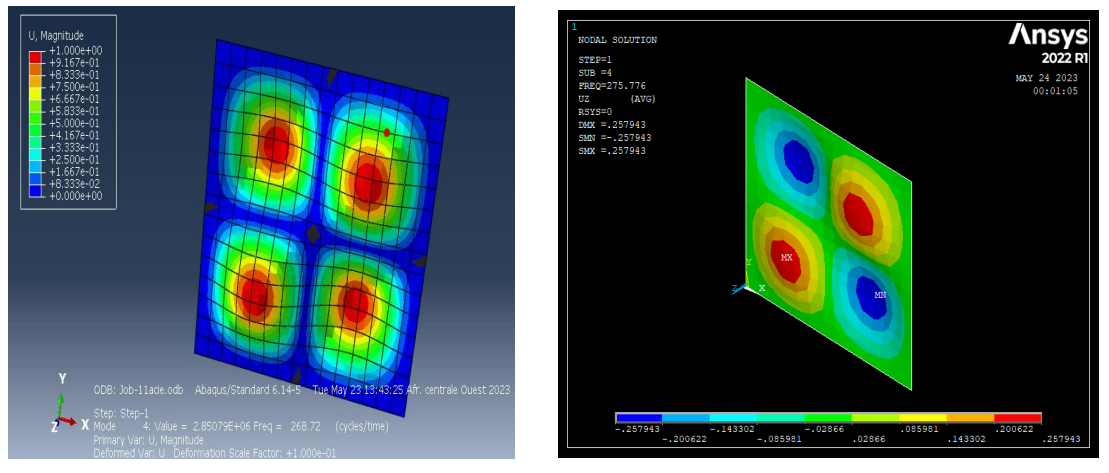

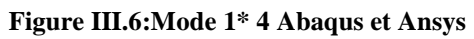

Resultat obtenu le meme mode de vibration par Ansys et Abaqus

**III.4 Comparaison les fréquences de trois 03 modes plaque isotrope en acier avec condition aux limite ''E.L.L.L'' par ANSYS ET ABAQUS**

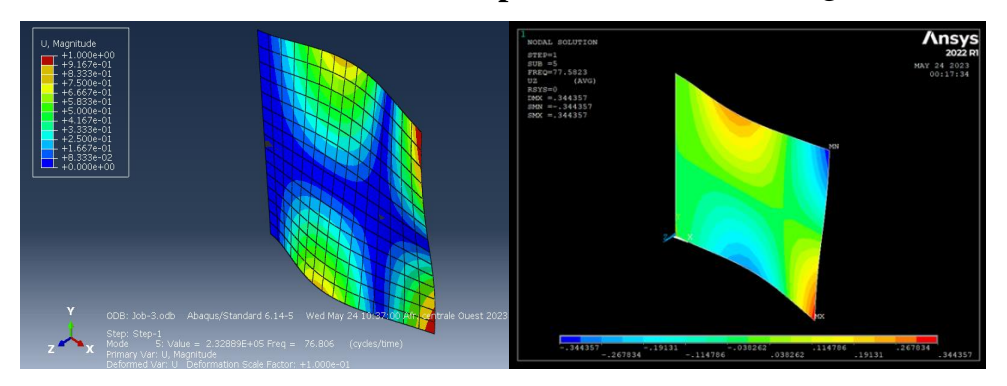

**Figure III.7:le mode 1 d'une plaque isotrope condition aux limite E.L.L.L Abaqus et Ansys**

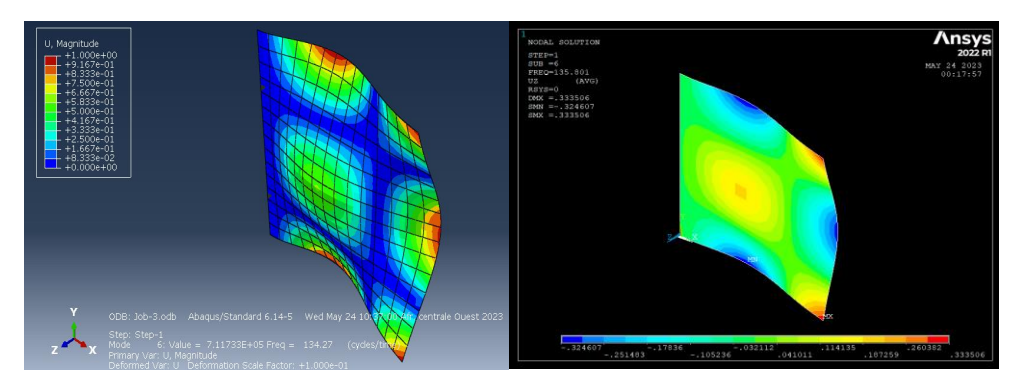

**Figure III.8:le mode 2 d'une plaque isotrope condition aux limite E.L.L.L Abaqus et Ansys**

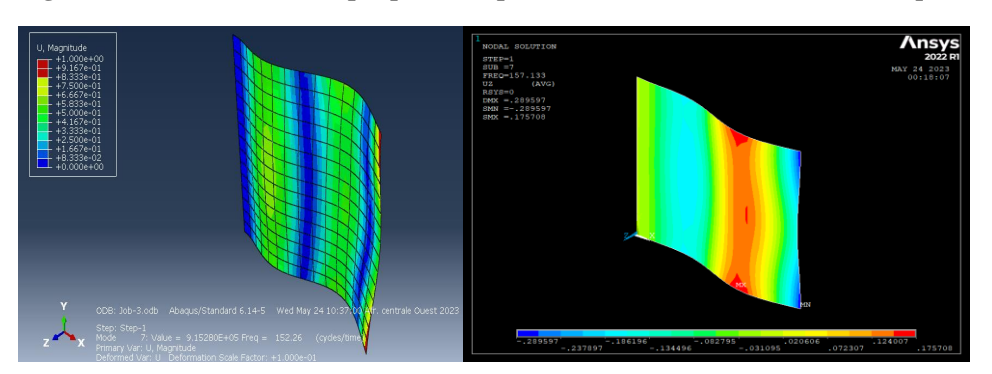

**Figure III.9:le mode 3 d'une plaque isotrope condition aux limite E.L.L.L Abaqus et Ansys**

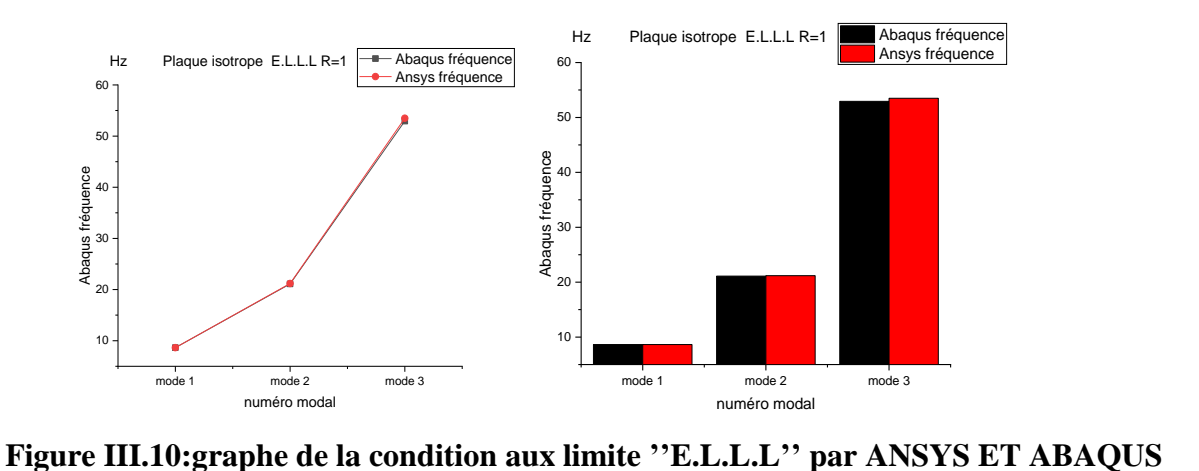

Étant donné que les résultats donnés sont presque identiques, les courbes sont donc similaires

**III.5 Comparaison des fréquences de trois 3 modes d'une plaque isotrope en acier avec conditions aux limites A.L.L.L entre Abaqus et Ansys :**

• Les modes depuis 04 jusqu'à 06 :

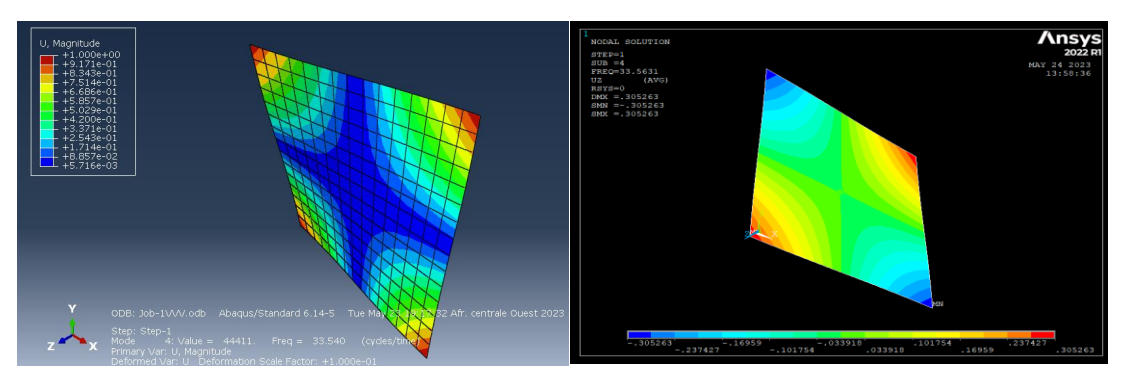

**Figure III.11:le mode 04 d'une plaque isotrope condition aux limite A.L.L.L Abaqus et Ansys**

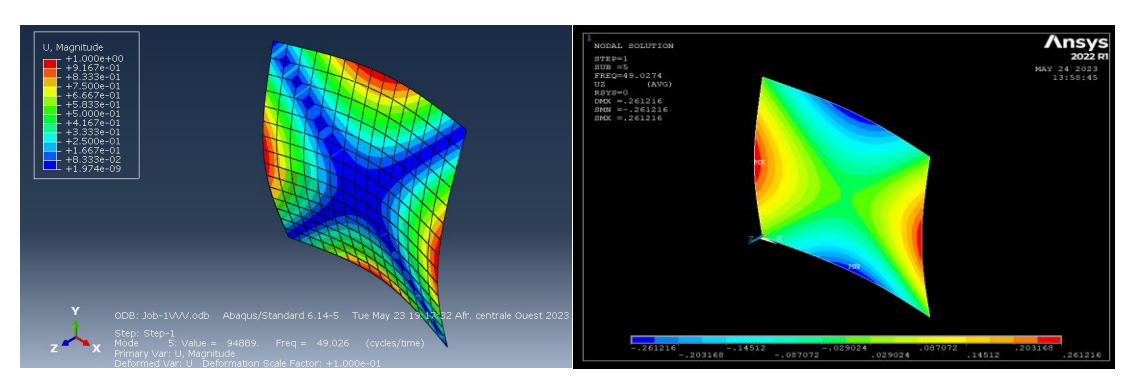

**Figure III.12:le mode 05 d'une plaque isotrope condition aux limite A.L.L.L Abaqus et Ansys**

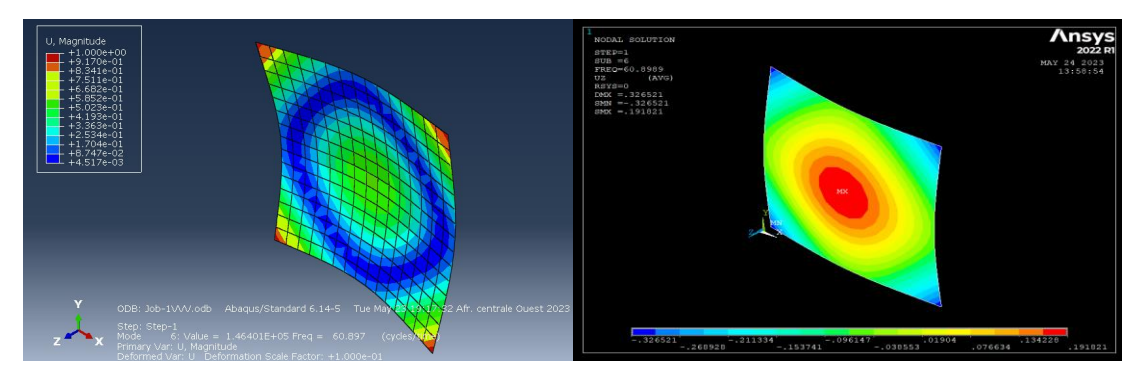

**Figure III.13:le mode 06 d'une plaque isotrope condition aux limite A.L.L.L Abaqus et Ansys**

#### **Chapitre III : Résultat et discussion**

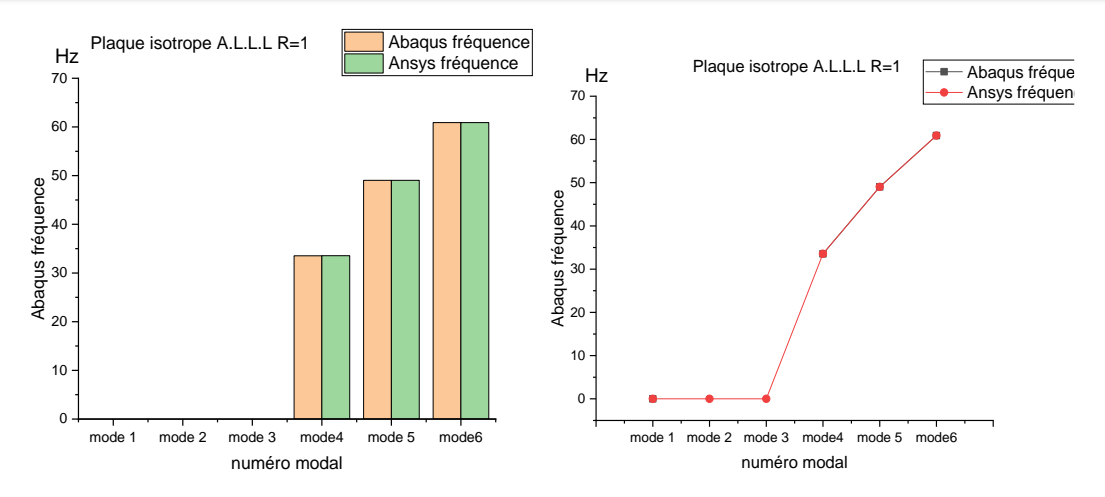

**Figure III.14:graphe de la condition aux limites A.L.L.L entre Abaqus et Ansys**

La concordance des résultats entre logiciel Abaqus et Ansys après l'etude des modes 04, 05 et 06 a conduit à une concordance des courbes.

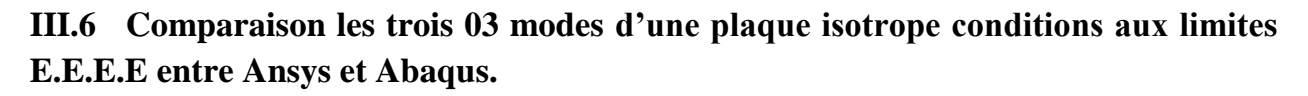

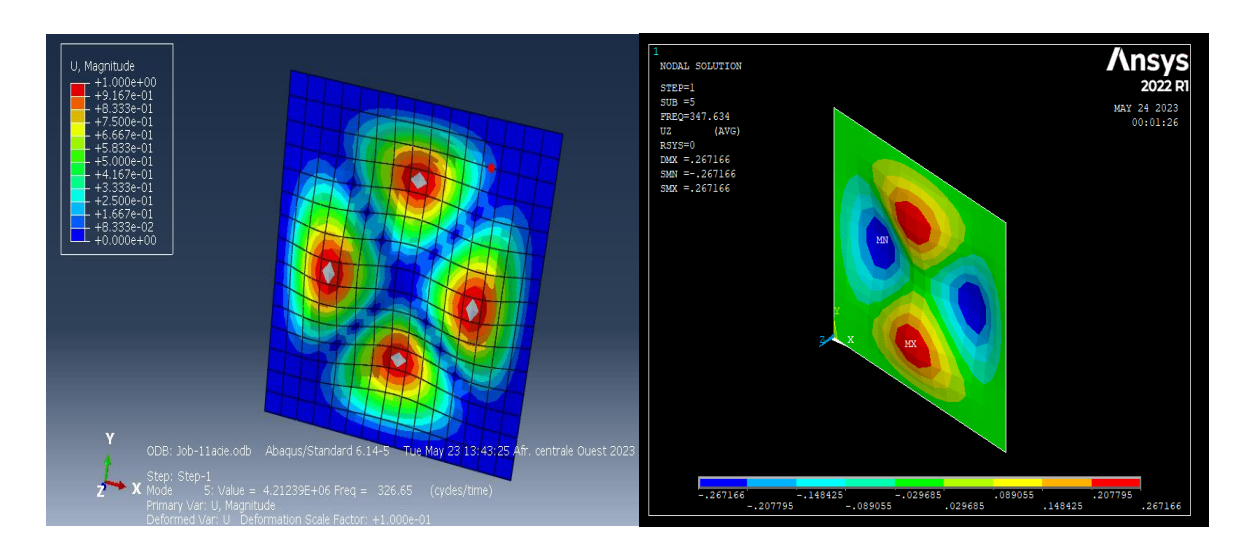

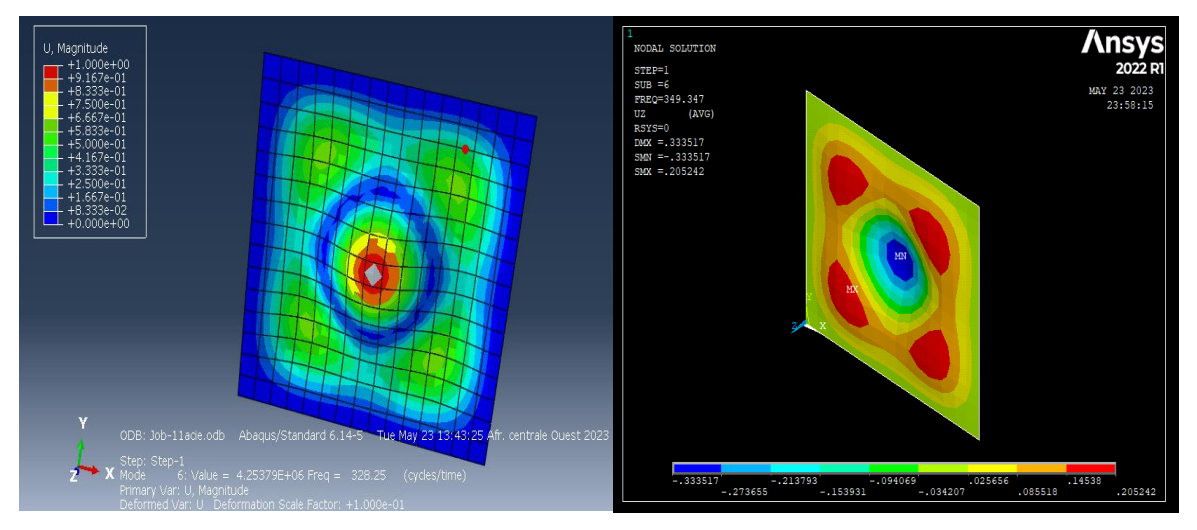

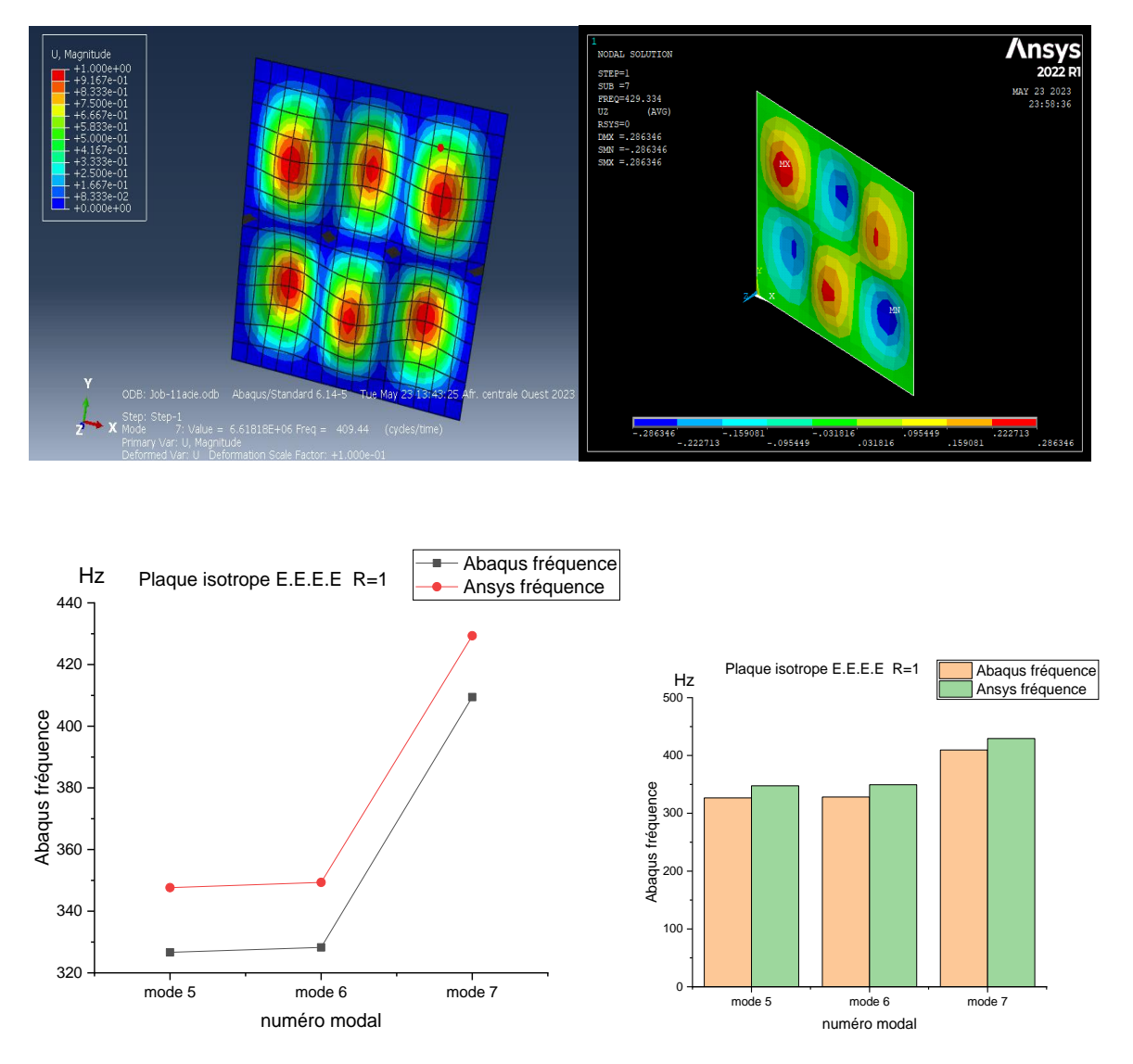

**Figure III.15:graphe représente les conditions aux limites E.E.E.E entre Ansys et Abaqus.**

Les résultats du logiciel Ansys sont supérieurs d'environ 21 cycles/time par rapport aux résultats du logiciel Abaqus, ce qui a donné des courbes symétriques et parallèles.

## **III.7 Effet des conditions aux limites E.E.E.E \E.A.E.A\ E.L.L.L\A.A.A.A entre Abaqus et Ansys :**

En vue d'examiner le comportement des plaques isotropes vis-à-vis les six conditions aux limites telles qu'il est illustré précédemment on étudie la variation de fréquences propres en fonction des modes propres des plaques ayant les rapports de dimension R  $(a/b) = 1$ 

Dans ce travail, nous étudions l'effet des conditions limites sur les vibrations des plaques.

Une plaque carrée est considérée comme un exemple numérique. La plaque est en

Aluminium, et ses propriétés matérielles sont les suivantes : Module de Young E = 210<sup>E</sup>9Pa, rapport de Poisson = 0,33, et densité de masse  $\rho = 7860 \text{ kg/m}$ 3. La taille de la plaque carrée est  $L = 1$  m, et son épaisseur est  $h = 0.001$ m. Pour les études numériques, deux types de conditions limites sont pris en compte :

**Exemple 1 :** une plaque carrée avec un support de bordure sans bride (**E.E.E.E**) support de bordure, comme le montre la Figure 51 ABAQUS ET 55 ANSYS.

**Exemple 2 :** plaque carrée avec support de bordure à serrage libre (**E.A.E.A**), comme le montre la Figure 52 ABAQUS ET 56 ANSYS.

**Exemple 3 :** plaque carrée avec support de bordure à serrage libre (**E.L.L.L**), comme le montre la Figure 53 ABAQUS ET 57 ANSYS.

**Exemple 4 :** plaque carrée avec support de bordure à serrage libre (**A.A.A.A**), comme le montre la Figure 54 ABAQUS ET 58 ANSYS.

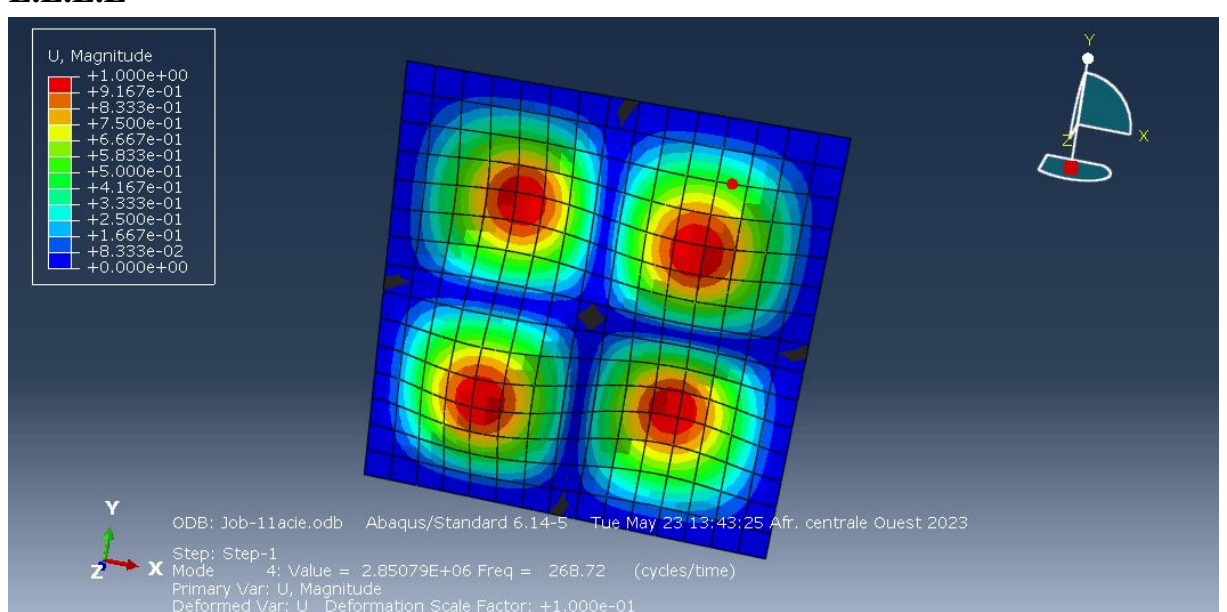

## **III.7.1 Le mode 04 de chaque condition aux limites en utilisent Abaqus : E.E.E.E**

**Figure III.16:le mode 4 d'une plaque isotrope condition aux limite E.E.E.E Abaqus**

## **E.A.E.A**

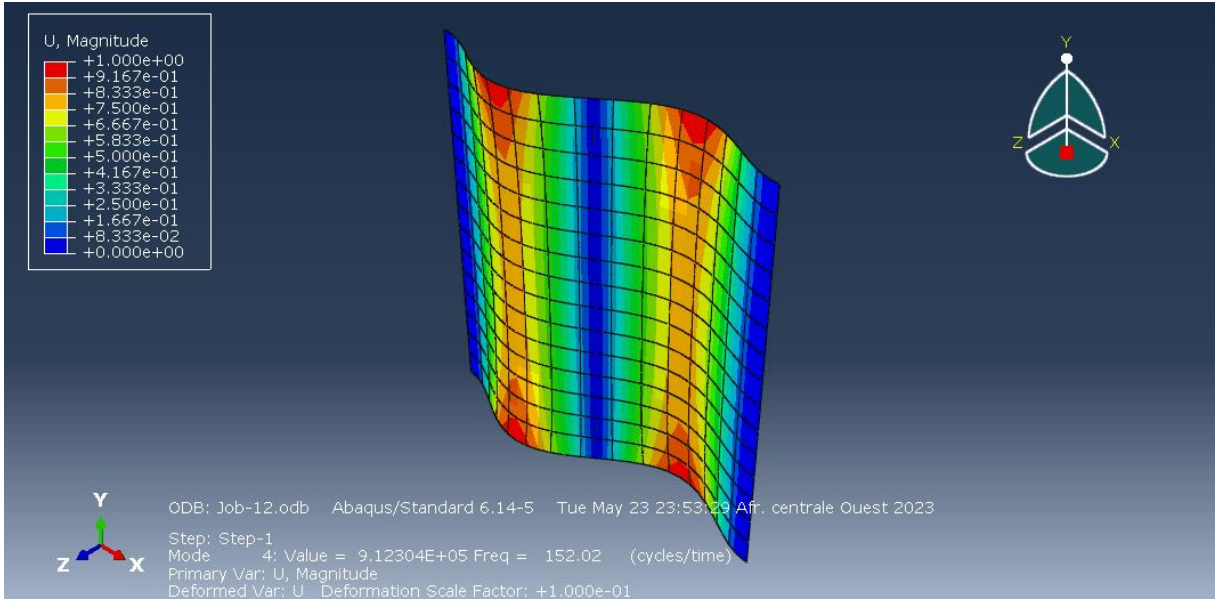

**Figure III.17:le mode 4 d'une plaque isotrope condition aux limite E.A.E.A Abaqus**

## **E.L.L.L**

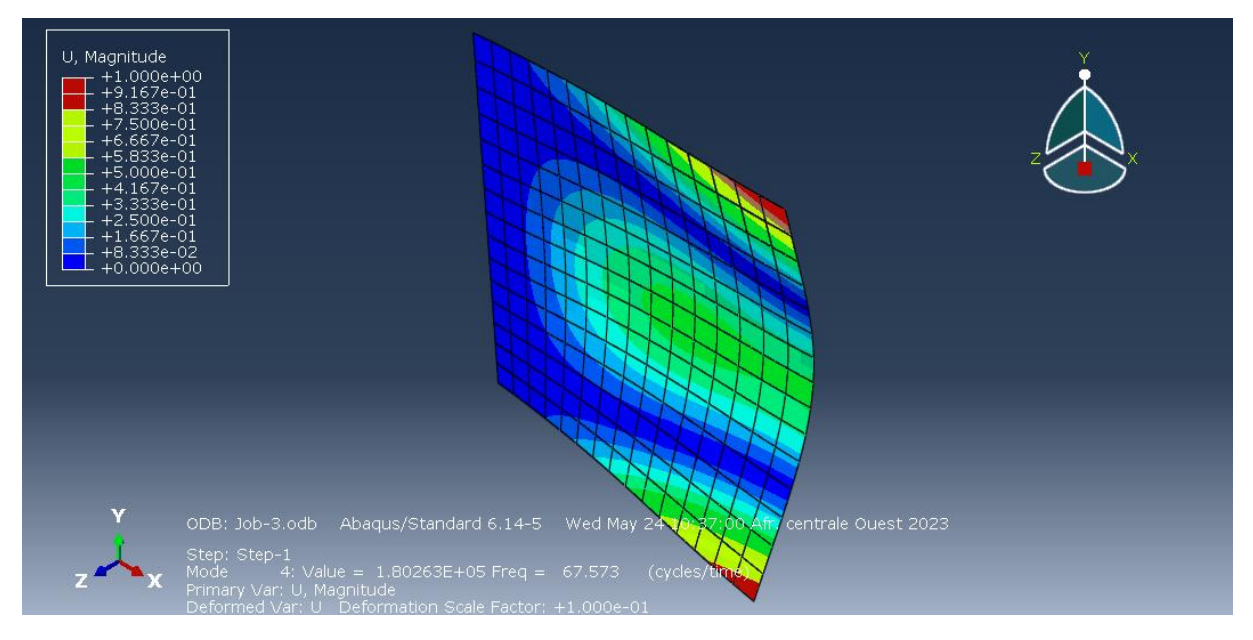

**Figure III.18: le mode 4 d'une plaque isotrope condition aux limites E.L.L.L Abaqus**

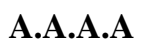

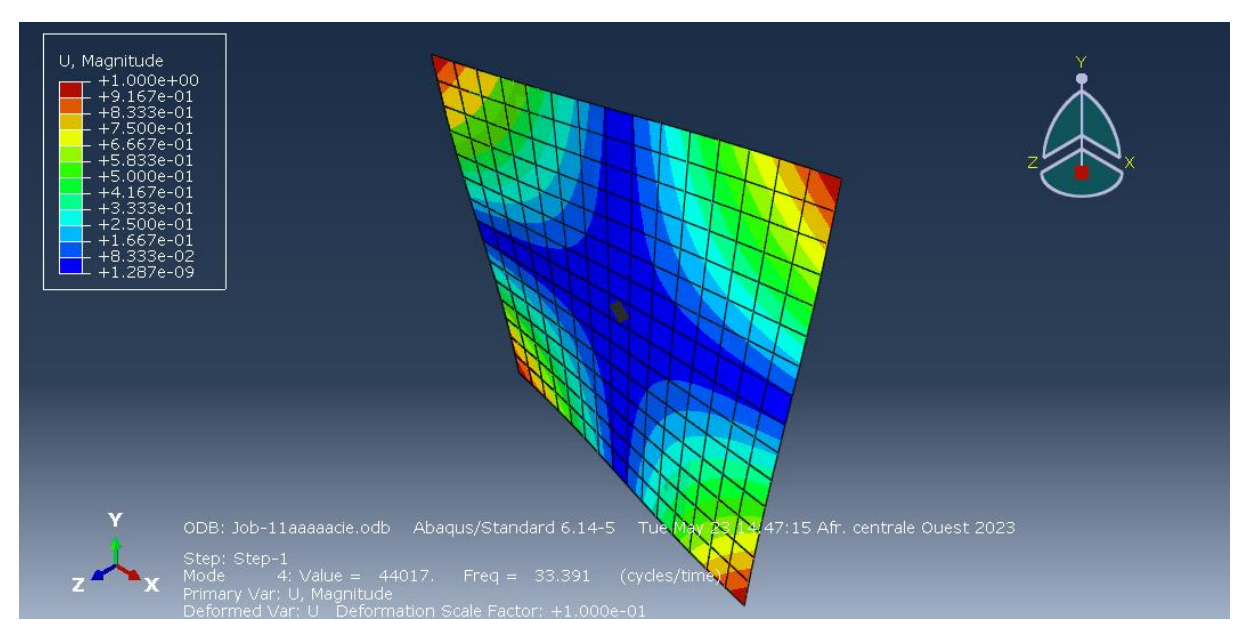

**Figure III.19: le mode 4 d'une plaque isotrope condition aux limites A.A.A.A Abaqus**

## **Le mode 4 de chaque condition aux limites en utilisent Ansys :**

#### **E.E.E.E**

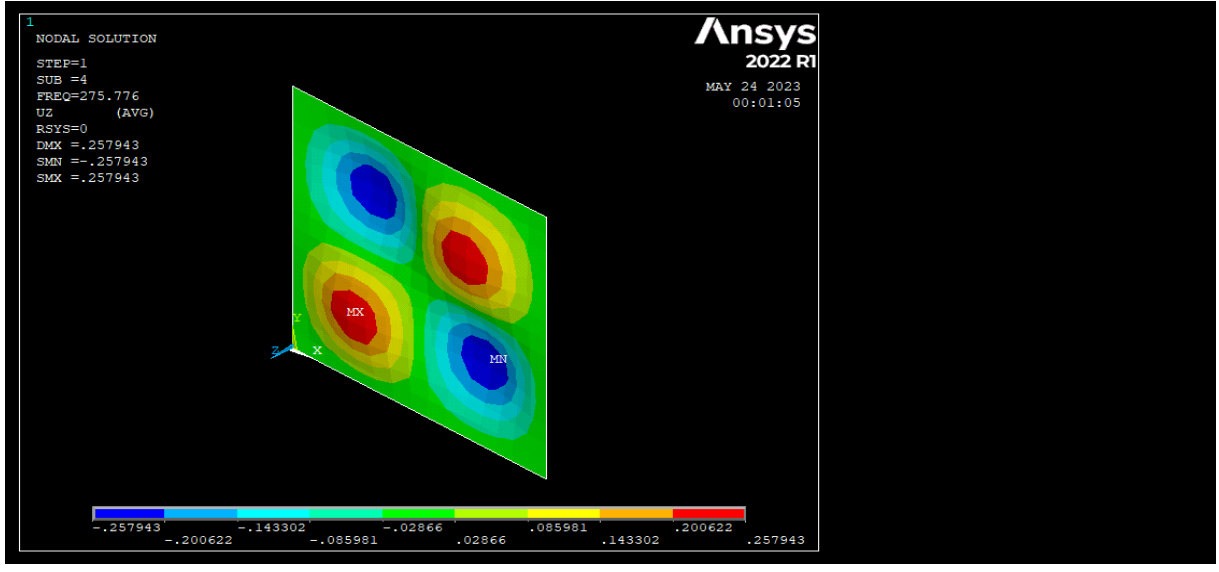

**Figure III.20:le mode 4 d'une plaque isotrope condition aux limite E.E.E.E Ansys**

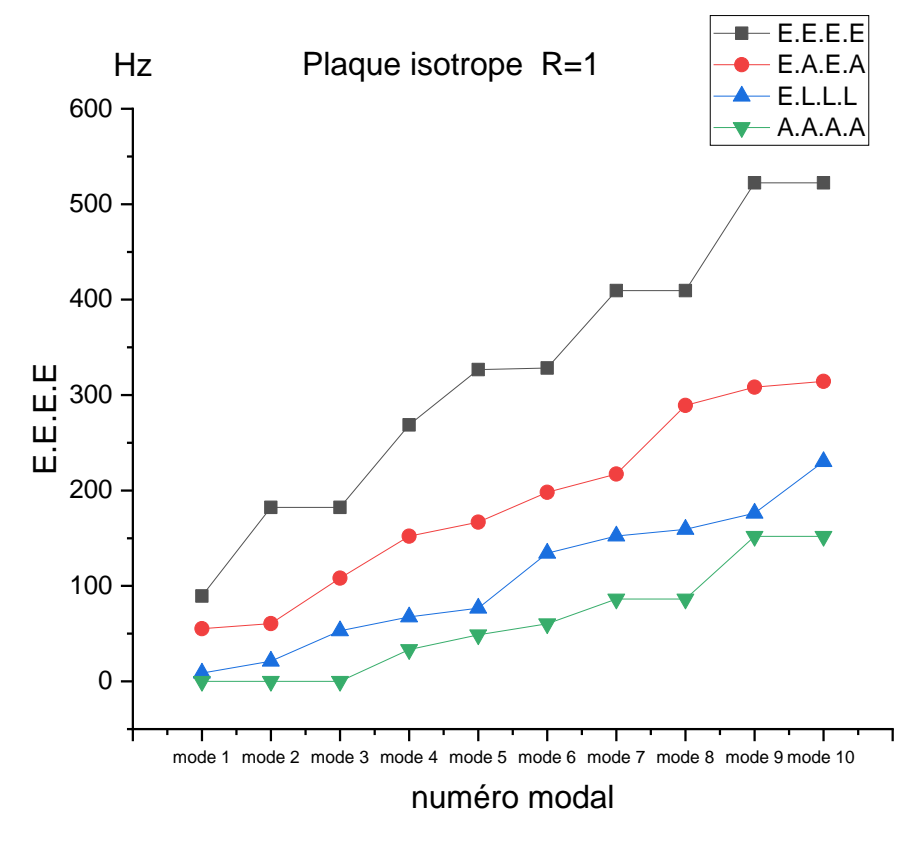

**Figure III.21graphe représente le mode 04 d'une plaque isotrope E.E.E.E par Ansys**
# **E.A.E.A**

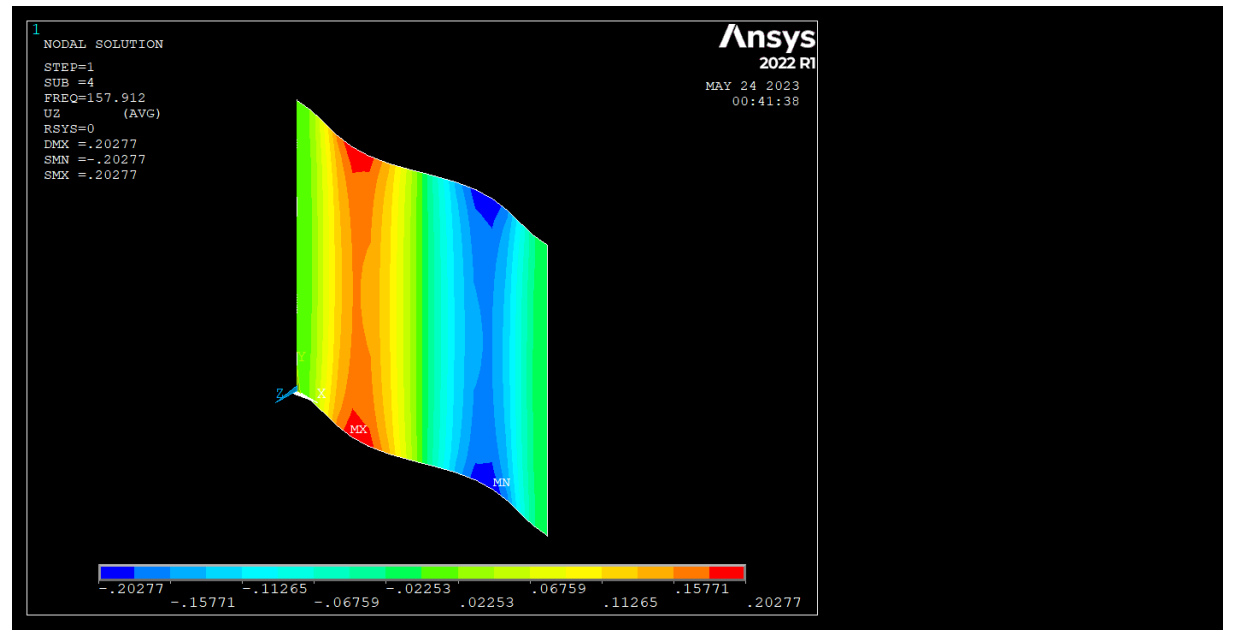

**Figure III.22:le mode 4 d'une plaque isotrope condition aux limite E.A.E.A Ansys**

**E.L.L.L Ansys**  $\begin{array}{c|c} \hline \textbf{1} & \textbf{1} & \textbf{1} & \textbf{1} & \textbf{1} \\ \hline \textbf{1} & \textbf{1} & \textbf{1} & \textbf{1} & \textbf{1} & \textbf{1} \\ \textbf{2} & \textbf{3} & \textbf{1} & \textbf{1} & \textbf{1} & \textbf{1} \\ \end{array}$  $\begin{array}{|c|c|c|c|c|}\n\hline\n & .078345 & .142871 & .207396 & .336447 & .336447 & .271922 & .336447 & .271922 & .336447 & .336447 & .336447 & .336447 & .336447 & .336447 & .336447 & .336447 & .336447 & .336447 & .336447 & .336447 & .336447 & .336447 & .336447 & .336447 & .3364$ 

**Figure III.23:le mode 4 d'une plaque isotrope condition aux limite E.L.L.L Ansys**

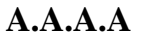

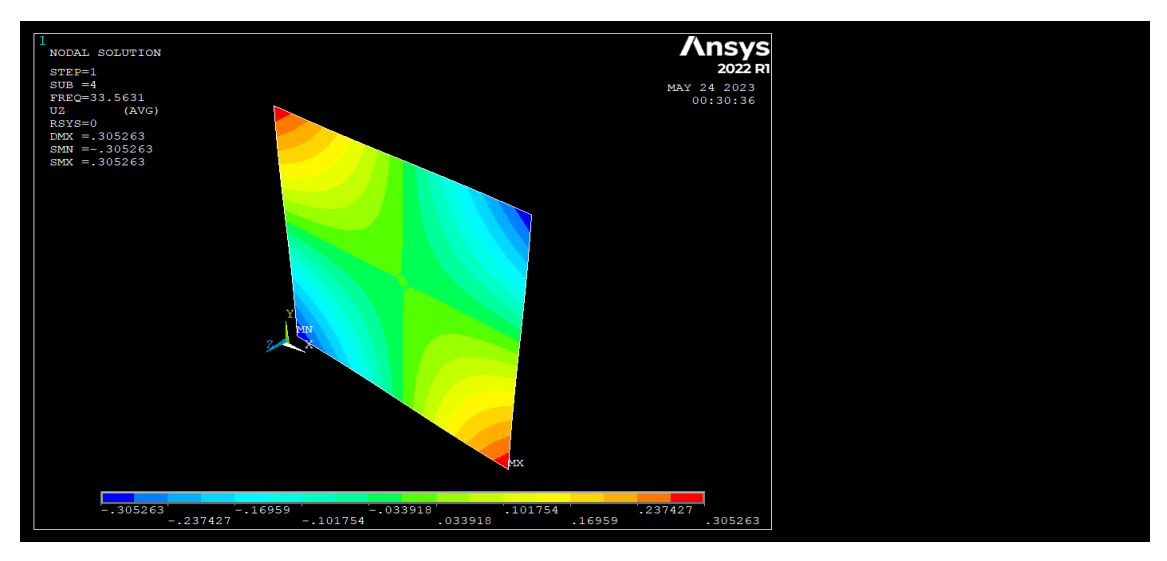

**Figure III.24:le mode 4 d'une plaque isotrope condition aux limite A.A.A.A**

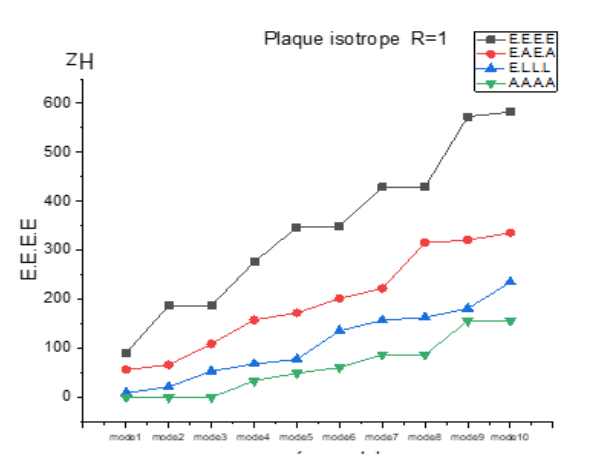

**Figure III.25:graphe du mode 4 de chaque condition aux limites en utilisent Ansys**

III.8 **Comparaison les conditions aux limites E.E.E.E \A.A.A.A :**

# *Abaqus*

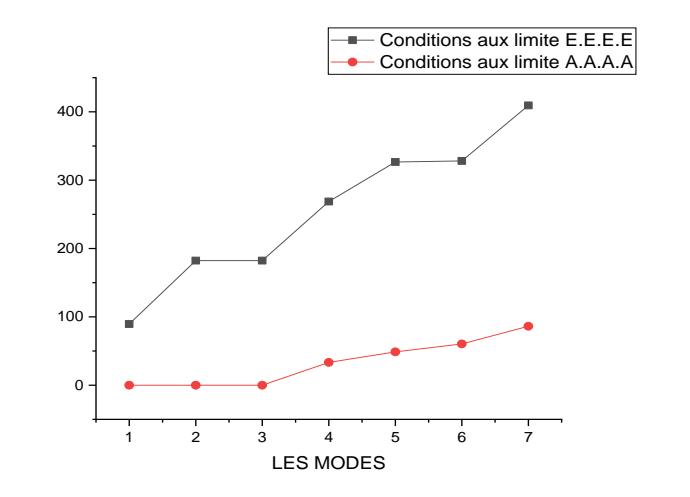

**Figure III.26les sept premières fréquences d'une plaque isotrope dans les conditions aux limites E.E.E.E \A.A.A.A Abaqus**

### **III.9 Comparaisons des calculs entre les différents logiciels :**

Dans le Tableau IV.2 les résultats obtenus par notre programme sont comparés avec les résultats analytiques et les résultats des différents logiciels de calculs (Nastran Patran 2012.2 et Ansys 14.5).[34]

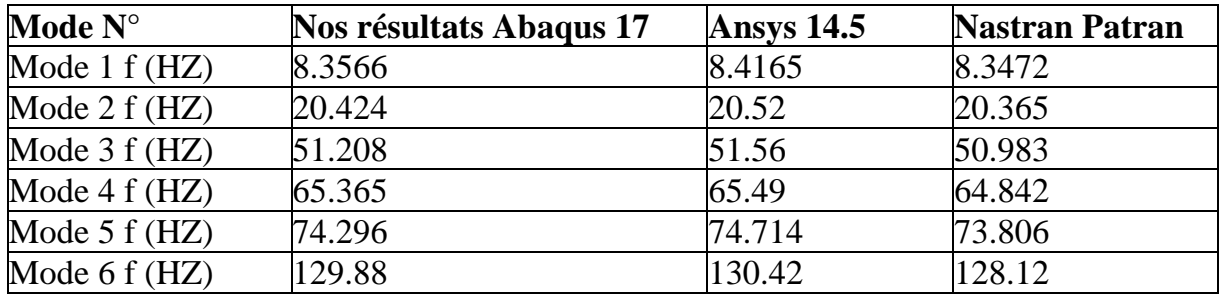

**Tableau III-1: Les six premières fréquences propres d'une plaque carrée encastrée libre.**

# **III.10Présentation les modes (03, 04, 05 et 06) de la même plaque par Abaqus :**

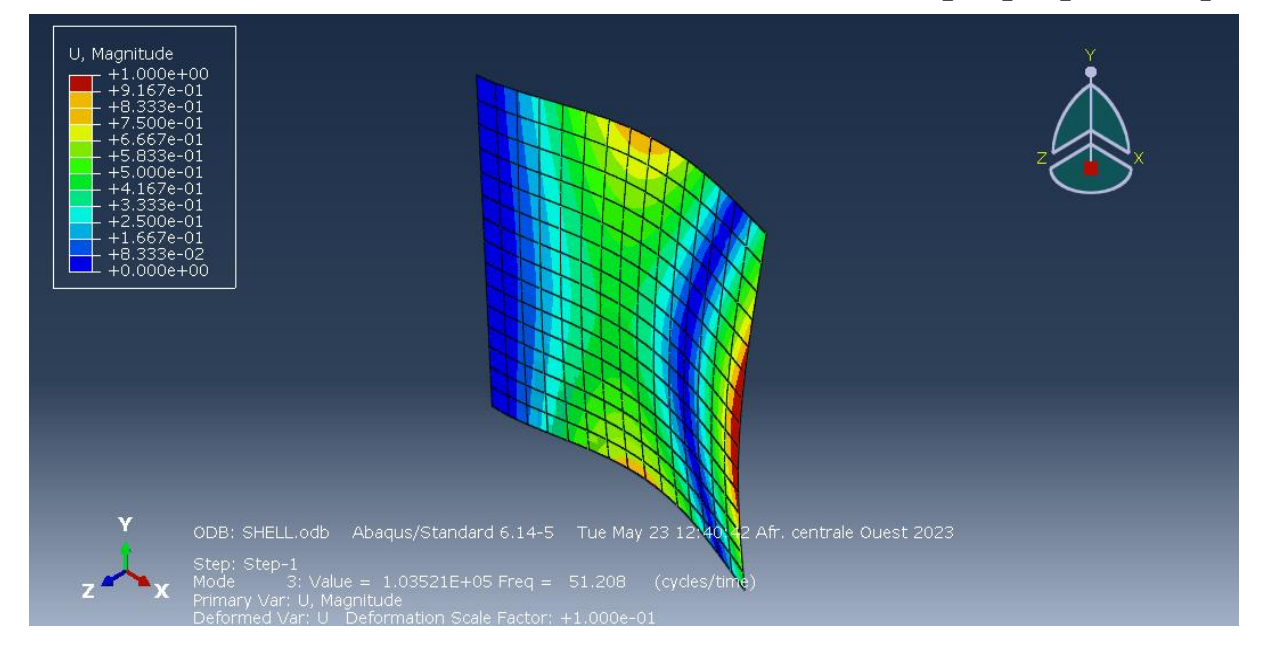

**Figure III.27:: Mode– 3 – ABAQUS**

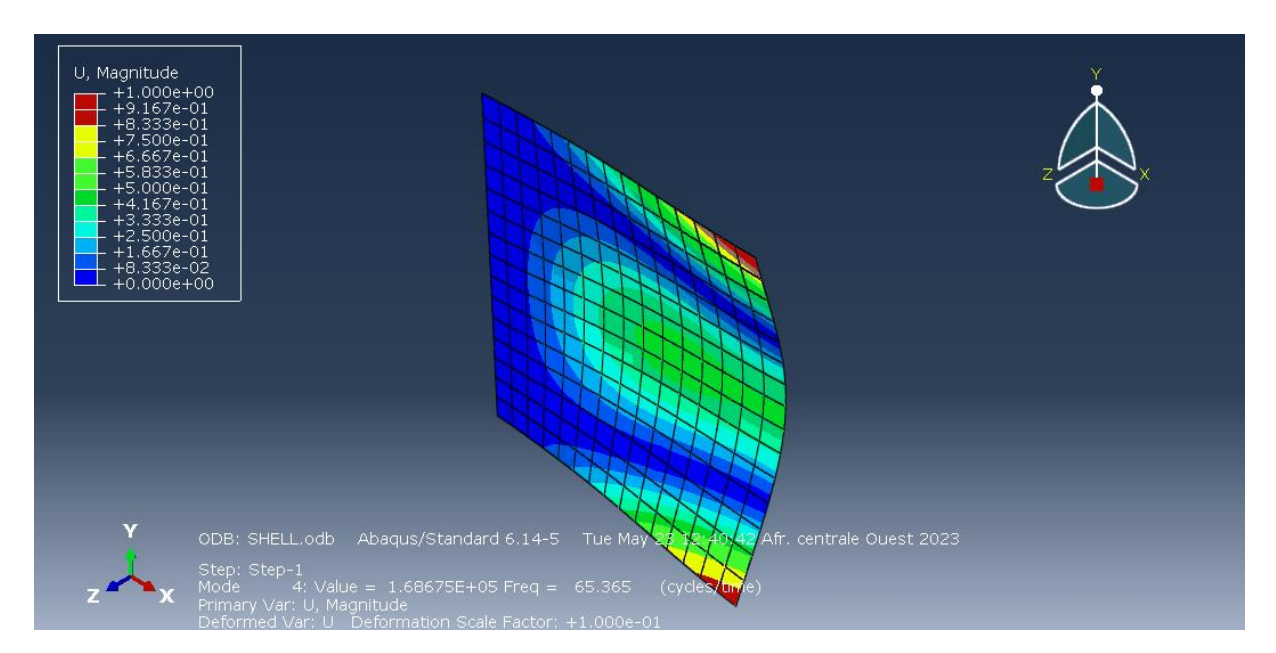

**Figure III.28:Mode – 4 – ABAQUS**

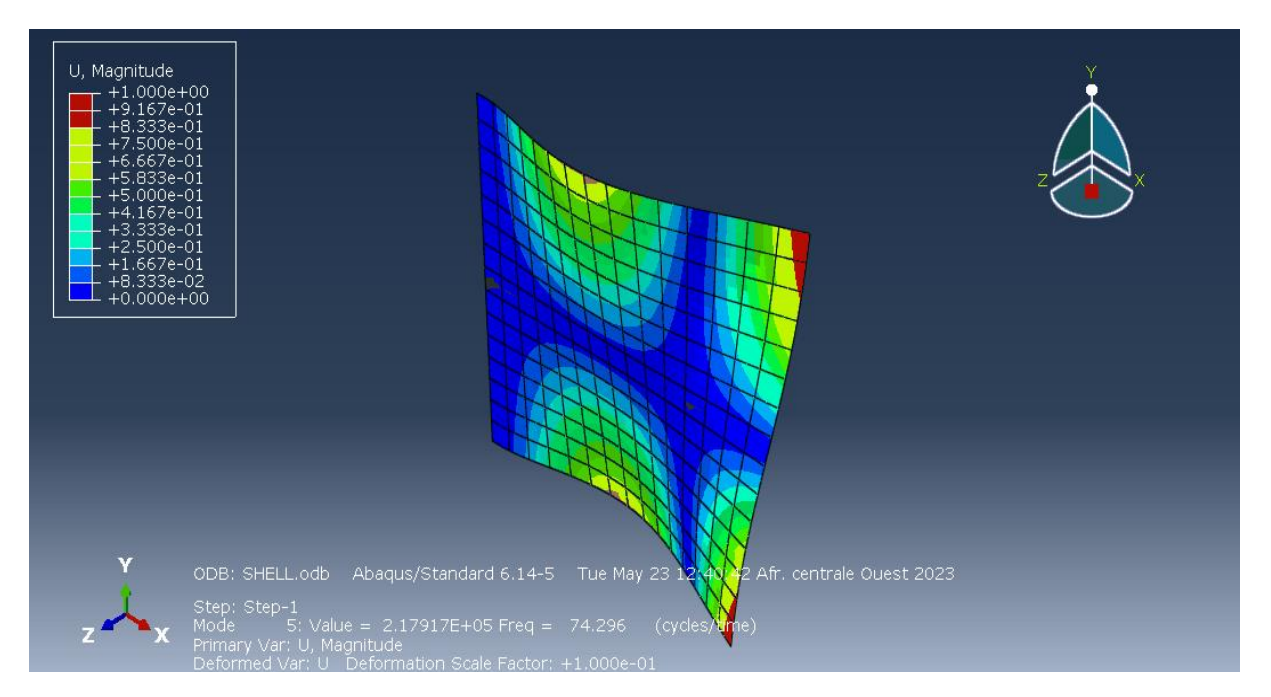

**Figure III.29: Mode – 5 – ABAQUS**

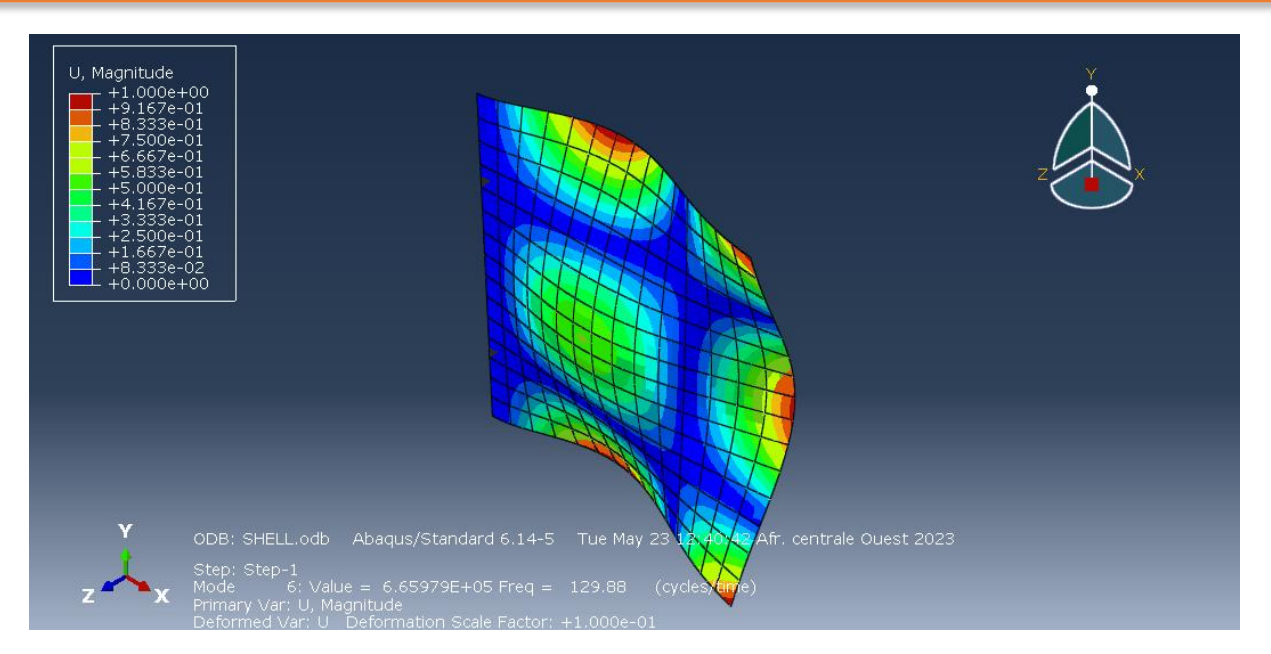

#### **Figure III.30:Mode – 6 – ABAQUS**

#### **III.11 Influence de R sur les fréquences propres de la Plaque :**

Pour une plaque carrée de côté L=1m l'influence de la variation de coefficient R est représenté par les résultats des tableaux suivants : R=A\B le travail se fait à une plaque de condition aux limite A.A.A.A.

#### **III.11.1 Comparaison entre Abaqus et Ansys pour chaque coefficient :**

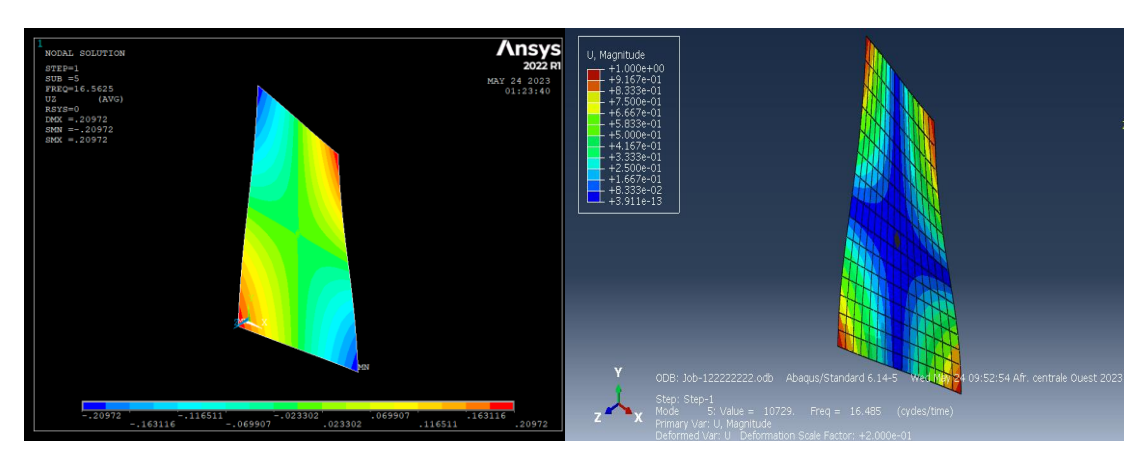

**Plaque mince R=0.5 tel que : A=1 et B=2**

**Figure III.31:Plaque mince R=0.5 ANSYS ET ABAQUS**

# **Chapitre III : Résultat et discussion**

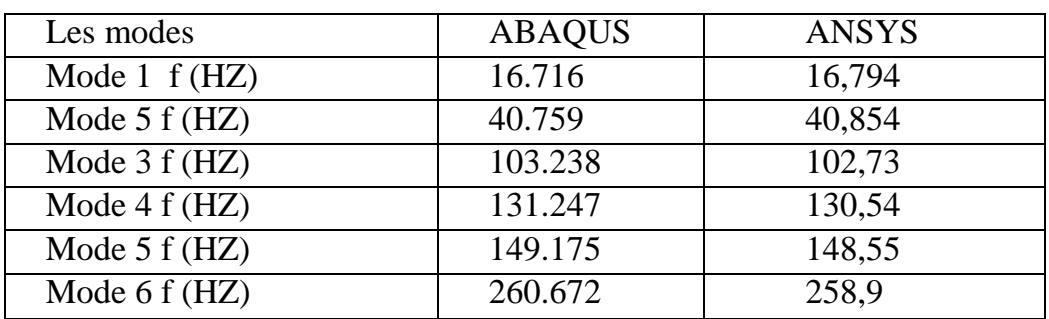

**Tableau III-2:Les six premières fréquences propres d'une plaque R = 1**

# **Plaque mince R=1 tel que : A=1 et B=1**

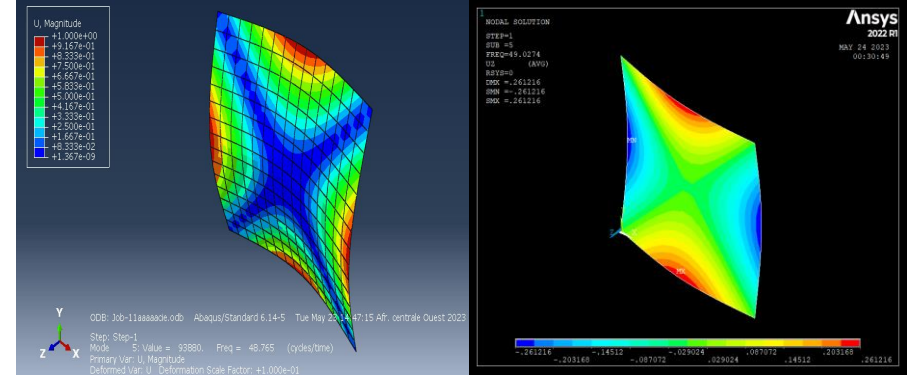

**Figure III.32:Plaque mince R=1 ABAQUS ET ANSYS**

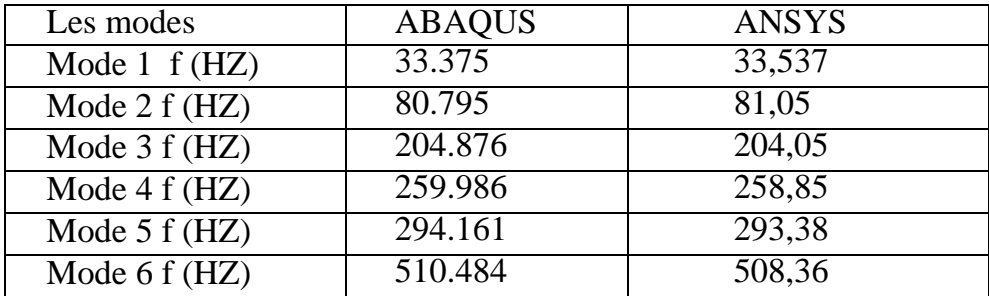

**Tableau III-3:Les six premières fréquences propres d'une plaque carrée encastrée R = 2**

# **Plaque mince R=2 tel que : A=2 et B=1**

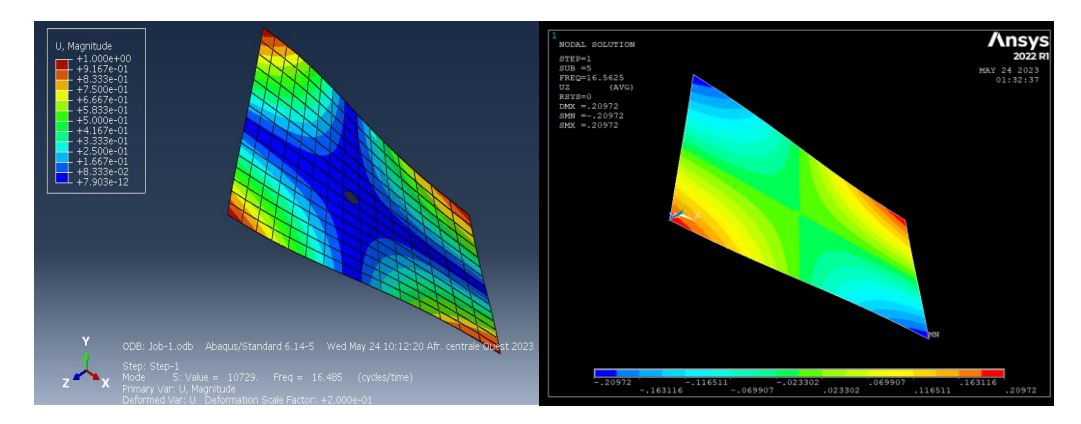

**Figure III.33:Plaque mince R=2 ABAQUS ET ANSYS**

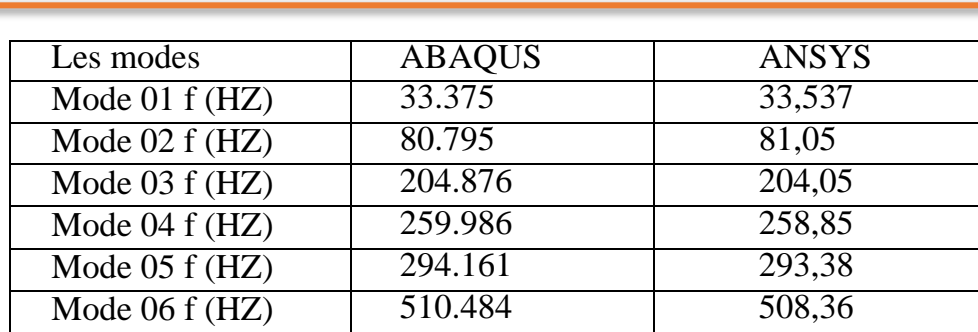

### **Chapitre III : Résultat et discussion**

Les résultats de toutes l'étude ci-dessus montrent clairement La validité des calculs effectués par les logiciels Ansys et Abaqus, par rapport aux autres logiciels (NASTRAN PATRAN), s'est généralement considérée comme élevée, ils sont réputés pour fournir des résultats précis et fiables car les erreurs relatives sur les fréquences et les modes sont très petites.

# **Etude d'une plaque rectangulaire isotrope**

#### **III.12 Comparaison les coefficients R entre Ansys et Abaqus**

Parmi les facteurs majeurs qui influent sur le comportement vibratoire de la plaque isotrope, le rapport langueur-sur-largeur (*a/b*). Le tableau et la figure suivants représentent la variation des fréquences propres en fonction de trois rapports R= (0.5, 1., 2).de la plaque sollicitée ayant les six conditions aux limites.

**Par Ansys**

# **R=0.5 ET 1 ET 2**

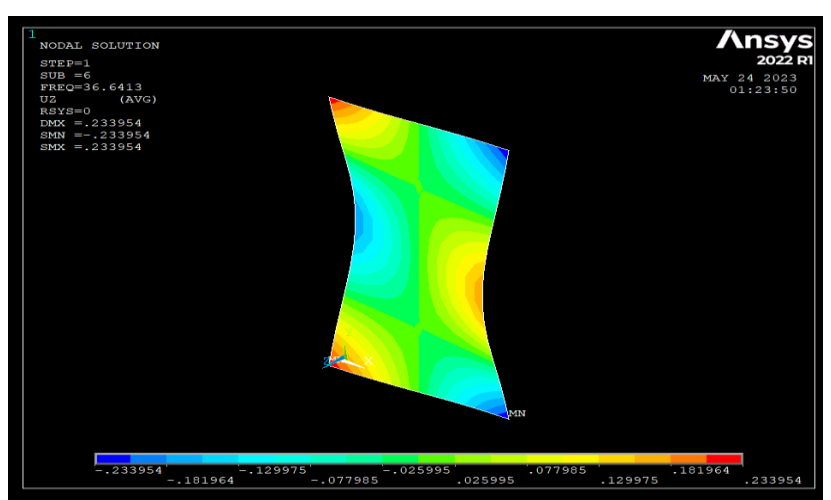

**Figure III.34: PLAQUE ISOTROPE R=0.5 ANSYS**

**Tableau III-4:Les six premières fréquences propres d'une plaque carrée encastrée R = 2**

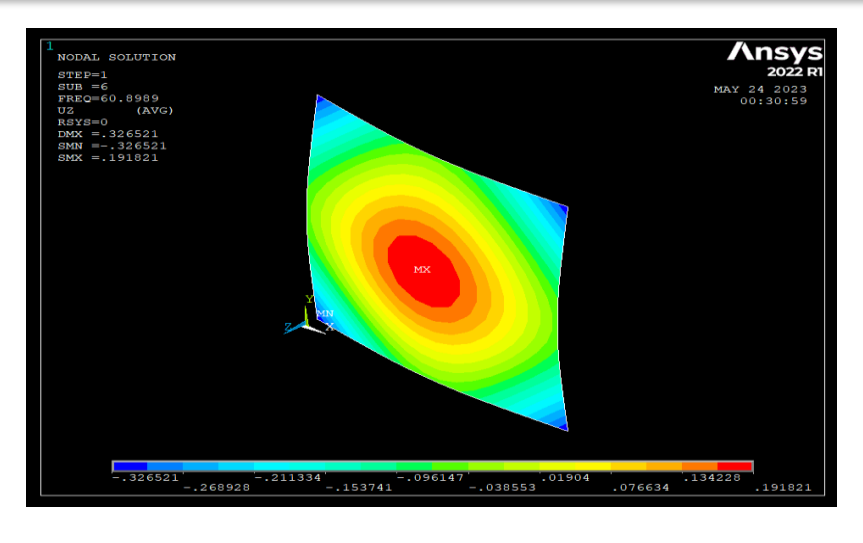

**Figure III.35: PLAQUE ISOTROPE R=1 ANSYS**

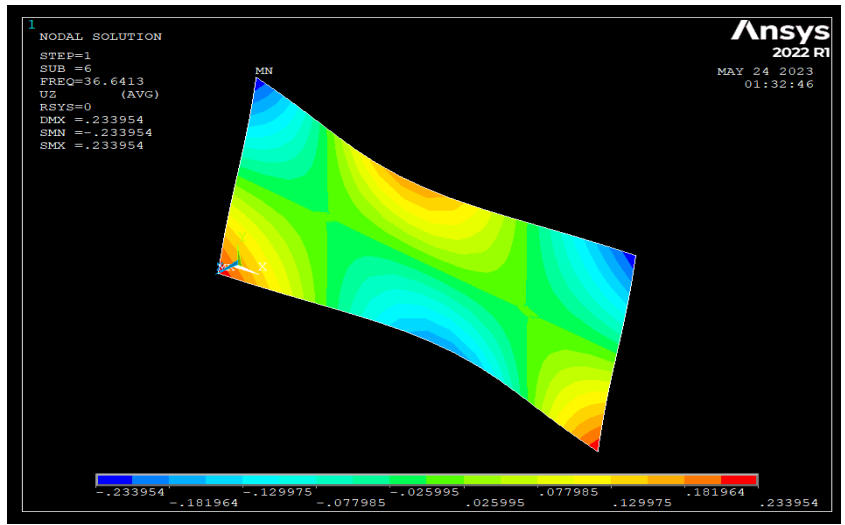

**Figure III.36: plaque isotrope R=2 Ansys**

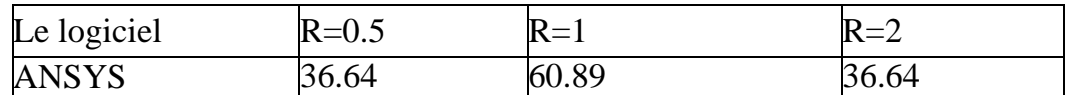

**Tableau III-5:Les fréquences propres des plaques carrées encastrée R = 0.5\ R = 1\ R = 2 ANSYS**

# **Chapitre III : Résultat et discussion**

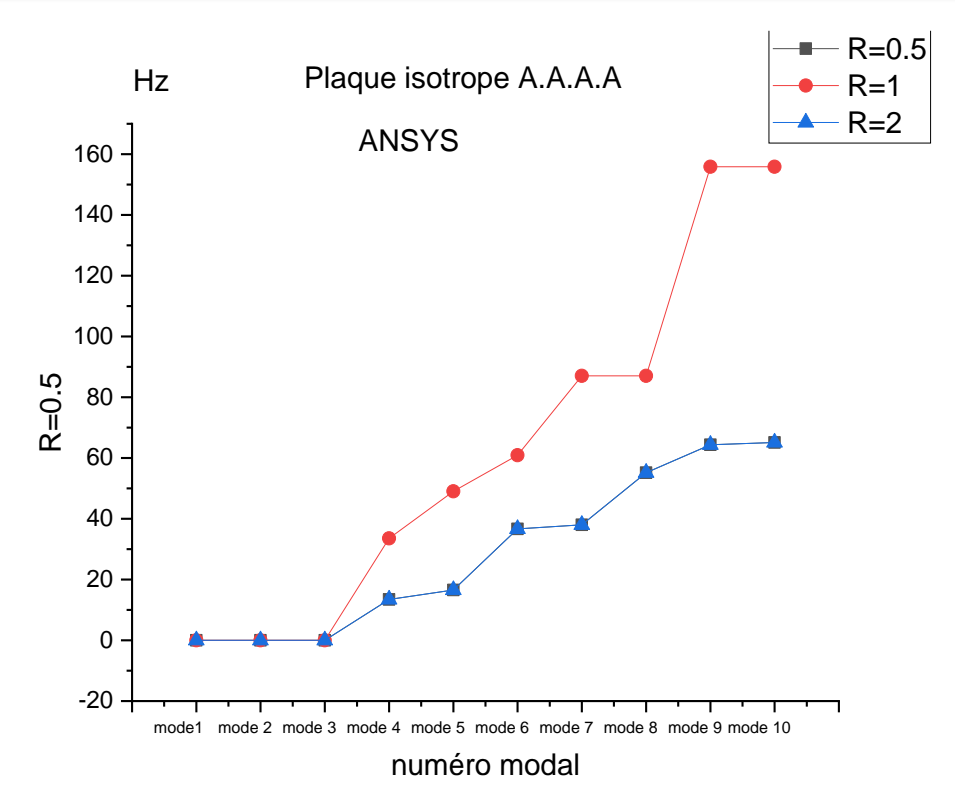

**Figure III.37:Fréquences propres en fonction rapport de dimension ANSYS**

Les courbes sont concordantes, et après avoir appliqué le mode 03, on remarque que la courbe correspondant à R=1 s'élève par rapport aux autres.

**Par Abaqus**

```
R=0.5 et R=1 R=2
```
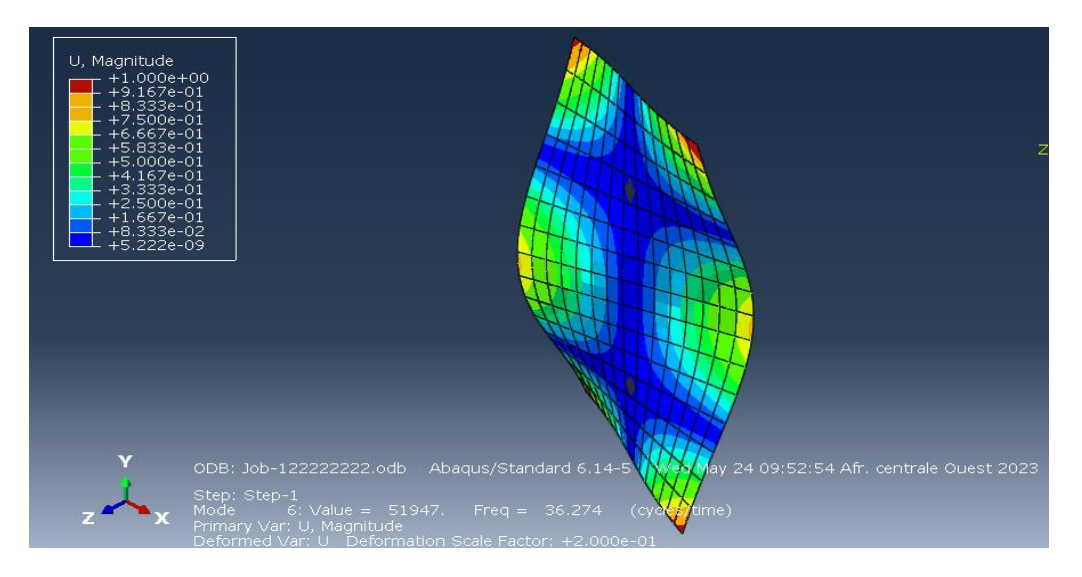

**Figure III.38:PLAQUE ISOTROPE R=0.5 ABAQUS**

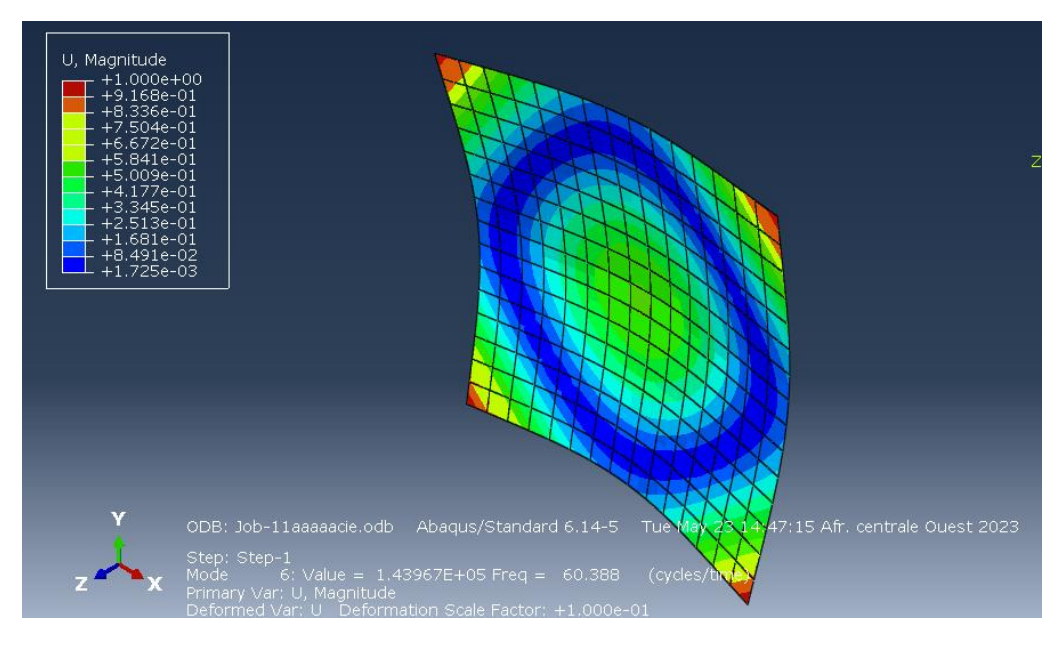

**Figure III.39:PLAQUE ISOTROPE R=1ABAQUS**

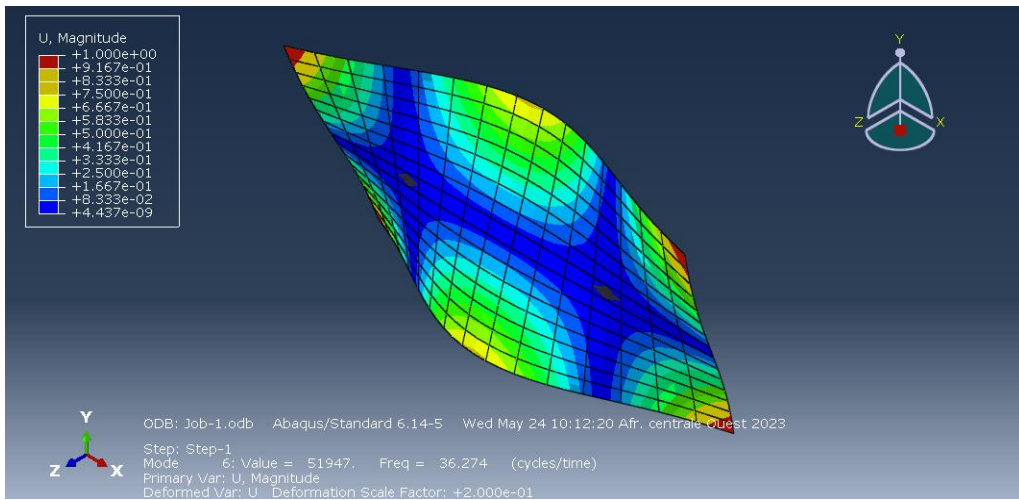

**Figure III.40: plaque isotrope R=2 Abaqus**

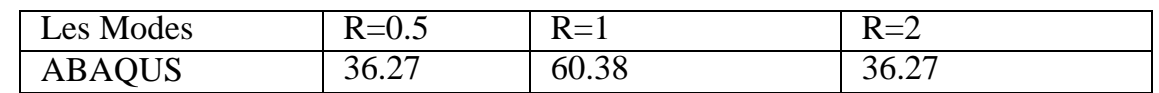

**Tableau III-6:Les s premières fréquences propres des plaques rectangles encastrée R =**   $0.5\%$ 

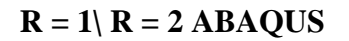

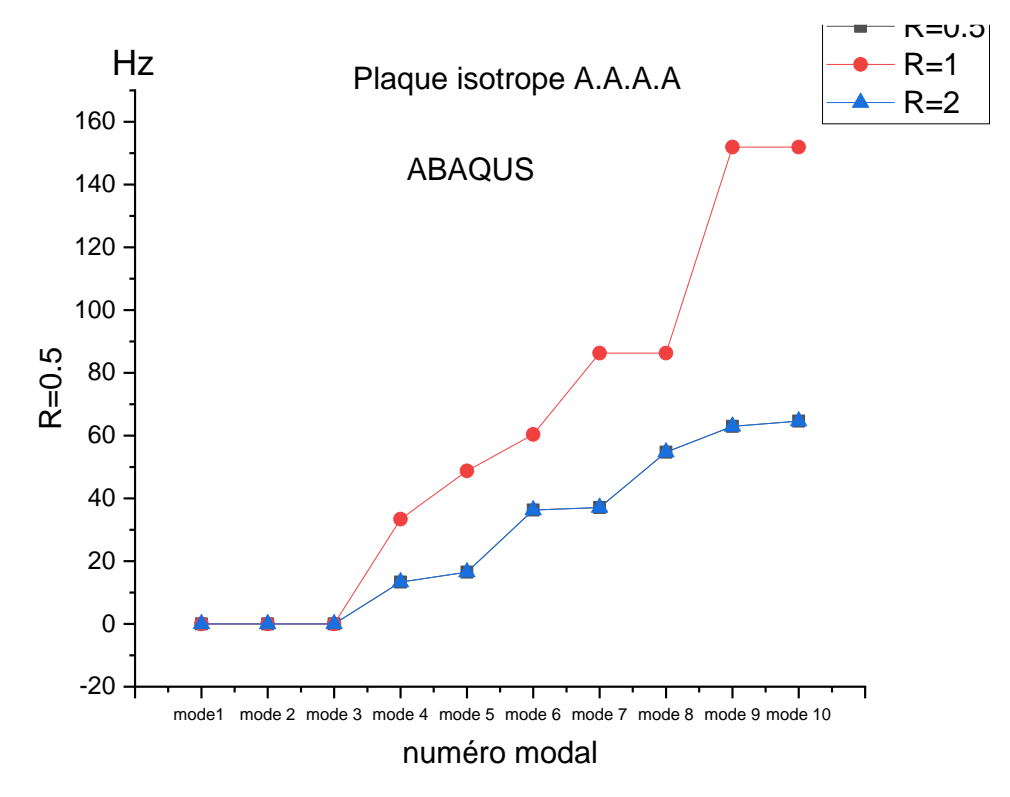

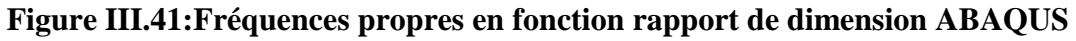

Même remarque avec Ansys

Le logiciel Abaqus nous donne les quatre premiers résultats, contrairement au logiciel Ansys qui nous donne zéro, ce qui le rend meilleur que lui.

En référence à la courbe précédente, il est clair que la plaque n'a pas le même comportement pour les différents rapports R, comme suit :

- La fréquence augmente avec l'augmentation du rapport.
- La plaque AAAA présente un comportement similaire pour les rapports de dimension 0,5 et 2, mais diffère de plus en plus à mesure que le rapport augmente.
- La plaque AAAA est plus souple.

**III.13 Influence du maillage sur les fréquences propres de la Plaque :**

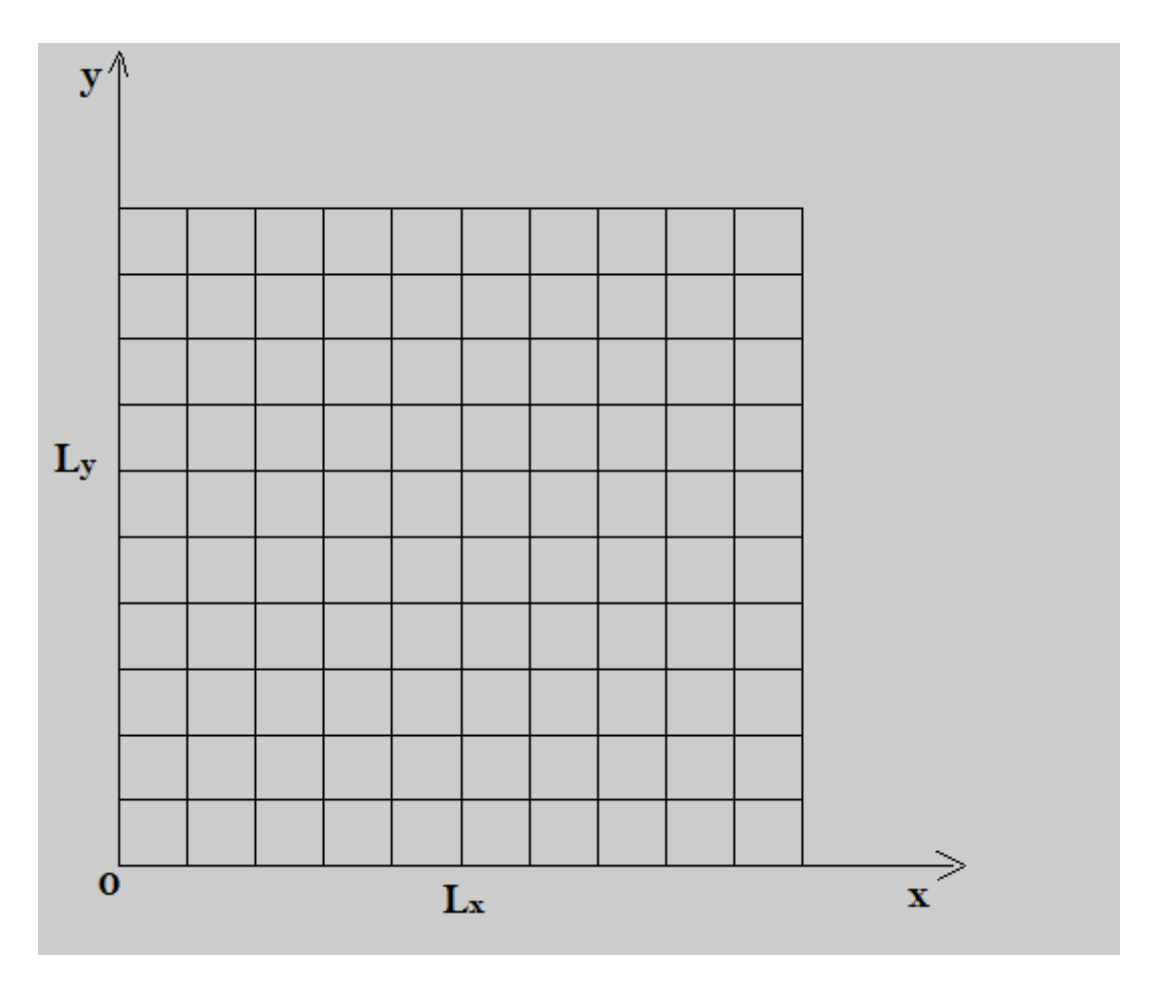

**Figure III.42:Plaque isotrope carre de longueur L.**

| Nombre d'éléments | $F_1$ (Hz) | $F_2$ (Hz) | $F_3$ (Hz) | $F_4$ (Hz) | $F_5$ (Hz) |
|-------------------|------------|------------|------------|------------|------------|
| $10 \times 10$    | 8.6521     | 21.209     | 54.167     | 68.657     | 78.358     |
| $15 \times 15$    | 8.6453     | 21.181     | 53.490     | 68.100     | 77.582     |
| $20 \times 20$    | 8.6427     | 21.169     | 53.253     | 67.901     | 77.304     |

**Tableau III-7:Influence du maillage sur la plaque.**

# **III.14 Quelque photo présente le maillage**

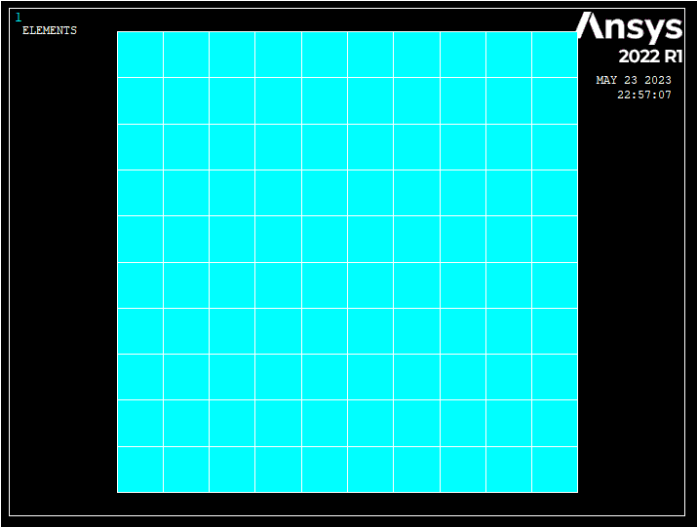

**Figure III.43: Maillage 10 × 10 ANSYS**

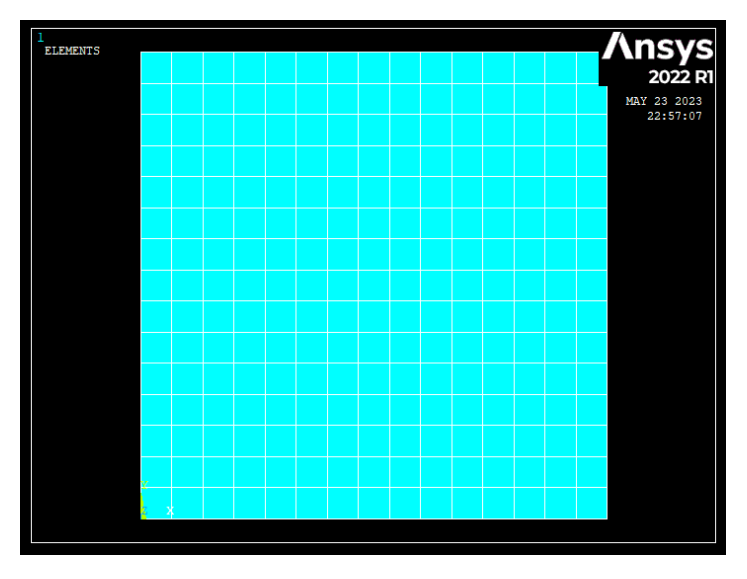

**Figure III.44: Maillage 15 × 15 ANSYS**

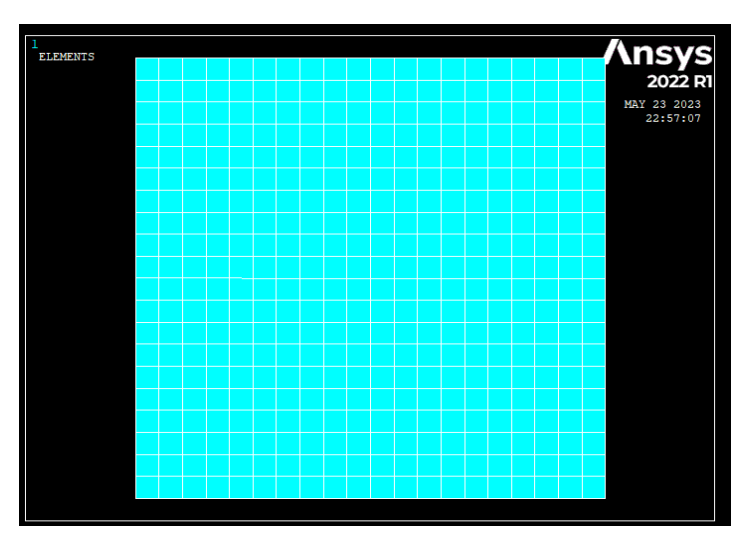

**Figure III.45:Maillage 20 × 20 ANSYS**

D'après les résultats obtenus, il est observé que lorsque le nombre d'éléments augmente, les résultats sont très proches de ceux du logiciel (ANSYS 14.5). On peut donc dire que lorsque le maillage devient plus fin, la convergence est améliorée. Cela signifie que le maillage joue un rôle crucial dans la précision des résultats de calcul.

#### **Présentation du programme de calcul et sa mise en œuvre :**

La mise en œuvre informatique de la méthode des éléments finis (MEF) implique la programmation des opérations suivantes :

- Description géométrique et mécanique de la plaque : Cela comprend la spécification des propriétés géométriques de la plaque, comme son épaisseur et sa forme, ainsi que les propriétés mécaniques, telles que la nature de la plaque (mince ou épaisse) et si elle est isotrope ou stratifiée.
- Calcul des matrices élémentaires et assemblage du système global : Les matrices élémentaires sont calculées en discrétisant la plaque en éléments finis. Ces matrices représentent les interactions locales entre les nœuds et les éléments. Ensuite, ces matrices sont assemblées pour former le système global qui représente l'ensemble de la plaque.
- Résolution du système : Une fois le système global formé, il doit être résolu pour obtenir les déformations, les contraintes ou les modes de vibration de la plaque. Cela peut être réalisé en utilisant des techniques numériques telles que la méthode de résolution directe ou des méthodes itératives.
- Visualisation des résultats et post-traitement : Une fois la solution obtenue, il est important de visualiser les résultats de manière appropriée. Cela peut inclure des graphiques, des représentations visuelles ou des tableaux pour présenter les déformations, les contraintes ou les fréquences de vibration. Le post-traitement permet d'analyser et d'interpréter les résultats obtenus.

Il existe plusieurs logiciels disponibles sur le marché pour la modélisation basée sur la méthode des éléments finis, tels que Abaqus, Catia, Ansys, Nastran, etc. Chacun de ces logiciels à ses propres fonctionnalités et exigences en termes de savoir-faire et d'expertise. Une maîtrise appropriée d'un logiciel de modélisation nécessite souvent une formation spécialisée, en fonction du problème traité.

#### **Conclusion :**

Dans ce chapitre, deux études ont été menées sur la prédiction et le comportement vibratoire des plaques isotropes en utilisant le logiciel de calcul ANSYS. Avant cela, la cohérence des résultats obtenus par ANSYS a été vérifiée en les comparant avec ceux mentionnés dans la littérature.

# **CONCLUSION GENERALE**

La présente étude a traité l'analyse dynamique des plaques isotropes par simulations numérique en utilisent logiciel ANSYS et ABAQUS. Il s'agit de contrôler activement la déformation des plaques et faire une comparaison des fréquences résultant entre logiciel ANSYS et ABAQUS.

A travers des donné et des caractéristiques des matériaux (Fer, Aluminium et Cuivre) qui sont utilisé dans les logiciel ANSYS et ABAQUS on arrive à analyser les fréquences résultantes dans chaque plaque et on remarque que les résultats sont symétriques Dans un premier temps, la plaque étudiée (EX : plaque isotrope en Aluminium) a été Modélisée par des démentions spécifiques (EX : R= 1 tel que  $R = a/b$  et  $a = 40$  cm,  $b = 40$  cm) en utilisant le code ANSYS ce dernier est basé sur la formalisation des modèles mathématiques et des équations physiques qui représentent le comportement des systèmes physiques dans des environnements réels ou simulés et repose également sur une approche de conception par éléments finis (FEA) qui utilise des maillages numériques pour décomposer un modèle physique en éléments plus petits, qui sont ensuite résolus numériquement.

D'autre part logiciel ABAQUS est basé sur la formalisation de repose sur une approche de conception par éléments finis (FEA) qui utilise des maillages numériques pour décomposer un modèle physique en éléments plus petits, qui sont ensuite résolus numériquement. ABAQUS utilise également des techniques de simulation multiphasique pour modéliser des systèmes complexes qui impliquent des interactions entre plusieurs domaines physiques, tels que la mécanique des structures et la dynamique des fluides.

En outre, la formalisation de logiciel ABAQUS repose également sur une approche de simulation par ordinateur en boucle fermée (CLS) pour optimiser les performances des produits, des procédés et des systèmes avant leur mise en production. Cette approche utilise des techniques de simulation pour améliorer les processus de conception, réduire les temps de développement et les coûts de production, et améliorer la qualité et la fiabilité des produits.

Ce travail montre que l'usage de ces codes est satisfaisant pour la détermination des Fréquences et les caractéristiques des modes pour déterminer la déformation des plaques isotrope Ainsi, Nous avons réalisé numériquement l'analyse dynamique de la plaque isotrope.

[1]: article: **Kirchhoff–Love plate theory**, Note: the Einstein summation convention of summing on repeated indices is used below.

[2] : Thèse **T. Zarza** ,étude paramétrique fréquentielle pour l'analyse libre d'une plaque rectangulaire mince isotrope avec différentes combinaisons d'appuis en utilisant la méthode de Ritz. 2007 Université Mentouri Constantine - Algérie

[3] : **E.F.F.Chladni**, "Entdeckung Uber die Théorie des Klanges", Leipzig, (1787).

[4] : **Kirchhoff. G**. "Vorlesungen uber Mathematics he Physik",Vol.1 B.G. Teubner Leipzig, Germany (1876).

[5] : **Lord Rayleigh**, "The theory of sound", The Macmillan Company (1877).

[6] : **W. Ritz**, "Theory Dertransversals Chwingungen einer Quadrastische Platte Mit Freien"

[7]: **S.Timoshenko**" On the Correction of Transverse Shear Deformation of the Differential Equations for Transverse Vibration of Prismatic Bars " Philosophical Magazine, 41 (series6) 744 -746 (1921).

[8]: **S.Timoshenko** "On the Transverse Vibration of Bars of Uniform. Cross Section " Philosophical Magazine, 43 series (6) 125-131 (1922).

[9] : **A.E.H. Love**, "A Treatise on the Mathematical Theory of Elasticity ", Dover, New York. Randern, Annalen der physik 28 737-736 (1944).

[10] : **R.D. Mindlin**. "Influence of Rotary Inertia and Shear on Flexural Motions of Isotropic Elastic Plates", Journal of applied mechanics, 18 31-38 (1951).

[11] : **Reissner E**. " The Effect of Transverse Shear Deformation on the Bending of Elastic Plates". J. of appl. Mech., (12) A69-A77 (1945).

[12] : **Uflyand Y.S** '' The Propagation of Waves in the Transverse Vibrations of Bars and Plates" Akad.Nauk.SSSR, Prikl. Mat. Mech., 12 287-300 (1948).

[13] : **R.D. Mindlin**. "Influence of Rotary Inertia and Shear on Flexural Motions of Isotropic Elastic Plates", Journal of applied mechanics, 18 31-38 (1951).

[14] : **Warburton, G .B.** "The vibration of Rectangular Plates". Proceeding of the Institute of Mechanical engineers, Series A 168, 371-384 (1954).

[15] : **A.W. Leissa** " Vibration of Plates", NASA SP-160, Scientific and technical Information Division of NASA, Washinton, US, DC, 1969.

[16] :**Arthur Lebée**,«THÈSE Doctorat homogénéisation de plaques périodiques épaisses, application aux panneaux sandwichs à âme pliable en chevrons» UNIVERSITÉ PARIS -EST2010

[17]: **A.W. Leissa**" The Free Vibration of Rectangular Plate". The journal of sound and Vibration, 31 257-293 (1973).

[18]: **A.W. Leissa**" Recent Research in Plate Vibration". The shock and vibration Digest

[19] **Florence Zara** Modèle mécanique d'une plaque mince, Version du 10 mai 2017 Université Lyon 1, Faculté des Sciences et Technologie.

[20] **K.J. BATHE, D. CHAPELLE, and P.S. Lee** « A shell problem 'highly sensitive' to thickness changes. Internat ». J. Numer. Methods Engrg, 2003.

[21] J. PITKÀRANTA, Y. LEINO, O. OVASKAINEN, and J. PIILA. « Shell deformation states and the finite element method: a benchmark study of cylindrical shells ». Comput. Methods Appt. Mech. Engrg, 1995.

[22] **J. SANCHEZ-HUBERT and E. SANCHEZ-PALENCIA**. « Coques Elastiques Minces- Propriétés Asymptotiques ». Masson, Paris, 1997.

[23] **KAMA Abdelkader et KHERRAZ Abdelkarim** . Détermination par simulation numérique des paramètres modaux pour les plaques isotropes. UNIVERSITE KASDI MERBAH OUARGLA Faculté des sciences appliquées Département Génie Mécanique 2020/2021

[24] **BOUSSALIH Fatiha**. MODELISATION DU COMPORTEMENT VIBRATOIRE TRANSVERSE DES PLAQUES SOUS DIFFERENTES CONFIGURATIONS. Université de Constantine 1 Faculté des Sciences de la Technologie *DEPARTEMENT DE GENIE MECANIQUE.* 07/ 12 / 2013

[25] **Florence Zara** Modèle mécanique d'une plaque mince, Version du 10 mai 2017 Université Lyon 1, Faculté des Sciences et Technologie. 10 mai 2017

[26] article: **Kirchhoff–Love** plate theory, Note: the Einstein summation convention of summing on repeated indices is used below.

[27] **MSABEL Abd Alhamid**. Calcul de la déformé d'une plaque mince carrée soumise à un effort par la méthode des éléments finis et logiciel ANSYS Université Mohamed Khider de Biskra Faculté des sciences et de la technologie Génie mécanique 28/09/2020

[28] Manuel de référence Fascicule r3.07: Eléments mécaniques à surface moyenne Document diffusé sous licence GNU FDL (http://www.gnu.org/copyleft/fdl.html)

[29] **Lionel GENDRE**. Quelques types d'éléments finis. ecole normale supérieure paris saclay 11/01/2013

[30] **CHAOUCHE Abdellah**. ANALYSE VIBRATOIRE DES PLAQUES MINCES SOUS DEFIRENTES CONDITIONS AUX LIMITES. UNIVERSITE KASDI MERBAH OUARGLA Faculté des Sciences et Technologie et Science de Matière Département Génie Mécanique 26/ 06/ 2013

[31] **DEGHBOUDJ.S.** Logiciel de Simulation en Génie Mécanique Abaqus. www.researchgate.net. 2021

[32]**Mary Kathryn Thompson. John M. Thompson**. ANSYS Mechanical APDL for Finite Element Analysis B-H an imprint of Elsevier.**.2017**

[33]**Prentice-Hall of India Pvt.Ltd. Srinivas Paleti, Sambana Krishna Chaitanya, Rajesh Kumar Datti.** Finite Element Analysis Using ANSYS.CRC Press.London **2010.**

[34] **FETTANE Mimoun Mr. A.BADEREDDINE. MESSAOUDI Youssouf** ETUDE DYNAMIQUE DES PLAQUES COMPOSITES MOYENNEMENT EPAISSES PAR LA METHODE DES ÉLEMENTS FINIS . Université SAÂD DAHLEB de Blida Institut d'Aéronautique et des Etudes Spatiales de Blida 2013-2014

# **Les Annexes**

### **Les Annexes : l'annexe(A) : Programme de la plaque rectangulaire encastré A.A.A.A par ANSYS :**

```
/NOPR ! Suppress printing of UNDO process 
/PMACRO ! Echo following commands to log 
FINISH ! Make sure we are at BEGIN level 
/CLEAR,NOSTART ! Clear model since no SAVE found 
! WE SUGGEST YOU REMOVE THIS LINE AND THE FOLLOWING STARTUP 
LINES 
!* 
/PREP7 
!* 
ET,1,SHELL181 
!* 
!* 
MPTEMP,,,,,,,, 
MPTEMP,1,0 
MPDATA,EX,1,,7860 
MPDATA, PRXY,1,0.3MPTEMP,,,,,,,, 
MPTEMP,1,0 
MPDATA, DENS, 1,, 7860
MPTEMP,,,,,,,, 
MPTEMP,1,0 
MPDE,EX,1 
MPDE,PRXY,1 
MPDATA, EX, 1, 210E9
MPDATA,PRXY,1,,0.3 
sect,1,shell,, 
secdata, 0.01,1,0.0,3 
secoffset,MID 
seccontrol,,,,,,,
RECTNG,0,1,0,1, 
ESIZE,0,15,
MSHAPE,0,2D 
MSHKEY,0
!* 
CM,_Y,AREA 
ASEL, \ldots 1
CM,_Y1,AREA 
CHKMSH,'AREA' 
CMSEL,S,_Y 
\mathsf{I} \astAMESH,_Y1
```
!\*

CMDELE,\_Y CMDELE,\_Y1 CMDELE,\_Y2 !\* FINISH /SOL NSEL,ALL NSEL,S,LOC,X,0 FLST,2,16,1,ORDE,4 FITEM,2,1 FITEM,2,32 FITEM,2,47 FITEM,2, -60 FLST,2,16,1,ORDE,4 FITEM,2,1 FITEM,2,32 FITEM,2,47 FITEM,2, -60 !\* /GO  $D, P51X, ALL, , , , , , , , ,$ NSEL,S,LOC,X,1 FLST,2,16,1,ORDE,3 FITEM,2,2 FITEM,2,17 FITEM,2, -31 !\* /GO D,P51X,ALL, , , , , , , , , , NSEL,S,LOC,Y,1 FLST,2,16,1,ORDE,3 FITEM,2,17 FITEM,2,32 FITEM,2, -46 !\* /GO  $D, P51X, ALL, , , , , , , , , ,$ NSEL,S,LOC,Y,0 FLST,2,16,1,ORDE,2 FITEM,2,1 FITEM,2, -16 !\* /GO  $D, P51X, ALL, , , , , , , ,$ NSEL,ALL !\* ANTYPE,2

!\* !\* MODOPT,LANB,10 EQSLV,SPAR MXPAND,10, , ,0 LUMPM,0 PSTRES,0 !\* MODOPT,LANB,10,0,0, ,OFF /STATUS,SOLU SOLVE FINISH /POST1 SET,LIST FINISH /SOL FLST,2,256,1,ORDE,2 FITEM,2,1 FITEM,2, -256 DDELE,P51X,ALL NSEL,S,LOC,X,0 FLST,2,16,1,ORDE,4 FITEM,2,1 FITEM,2,32 FITEM,2,47 FITEM,2, -60 DDELE,P51X,ALL NSEL,S,LOC,X,0 FLST,2,16,1,ORDE,4 FITEM,2,1 FITEM,2,32 FITEM,2,47 FITEM,2, -60 NSEL,S,LOC,X,0 FLST,2,16,1,ORDE,4 FITEM,2,1 FITEM,2,32 FITEM,2,47 FITEM,2, -60 !\* /GO  $D, P51X, UX, , , , , UV, ROTZ, , , ,$ NSEL,S,LOC,X,1 FLST,2,16,1,ORDE,3 FITEM,2,2 FITEM,2,17 FITEM,2, -31

!\* /GO  $D, P51X, UX, , , , , UV, ROTZ, , , ,$ NSEL,S,LOC,Y,1 FLST,2,16,1,ORDE,3 FITEM,2,17 FITEM,2,32 FITEM,2,-46 !\* /GO D,P51X,UX, , , , , UY,ROTZ, , , , NSEL,S,LOC,Y,0 FLST,2,16,1,ORDE,2 FITEM,2,1 FITEM,2,-16 !\* /GO  $D, P51X, UX, , , , , UV, ROTZ, , , ,$ !\* ANTYPE,2 !\* !\* MODOPT,LANB,10 EQSLV,SPAR MXPAND,10, , ,0 LUMPM,0 PSTRES,0 !\* MODOPT,LANB,10,0,0, ,OFF /STATUS,SOLU SOLVE FINISH /POST1 SET,LIST FINISH )/GOP ! Resume printing after UNDO process )! We suggest a save at this point

**Les Annexes : l'annexe(B) : présentation des conditions aux limites encastré et appui avec Ansys et Abaqus**

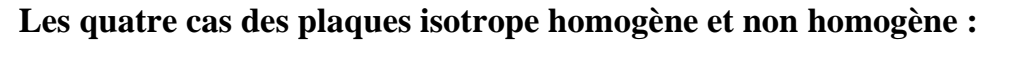

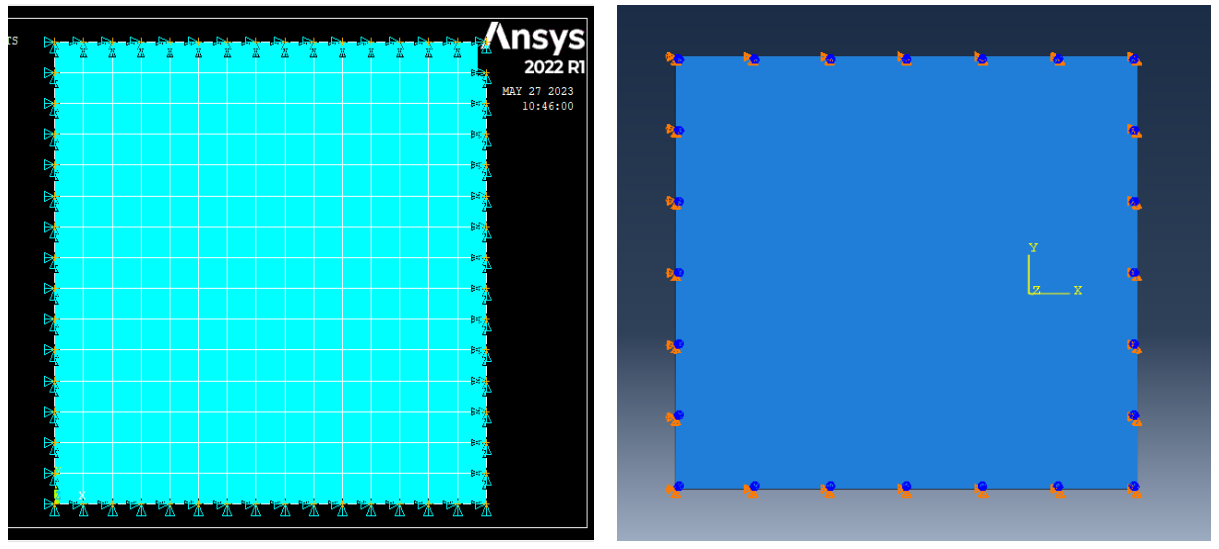

 **AAAA ANSYS AAAA ABAQUS**

**Figure III.46: Plaque homogène appui simple AAAA par Ansys et Abaqus**

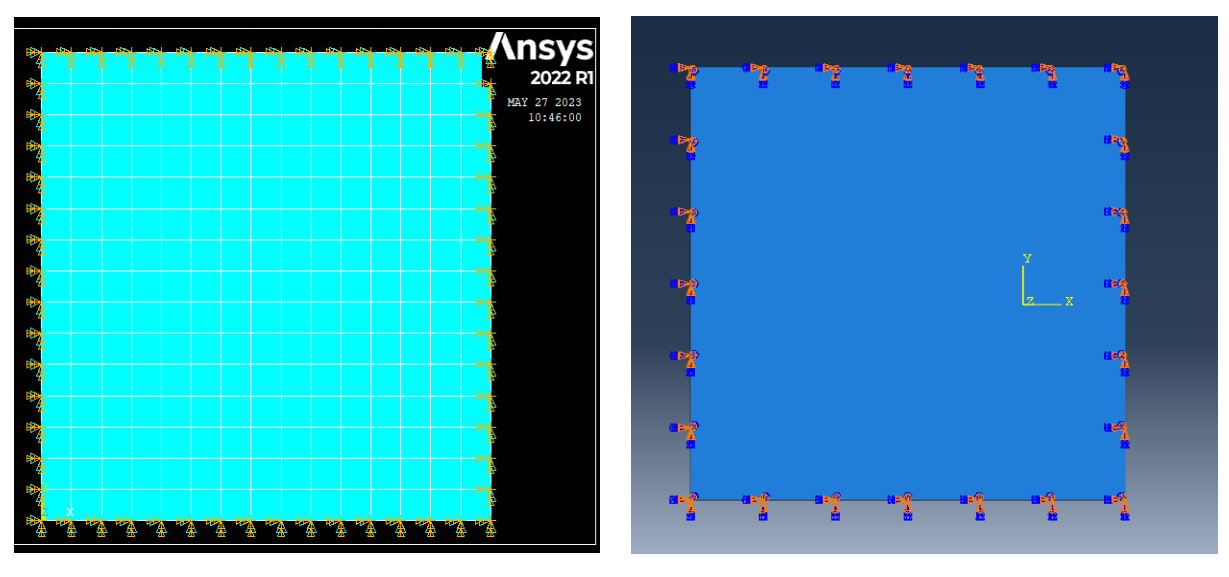

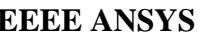

**EEEE ANSYS** EEEE ABAQUS

**Figure III.47:Plaque homogène encastré EEEE par Ansys et Abaqus**

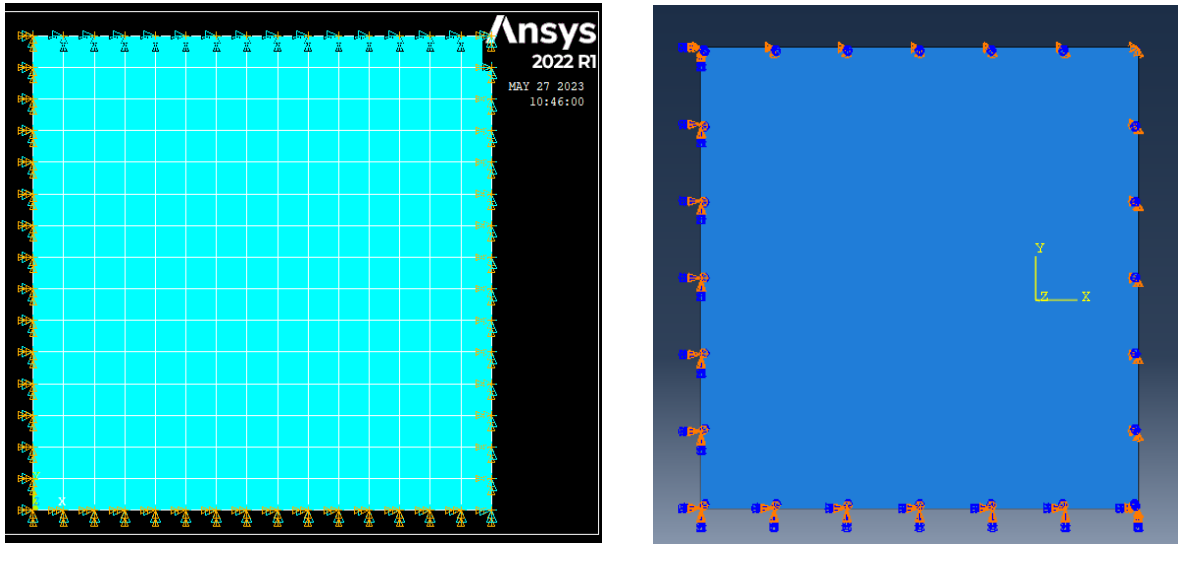

 **EEAA ANSYS EEAA ABAQUS** 

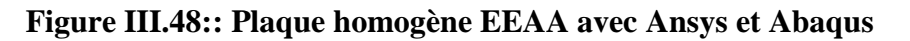

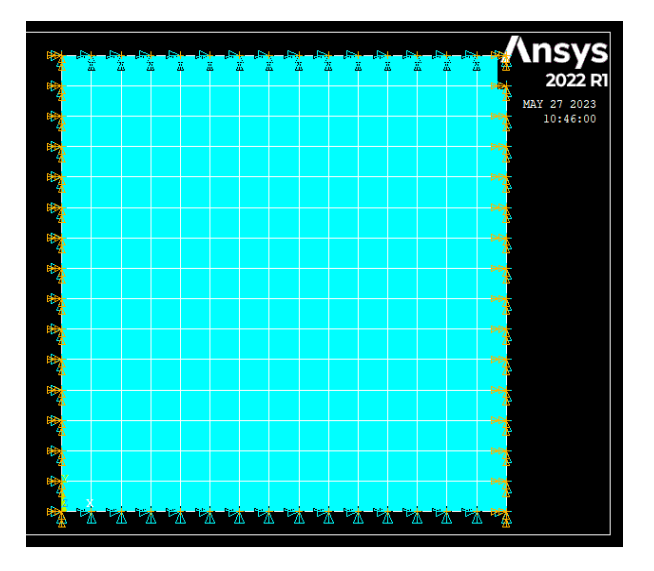

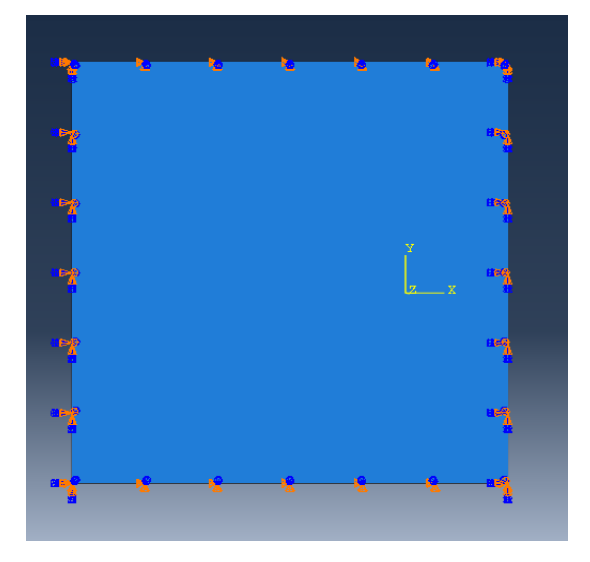

**EAEA ANSYS EAEA ABAQUS** 

**Figure III.49:: Plaque homogène EAEA avec Ansys et Abaqus**

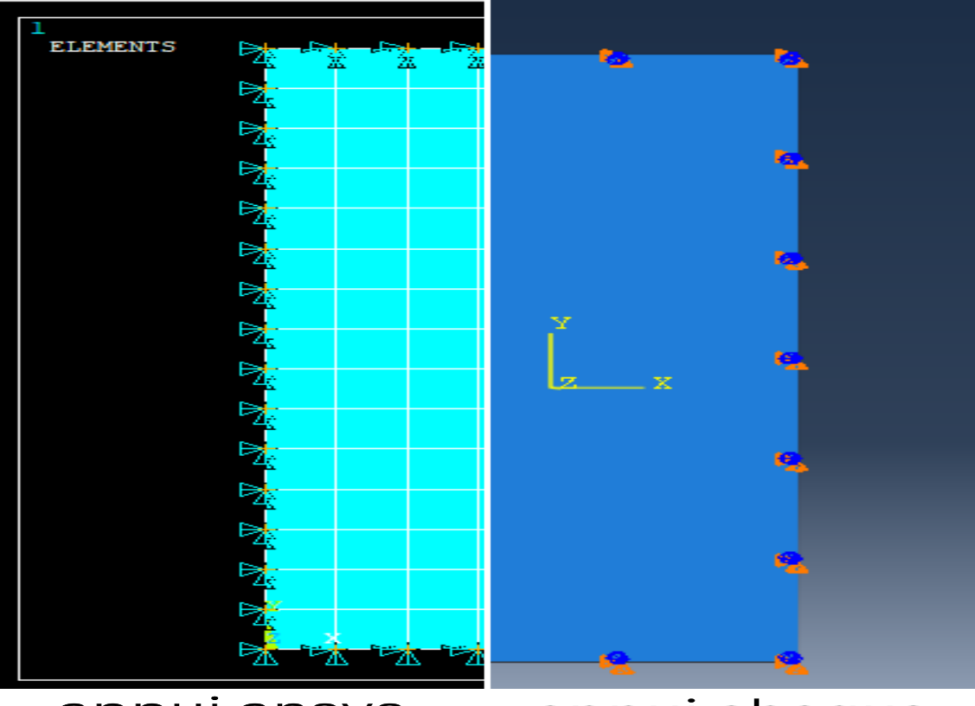

appui ansys

appui abaqus

*Figure III.50Présentation de création des conditions au limites ''appui'' en Ansys et Abaqus*

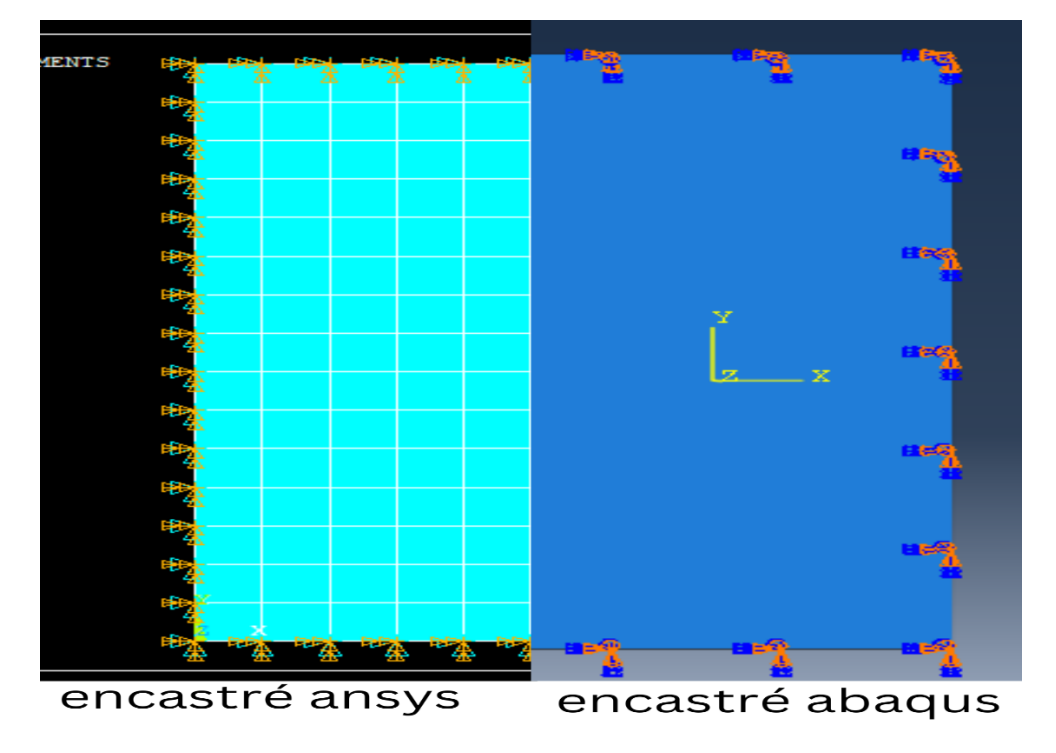

*Figure III.51* :*Présentation de création des conditions au limites ''encastré'' en Ansys et Abaqus*